IDEXX VetAutoread<sup>™</sup> Analyseur d'hématologie

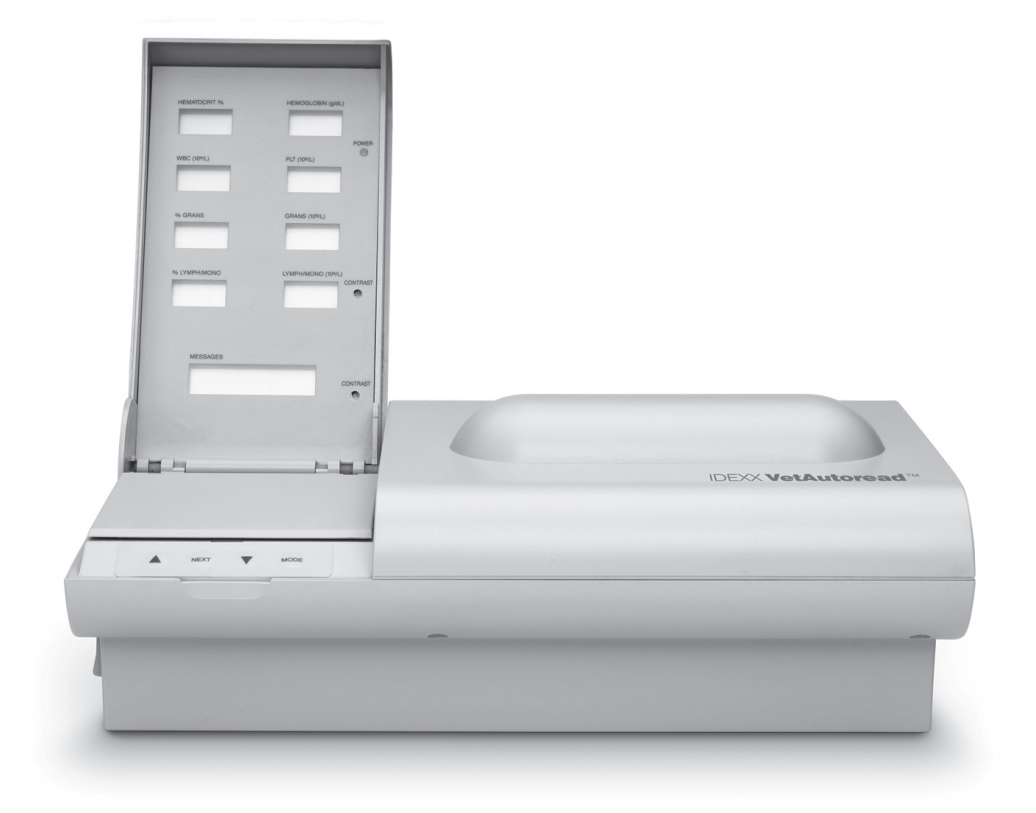

# Manuel d'utilisation

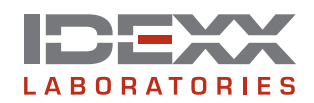

#### **Notice concernant les droits de propriété**

Les informations contenues dans ce document peuvent faire l'objet de modifications sans préavis. Sauf mention contraire, les sociétés, noms et données utilisés dans les exemples sont fictifs. Aucune partie de ce document ne peut être reproduite ni transmise à quelque fin, sous quelque forme ou par quelque moyen (électronique, mécanique ou autre) que ce soit sans l'autorisation expresse écrite d'IDEXX Laboratories. Ce document et les produits mentionnés peuvent être couverts par des brevets, des demandes de brevets en cours, des marques de fabrique, des droits d'auteurs ou d'autres titres de propriété intellectuelle ou industrielle d'IDEXX. À l'exception des droits expressément visés dans un contrat de licence écrit émanant d'IDEXX Laboratories, la possession de ce document ne confère aucun titre sur ces droits de propriété.

© 2007 IDEXX Laboratories, Inc. Tous droits réservés. • 06-11487-00 (de l'anglais 06-02282-04)

VetTube, VetCentrifuge, VetTest, VetLyte et IDEXX VetLab sont des marques de fabrique ou des marques déposées d'IDEXX Laboratories, Inc. aux Etats-Unis et/ou dans d'autres pays. VetAutoread et E-Z Prep sont des marques de QBC Diagnostics, Inc.

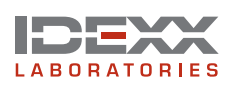

IDEXX S.A.R.L. BP 232, 95614 Cergy Pontoise Cedex, FRANCE idexx.com

# Table des matières

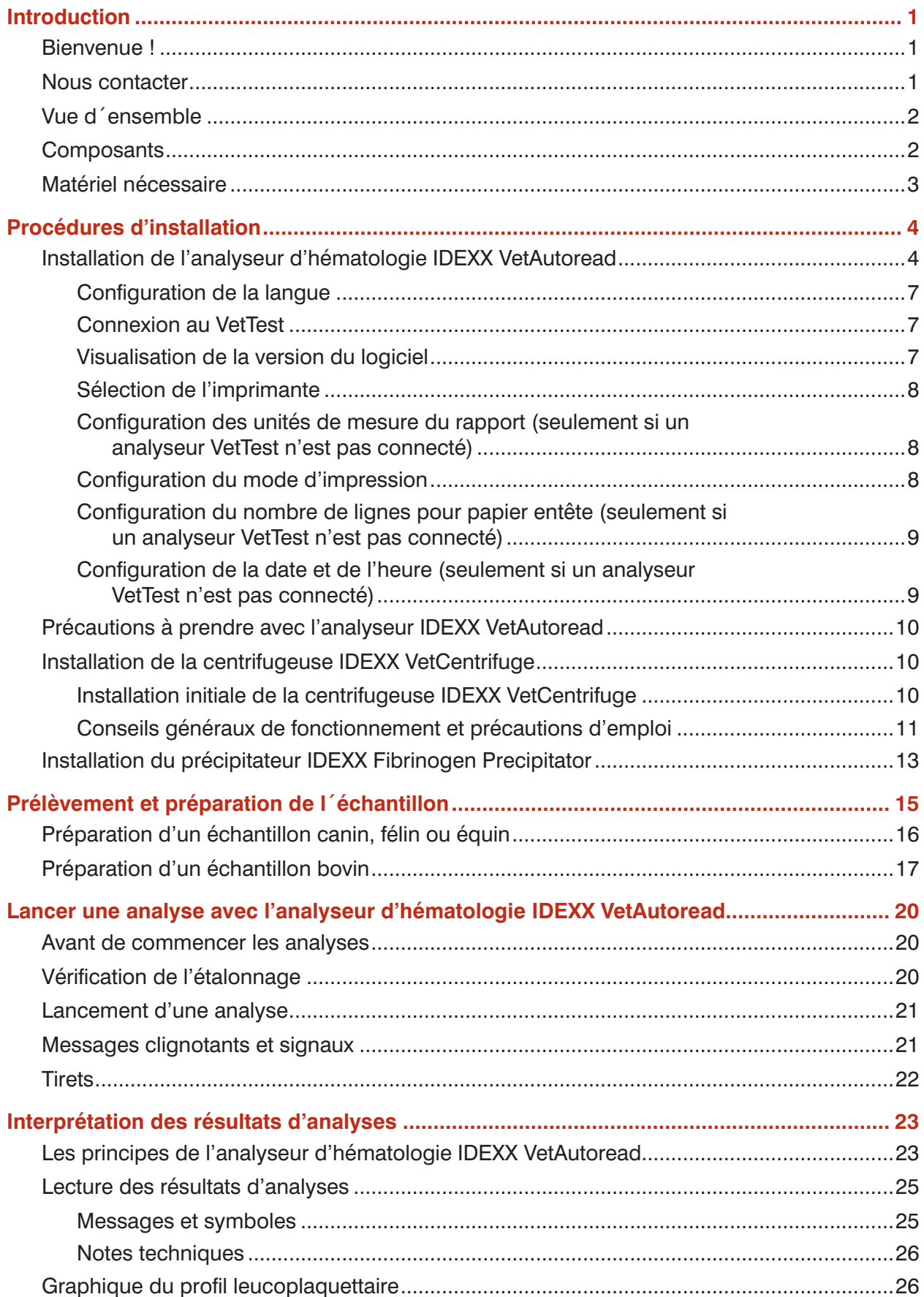

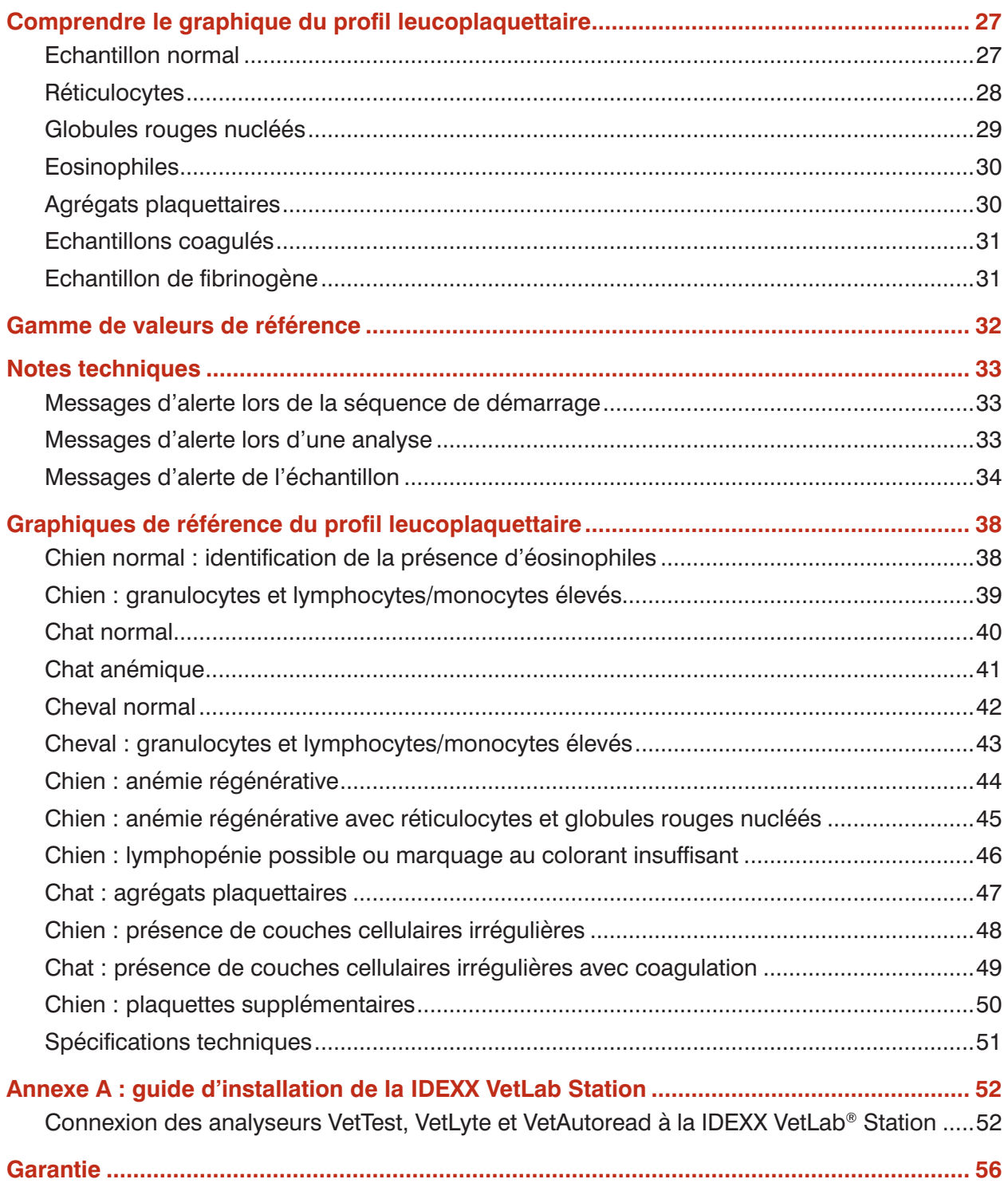

# **Introduction**

### **Bienvenue !**

Et félicitations pour votre acquisition de l'analyseur d'hématologie IDEXX VetAutoread™. Nous espérons que vous allez profiter pleinement de votre investissement, et sommes à votre service en cas de besoin. Pour quelque problème que ce soit ou pour toute suggestion d'amélioration de notre service, n'hésitez pas à nous contacter.

Dans la plupart des cas, un représentant IDEXX s'occupera d'installer votre analyseur et de former votre équipe clinique à l'utiliser correctement. Cependant, nous vous conseillons de lire attentivement les sections intitulées *Prélèvement et préparation de l'échantillon* et *Lecture des résultats d'analyses*.

Il est tout particulièrement important d'apprendre à lire et utiliser le Profil du Graphique Leucoplaquettaire en tant que partie intégrante de votre analyse. Ce profil est le résultat de méthodes de marquage uniques à votre système et vous fournit une « photographie » virtuelle de l'échantillon sanguin, similaire à un frottis sanguin. Et comme les empreintes digitales de l'Homme, le profil est unique à chaque animal.

Et attendez-vous également à recevoir de nos nouvelles, alors que nous nous efforçons de rendre votre analyseur d'hématologie IDEXX VetAutoread™ encore plus utile à votre clinique. Nous vous enverrons par courrier des mises à jour qui comprennent des instructions complètes qui peuvent être ajoutées à ce manuel.

# **Nous contacter**

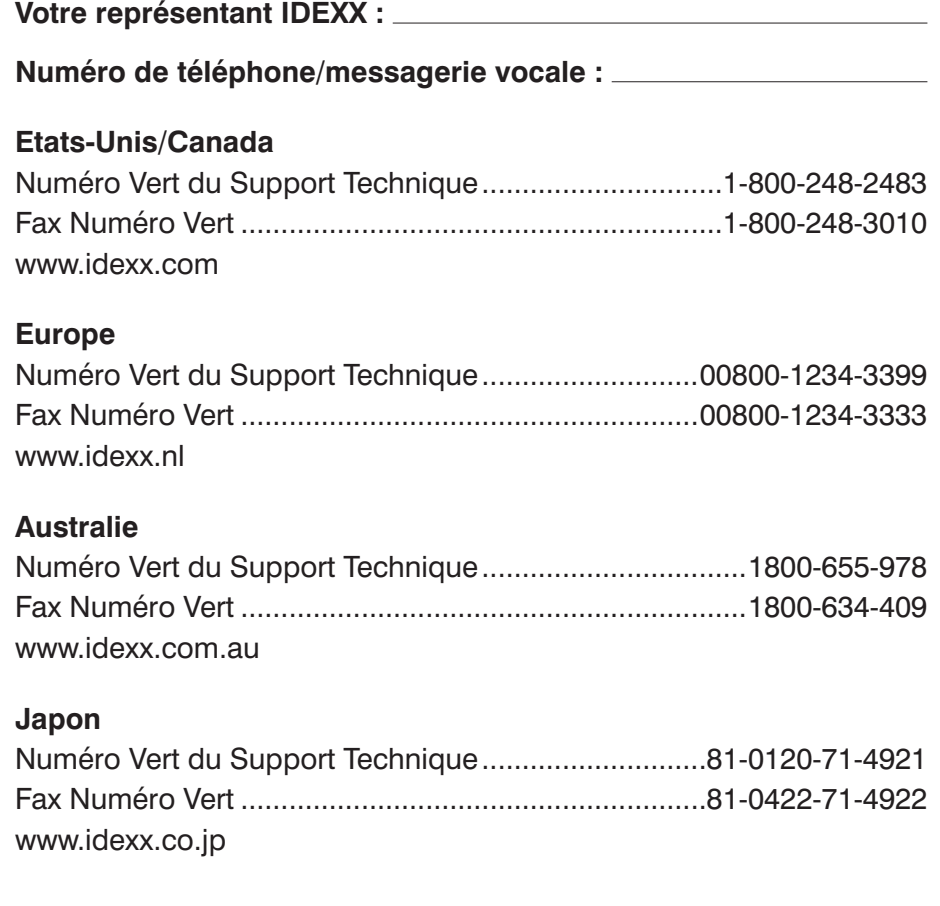

# **Vue d´ensemble**

Des méthodes scientifiques ont été utilisées par les Laboratoires IDEXX afin de développer l'analyseur d'hématologie IDEXX VetAutoread™ en tant qu'outil d'aide à l'analyse et vous aider à pratiquer une meilleure médecine. En un peu plus de 10 minutes, vous pouvez grâce à notre analyseur mesurer les taux de douze paramètres importants, et bénéficiez de notes supplémentaires indiquant si l'anémie est de type régénératif ou non, le tout dans l'enceinte de votre clinique et sous le contrôle de votre équipe. Il est particulièrement important de réaliser les analyses rapidement lorsqu'il s'agit d'exploration du sang car sa composition commence à se modifier dès que l'échantillon a été prélevé.

#### **L'importance de la morphologie cellulaire**

Dans un contexte de bonnes pratiques de laboratoires, un frottis sanguin coloré permet de parachever les analyses. La nature de l'affection peut être explorée de façon approfondie après examen de la morphologie d'un tel frottis. L'analyseur d'hématologie IDEXX VetAutoread™ fournira des notes indicatives sur les rapports dans les cas où un frottis est utile pour parachever votre examen sanguin. Il est cependant conseiller de réaliser dans tous les cas un examen rapide du frottis sanguin correspondant.

#### **Attention apportée à la qualité de l'échantillon**

L'analyseur d'hématologie IDEXX VetAutoread™ indiquera grâce à des notes spéciales et à l'utilisation de signes (le symbole #) si la qualité de l'échantillon risque d'affecter l'exactitude des résultats. Dans ces cas-là, nous vous recommandons d'examiner le graphique et d'y rechercher des anomalies. Et pour certains cas, nous vous suggérons de prélever un nouvel échantillon sanguin et de relancer une nouvelle analyse pour obtenir de meilleurs résultats.

#### **Signes supplémentaires**

Chez les animaux très malades, des signes peuvent apparaître sur les résultats fournis par votre analyseur. Ces signes indiquent simplement que vous devez examiner le graphique et explorer le frottis sanguin pour une parfaite compréhension. Enfin, un diagnostic clinique est une conclusion fondée sur la science et l'art vétérinaire, qui nécessite l'intégration complète d'une anamnèse détaillée et d'un examen clinique attentif. Les interprétations fournies sur les rapports par l'analyseur d'hématologie IDEXX VetAutoread™ sont seulement des suggestions fondées sur un examen limité d'une portion de l'état hématologique du patient. Ces rapports ne sont utiles qu'à un praticien capable de les intégrer dans le procédé complet de diagnostic.

# **Composants**

L'installation de votre analyseur d'hématologie IDEXX VetAutoread™ sera effectuée par un représentant IDEXX. Choisissez une zone de travail qui est stable et plate pour l'analyseur et les échantillons. Assurez-vous de garder les échantillons sanguins à l'abri d'une source directe de lumière ou d'autres sources de chaleur.

Veuillez vérifier dans chaque carton la présence des composants et accessoires suivants :

#### **Le carton de l'analyseur d'hématologie IDEXX VetAutoread**

- L'analyseur d'hématologie IDEXX VetAutoread
- Le transformateur
- Le cordon d'alimentation
- Le pipeteur IDEXX E-Z Prep
- La station de travail
- Le pack d'accessoires
	- Le tube étalon
	- La pince
	- Le tournevis

#### **Le carton de la centrifugeuse IDEXX VetCentrifuge**

- La centrifugeuse IDEXX VetCentrifuge
- Le transformateur
- Les cordons d'alimentation
- Le pack d'accessoires
	- La clé du rotor
	- Le fil métallique de retrait du rotor

#### **Le carton du kit de départ**

- La cartouche du logiciel
- Les tubes IDEXX VetTube (un plateau)
- Le parasurtenseur
- L'affiche du profil du graphique leucoplaquettaire
- Le pack de connexion
- Et le manuel d'utilisation de l'analyseur d'hématologie IDEXX VetAutoread

# **Matériel nécessaire**

Vous devez vous procurer :

- Un ou plusieurs des éléments suivants :
	- **De nouvelles aiguilles et seringues.**
	- **Des systèmes de prélèvement sous vide** avec corps de pompe et aiguilles de diamètre adapté**.**
	- **Des cathéters à aiguille et tubulure souple.**
- **Des tubes de prélèvement sanguin** contenant de l'EDTA au potassium (K3) ou de l'EDTA di-sodique. Nous recommandons d'utiliser l'EDTA tri-potassique car il a tendance à se mélanger de façon plus homogène avec l'échantillon. Assurez-vous que la quantité de sang par rapport à l'EDTA est appropriée.

#### • **Des tubes IDEXX VetTube**

Assurez-vous que la date d'utilisation maximale des tubes n'est pas dépassée. Une fois l'ampoule contenant les tubes ouverte, vous pouvez utiliser les tubes pour une période maximale de 30 jours. Garder toujours l'ampoule bien fermée entre deux utilisations. Bien noter la date d'ouverture de l'ampoule pour vous rappeler la date d'utilisation maximale.

#### • **Des compresses qui ne laissent pas de résidus**

Les mouchoirs à usage facial et le papier essuie-tout ne sont pas recommandés.

# **Procédures d'installation**

# **Installation de l'analyseur d'hématologie IDEXX VetAutoread**

**IMPORTANT :** pour le bon fonctionnement de l'analyseur d'hématologie IDEXX VetAutoread™ et de la centrifugeuse IDEXX VetCentrifuge, vérifiez que la source de courant correspond au voltage indiqué sur la plaque de données du transformateur. Si le voltage fluctue en dehors de ces valeurs, un onduleur peut être nécessaire.

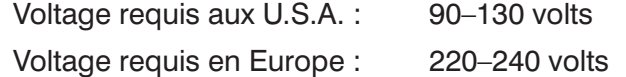

Connecter les cordons d'alimentation à une prise à trois voies uniquement. Dans le cas de prise à deux voies, la faire remplacer par une prise à 3 voies par un électricien qualifié suivant toutes les règles d'électricité en vertu. Si une rallonge est nécessaire, veuillez n'utiliser que des cordons à trois voies raccordés à la terre, en vérifiant le voltage selon les données ci-dessus.

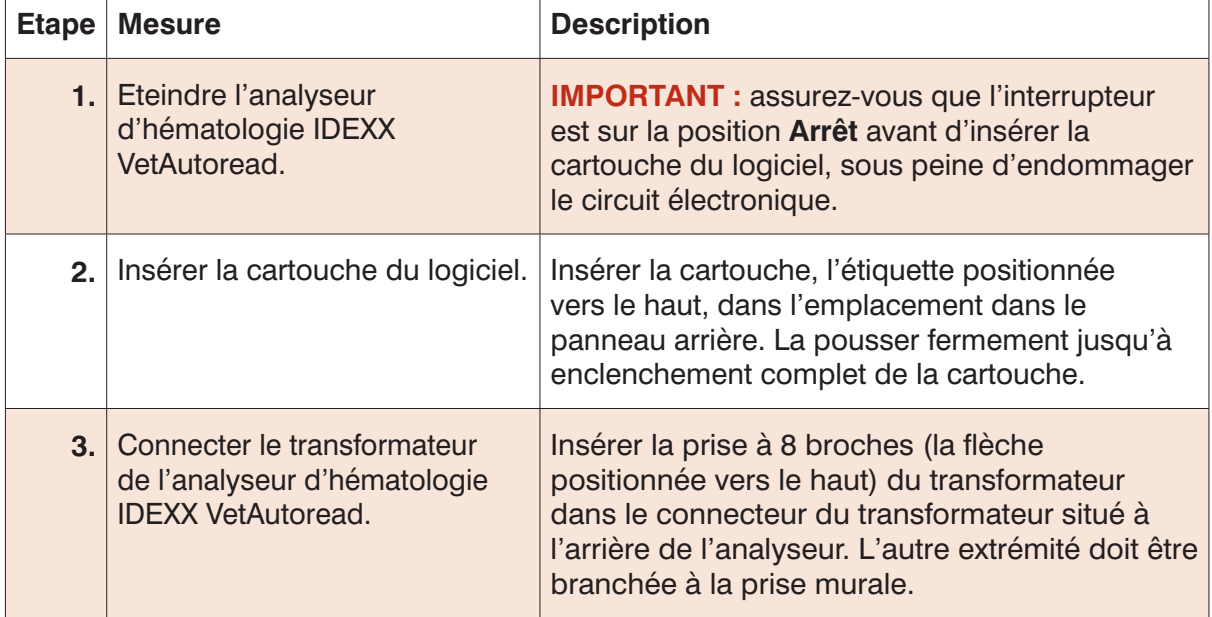

#### **Installation de l'analyseur d'hématologie IDEXX VetAutoread :**

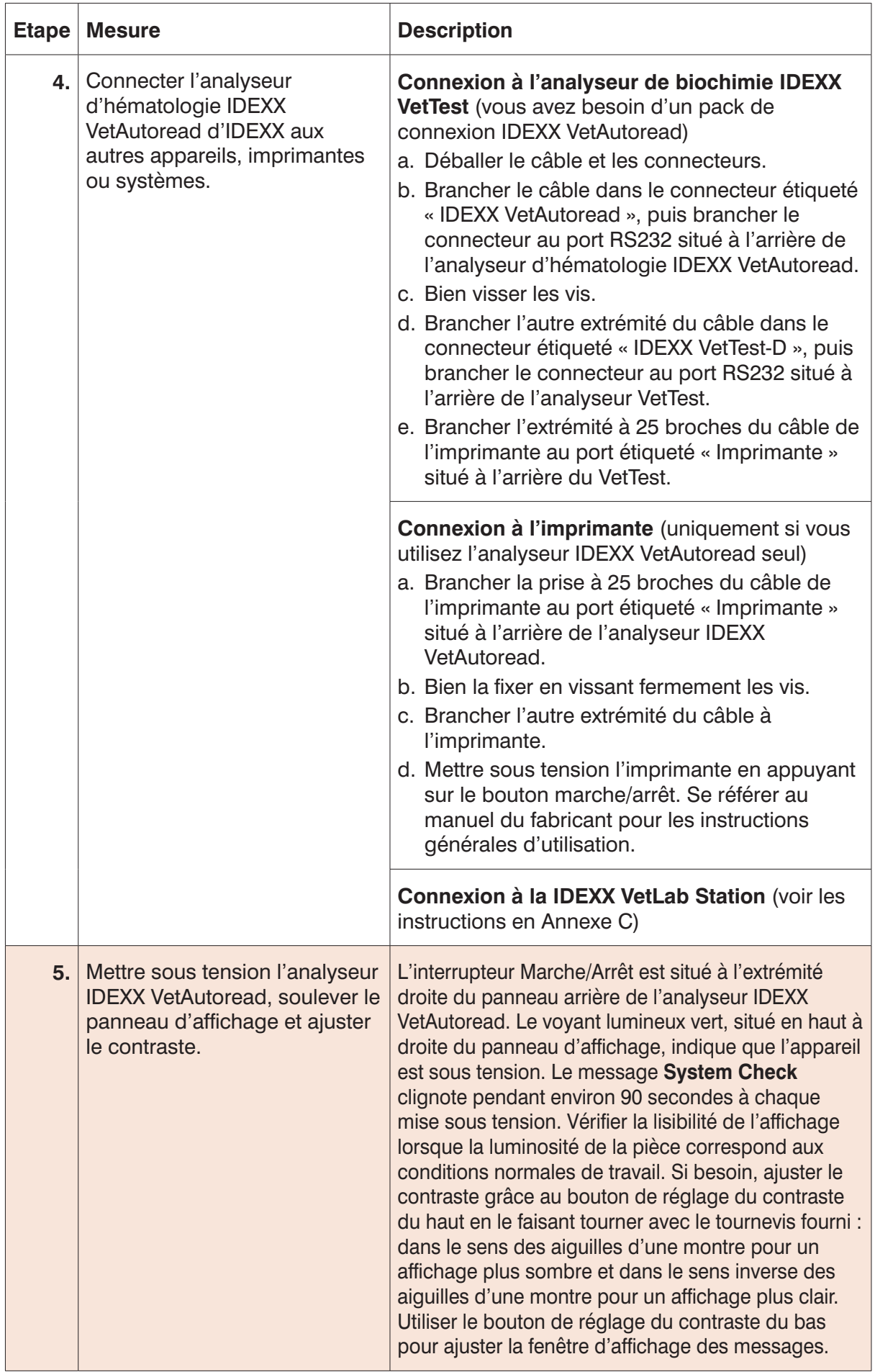

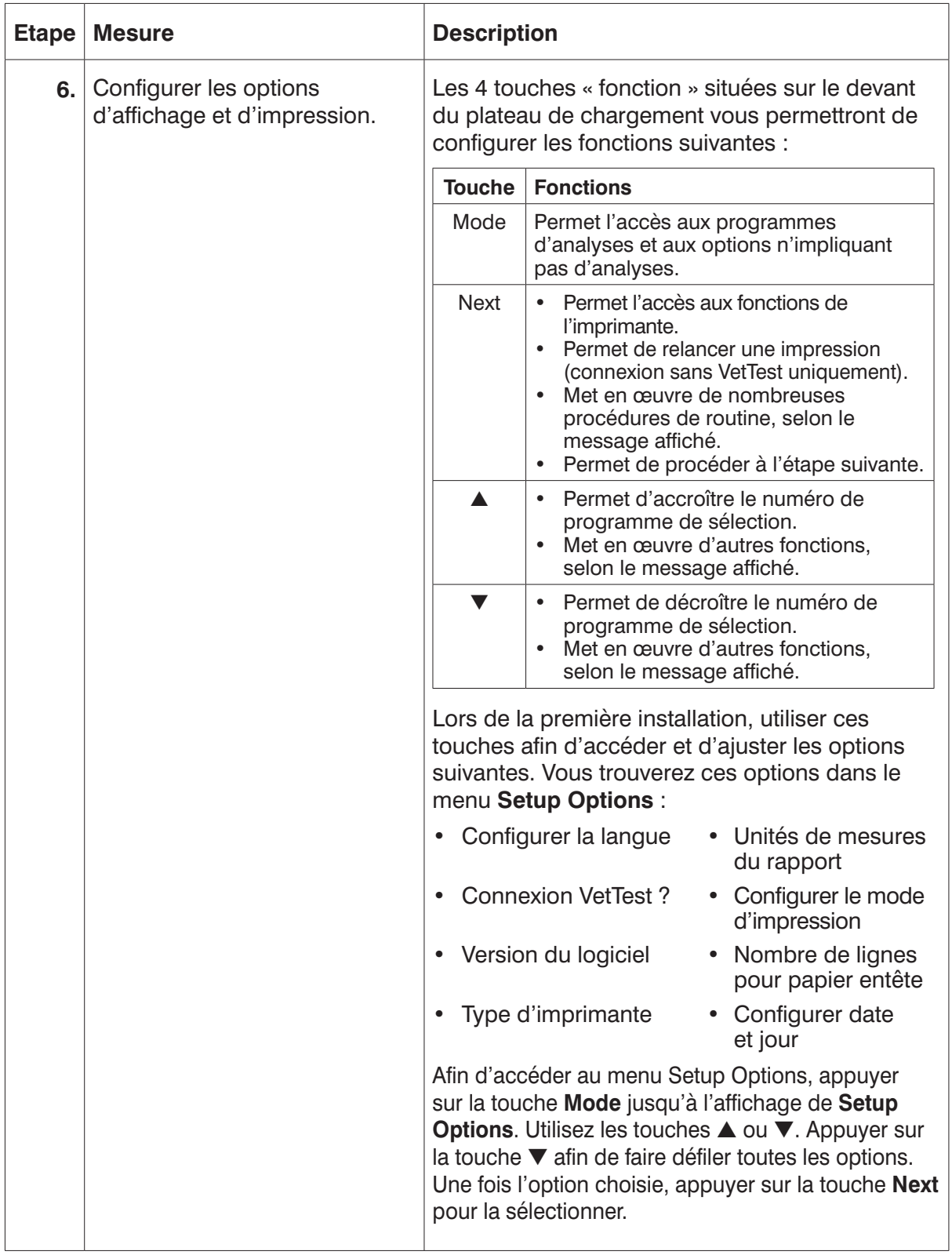

# **Configuration de la langue**

La première fois que vous mettrez sous tension l'analyseur IDEXX VetAutoread avec une nouvelle cartouche de logiciel, la langue affichée par défaut sera l'anglais.

### **Si vous désirez une langue différente, veuillez suivre les étapes suivantes :**

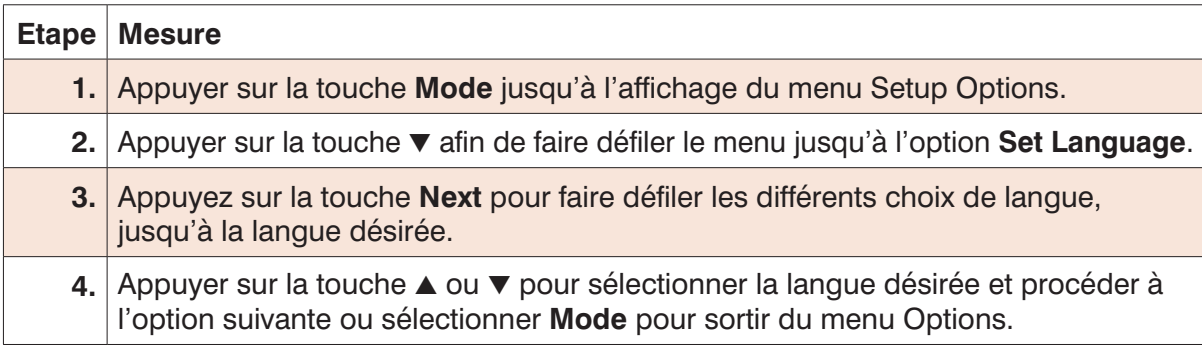

# **Connexion au VetTest**

Cette option vous permet d'établir une connexion entre les analyseurs IDEXX VetAutoread et VetTest.

#### **Si vous désirez établir cette connexion, veuillez suivre les étapes suivantes :**

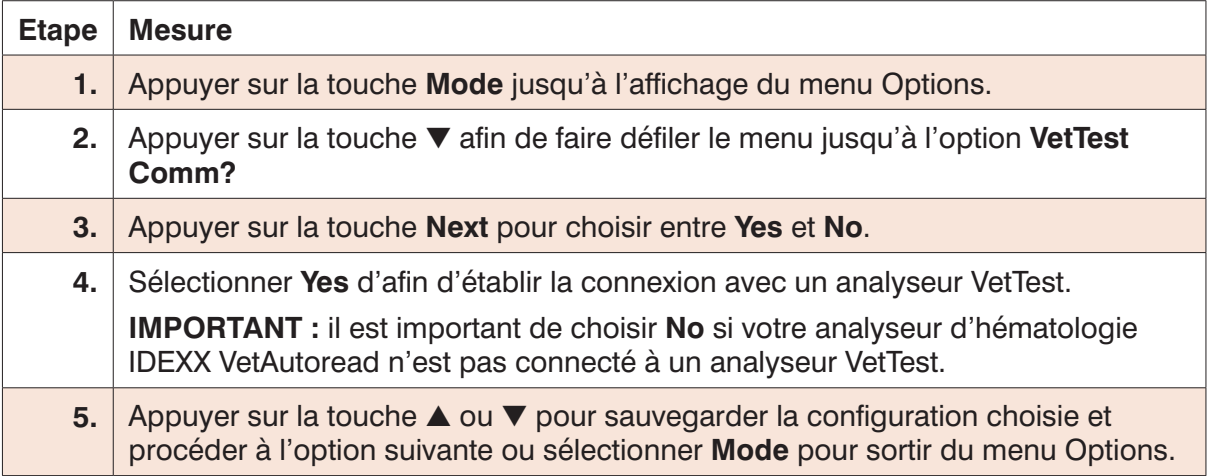

# **Visualisation de la version du logiciel**

De temps en temps, IDEXX vous enverra des mises à jour de la cartouche du logiciel. Vous pouvez vérifier la version sur l'étiquette située à l'arrière de la cartouche ou bien grâce au menu **Options**

#### **Si vous désirez vérifier la version du logiciel, veuillez suivre les étapes suivantes :**

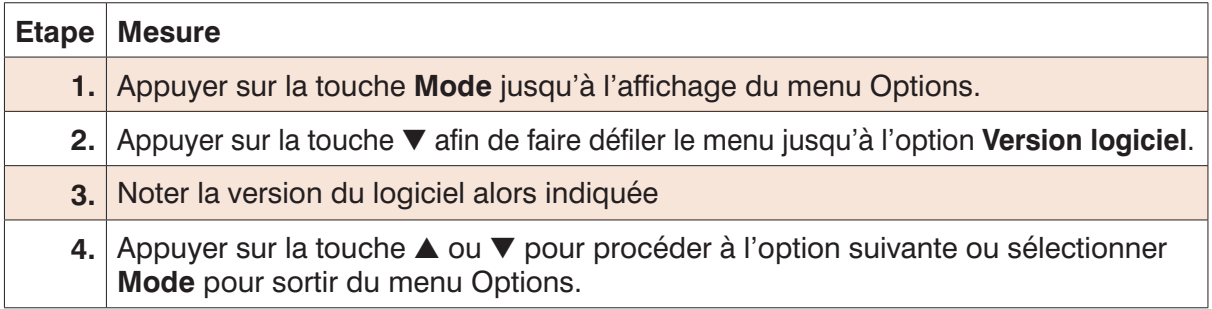

# **Sélection de l'imprimante**

**Si vous désirez sélectionner l'imprimante, veuillez suivre les étapes suivantes :**

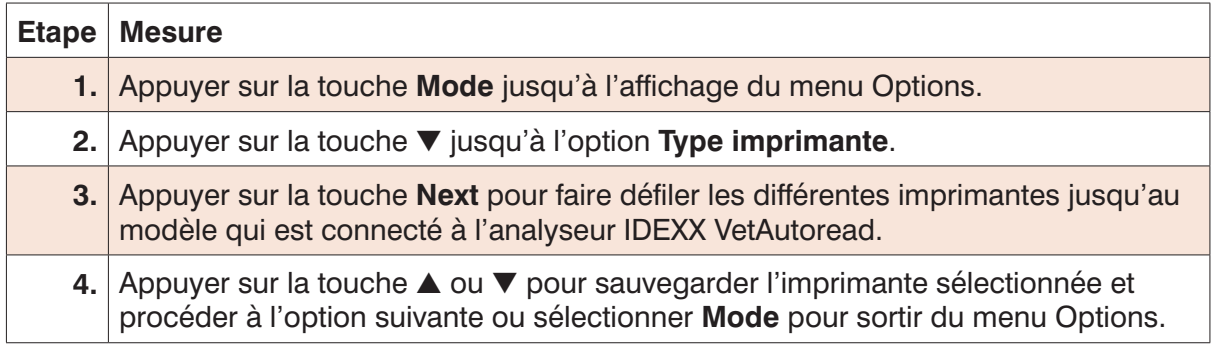

# **Configuration des unités de mesure du rapport (seulement si un analyseur VetTest n'est pas connecté)**

Cette option vous permet de choisir parmi trois unités de mesure différentes. L'unité choisie sera affichée sur les rapports imprimés à côté des paramètres « globules blancs » et « plaquettes » :

(nombre) x 10<sup>9</sup>/L ou (nombre) x 10<sup>6</sup>/mL ou (nombre) x 10<sup>3</sup>/ $\mu$ L

En fait, le nombre imprimé par l'analyseur ne change pas lorsque vous changez l'unité de mesure, les trois unités étant simplement des expressions mathématiques différentes représentant le même nombre.

### **Si vous désirez changer l'unité sur votre rapport de résultat, veuillez suivre les étapes suivantes :**

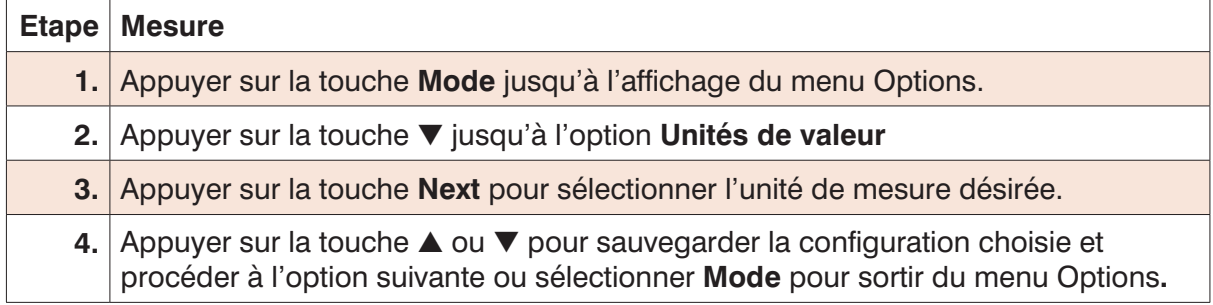

# **Configuration du mode d'impression**

Le programme du logiciel de l'analyseur d'hématologie IDEXX VetAutoread contient un système de support de décision qui analyse les résultats des échantillons et fournit ensuite des suggestions d'interprétation afin de vous aider dans votre diagnostic. Sélectionner une des options d'impression suivantes :

- Pas d'impression de rapport
- Rapport complet : cette option vous permet d'imprimer des rappels « approfondis ».
- Rapport court : cette option vous permet d'imprimer des rappels moins détaillés.
- Résultats seulement

#### **Si vous désirez sélectionner un mode d'impression particulier, veuillez suivre les étapes suivantes :**

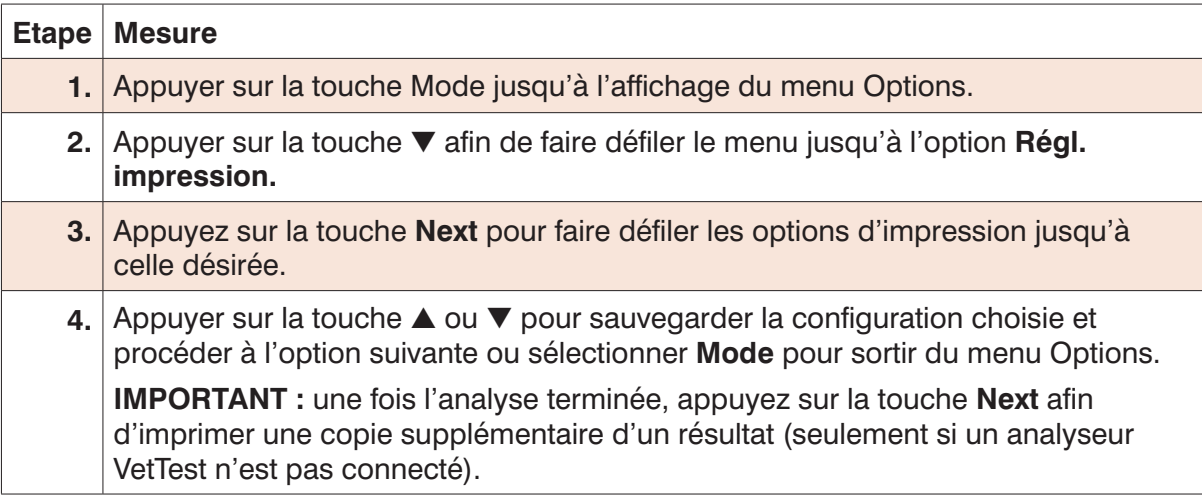

# **Configuration du nombre de lignes pour papier entête (seulement si un analyseur VetTest n'est pas connecté)**

Insérer votre papier entête dans l'imprimante afin de pouvoir présenter au client un rapport personnalisé à votre clinique.

### **Si sous désirez configurer le nombre de lignes nécessaires, veuillez suivre les étapes suivantes :**

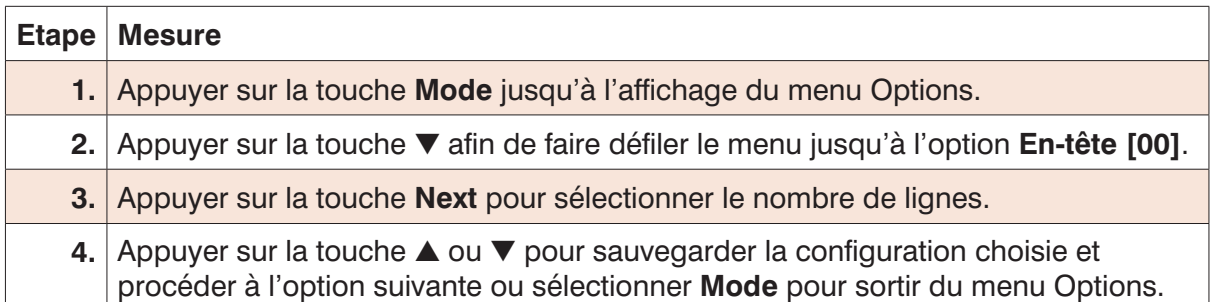

# **Configuration de la date et de l'heure (seulement si un analyseur VetTest n'est pas connecté)**

A chaque mise sous tension, l'analyseur IDEXX VetAutoread affichera la date et l'heure de l'horloge interne de l'unité qui est alimentée par une pile interne. La date et l'heure apparaissent également sur les rapports d'analyse.

Vous pouvez régler les options suivantes :

- Format de l'heure (12h ou 24h) Année
- Mois Jour
- 
- Heure Minutes
	-

#### **Si vous désirez régler la date et l'heure, veuillez suivre les étapes suivantes :**

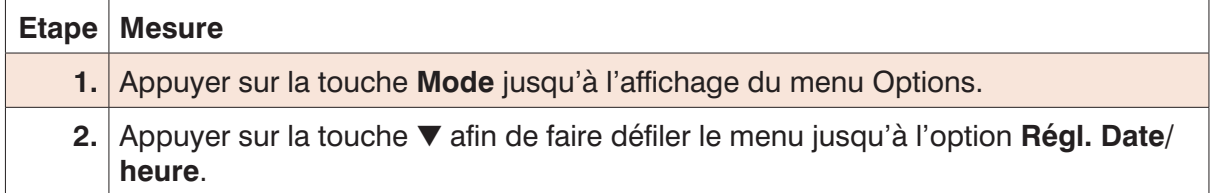

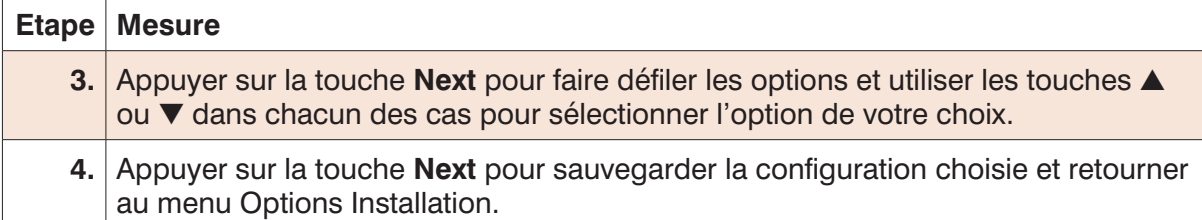

Après ce premier réglage de l'horloge, vérifier de temps en temps la date et l'heure affichées. Dans le cas où la date serait en retard d'une journée, cela peut signifier que la pile est épuisée.

**IMPORTANT** : sachez que la durée de vie estimée de la pile est d'au moins 5 ans. La pile doit être changée par un membre du personnel autorisé. Veuillez contacter le Support Technique IDEXX.

# **Précautions à prendre avec l'analyseur IDEXX VetAutoread**

Les tubes IDEXX VetTube sont en verre et peuvent se briser. Le cas échéant, veuillez suivre les consignes ci-dessous :

- Dans le cas où un tube IDEXX VetTube se briserait, ramasser soigneusement les bouts de verre avec une pince hémostatique ou tout autre dispositif en portant toujours des gants de protection anti coupures.
- Dans le cas où un tube se briserait à l'intérieur de l'analyseur IDEXX VetAutoread, retirer le plateau de déchets situé en dessous du plateau de chargement et jeter les débris de verre présents. Nettoyer le plateau de déchets avec de la javel diluée à 10 %, puis rincer et sécher.

# **Installation de la centrifugeuse IDEXX VetCentrifuge**

La centrifugeuse IDEXX VetCentrifuge a été tout spécialement conçue pour être utilisée avec l'analyseur d'hématologie IDEXX VetAutoread. La vitesse et la minuterie de son rotor, contrôlées électroniquement, permettent une régularité maximale de formation des couches de cellules dans les tubes IDEXX VetTube centrifugés. N'utiliser aucune autre centrifugeuse à micro hématocrites car les résultats obtenus seraient erronés.

**IMPORTANT** : ne jamais utiliser la centrifugeuse IDEXX VetCentrifuge avec des tubes pour micro hématocrite ou avec d'autres tubes capillaires. Le rotor et le couvercle ont été spécifiquement conçus pour accepter uniquement les tubes IDEXX VetTube. Les autres modèles de tubes capillaires peuvent se briser, causant le déversement du sang dans l'appareil et la perte de l'échantillon à analyser.

Le rotor contient 20 loges pour tubes et est monté sur l'axe du moteur. Le couvercle protecteur en métal, qui se fixe sur l'axe du moteur, maintient les tubes à leur place pendant la centrifugation. Le couvercle à charnières doit être fermé et le loquet doit être ajusté avant que le moteur puisse démarrer. La durée de centrifugation est de 5 minutes et est contrôlée par une minuterie électronique.

# **Installation initiale de la centrifugeuse IDEXX VetCentrifuge**

Vérifier que l'interrupteur du transformateur est sur la position Arrêt. Brancher la prise du transformateur dans son emplacement situé sur le côté droit de la centrifugeuse IDEXX VetCentrifuge. Brancher une des extrémités de la prise au transformateur, et l'autre à une prise murale mise à la terre. Appuyer sur l'interrupteur (position Marche).

**IMPORTANT :** attendre 30 secondes après avoir éteint la centrifugeuse ou le transformateur (jusqu'à ce que le voyant lumineux jaune de la centrifugeuse s'éteigne) avant de retirer tout composant de la centrifugeuse.

# **Centrifugation d'un échantillon dans la VetCentrifuge :**

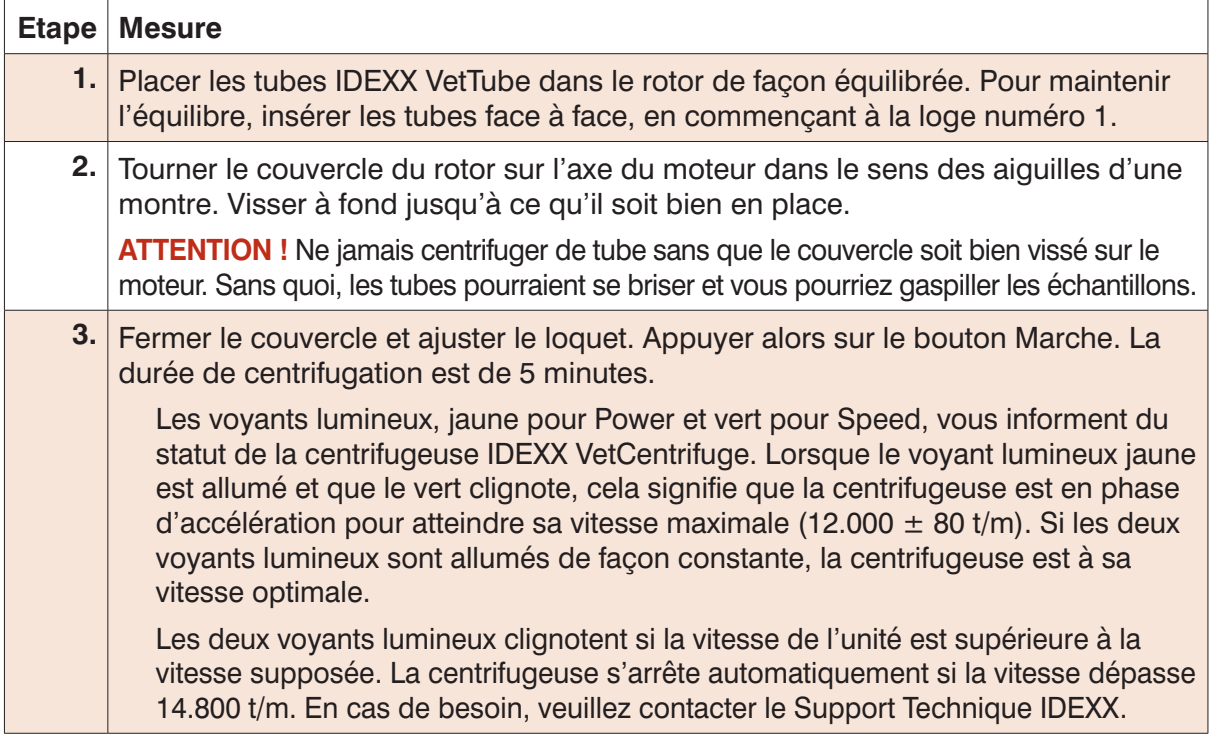

**IMPORTANT :** si vous avez oublié de placer le couvercle du rotor, n'essayez pas d'arrêter et de redémarrer immédiatement l'unité. Eteignez dans ce cas l'interrupteur du transformateur et attendre que le voyant lumineux jaune s'éteigne. Allumez ensuite l'interrupteur du transformateur. Ceci débloquera le loquet électronique et provoquera l'ouverture automatique du couvercle.

# **Conseils généraux de fonctionnement et précautions d'emploi**

- **Mise en place de la centrifugeuse :** elle doit être placée de façon à reposer d'aplomb sur ses pieds à ventouses sur une surface de travail lisse et plane. La tenir à l'écart de la lumière du soleil. La température de fonctionnement doit être comprise entre 20°et 32°C pour assurer la superposition correcte des cellules dans les tubes. Ne jamais déplacer ou incliner la centrifugeuse lors de son utilisation.
- **Toujours utiliser un nombre pair de tubes :** si vous devez centrifuger un nombre impair de tubes, équilibrer le rotor en plaçant un tube vide dans la loge opposée. Ne pas utiliser un tube vide d'équilibrage comme tube échantillon pour un patient ; par contre, il peut être utilisé à nouveau comme tube d´équilibrage.
- **Placement des tubes :** bien placer les côtés bouchés des tubes IDEXX VetTube vers l'extérieur du rotor.
- **Remettre le couvercle avant de centrifuger !** Ne pas oublier de remettre et de visser le couvercle avant de centrifuger. Dans le cas contraire, les tubes peuvent se briser. Le cas échéant, veuillez suivre les consignes ci-dessous :
	- Dans le cas où un tube IDEXX VetTube se briserait, ramasser soigneusement les bouts de verre avec une pince hémostatique ou tout autre dispositif en portant toujours des gants de protection anti coupures.
	- Dans le cas où un tube se briserait à l'intérieur de la centrifugeuse, nettoyer l'extérieur et l'intérieur du couvercle à l'aide d'une solution javellisée, diluée à 10 %. Rincer à l'eau et sécher.

#### **Pour enlever le rotor :**

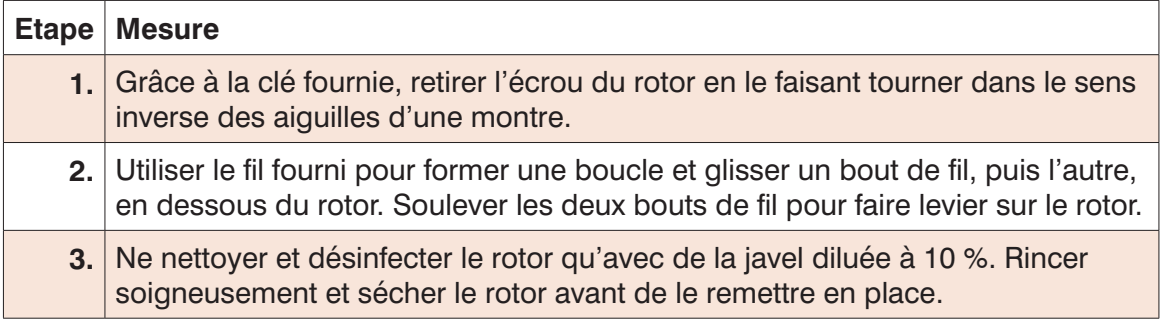

#### **Pour remonter le rotor :**

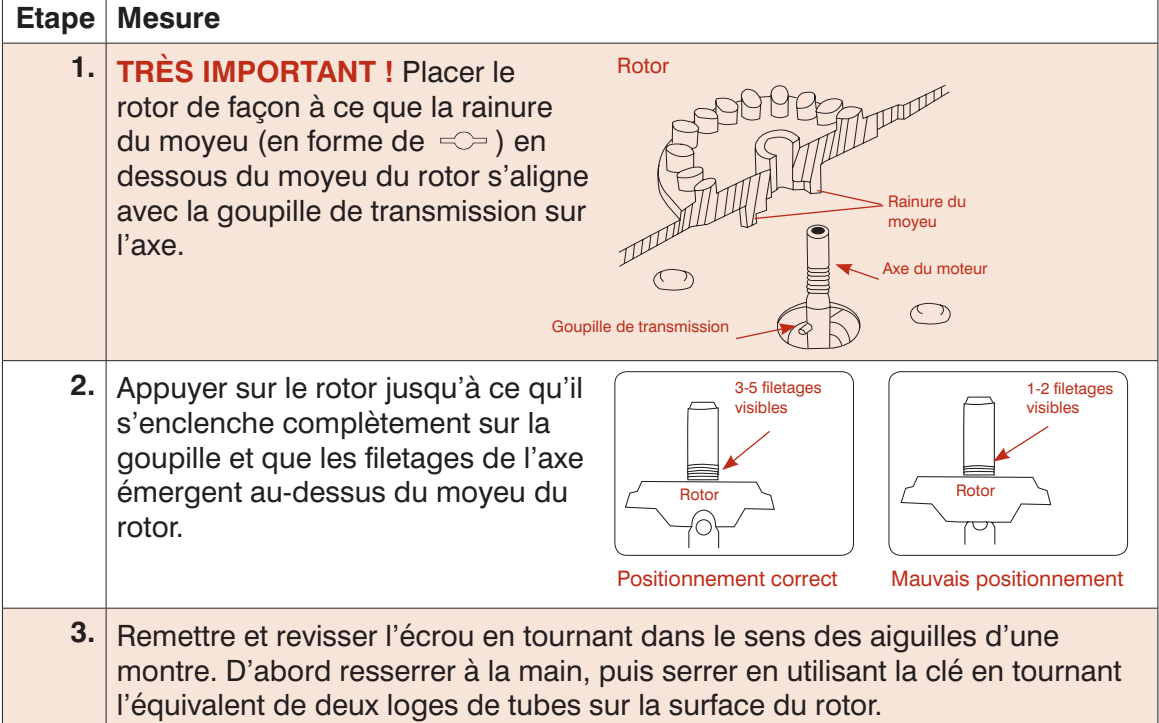

- **Durée de refroidissement :** la durée de centrifugation est de 5 minutes. Attendre toujours 3 minutes entre deux centrifugations pour laisser le rotor refroidir correctement.
- **Arrêt d'urgence :** un système de fermeture par enclenchement électrique vous empêche d'ouvrir la centrifugeuse une fois que le couvercle du rotor est vissé et que le couvercle est fermé avec le loquet mis en place. Pour ouvrir le couvercle après avoir mis en place le loquet, mettre l'interrupteur du transformateur sur la position Arrêt et attendre que le voyant lumineux jaune s'éteigne (environ 30 secondes). Allumez ensuite l'interrupteur du transformateur. Ceci débloquera l'enclenchement électrique du loquet et provoquera l'ouverture automatique du couvercle.
- **Nettoyage général :** utiliser un savon liquide ou un détergent doux avec de l'eau pour nettoyer le couvercle, le boîtier et la plupart des composants de la centrifugeuse. Ne verser aucun liquide à l'intérieur du boîtier en dessous du rotor.
	- Débrancher toujours le cordon d'alimentation avant tout nettoyage afin d'éviter tout risque d'électrocution.
	- Veuillez respecter les normes de laboratoire lors de la manipulation des échantillons sanguins. Le port de gants de laboratoire est conseillé pour votre protection.
- Faire attention lors de l'utilisation de tubes IDEXX VetTube. Ils sont en verre et peuvent se briser et occasionner des blessures.
- Pour votre sécurité, inspecter régulièrement le rotor afin de détecter de signes d'usure ou des défauts.

# **Installation du précipitateur IDEXX Fibrinogen Precipitator**

Le précipitateur de fibrinogène IDEXX Fibrinogen Precipitator a été tout spécialement conçu pour être utilisé avec l'analyseur d'hématologie IDEXX VetAutoread. Sa gamme de température, contrôlée électroniquement, permet d'obtenir une régularité maximale de précipitation du fibrinogène plasmatique dans les tubes IDEXX VetTube.

**IMPORTANT :** après précipitation du fibrinogène dans un échantillon, vous ne pouvez plus réaliser de NFS.

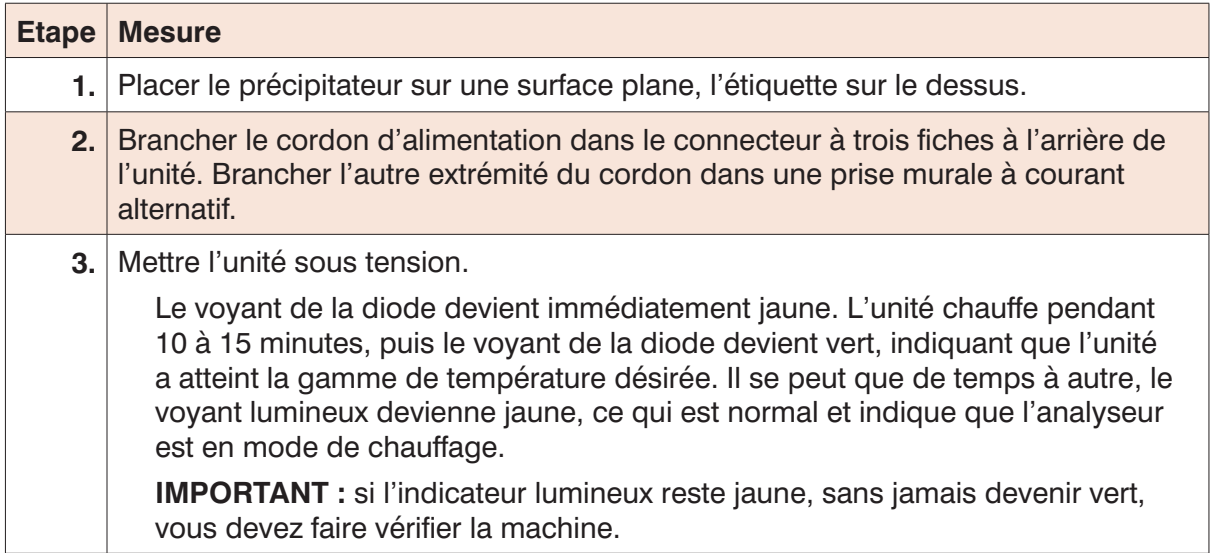

#### **Installation du précipitateur IDEXX Fibrinogen Precipitator :**

#### **Traitement des échantillons pour la précipitation du fibrinogène :**

**Avant de commencer :** si l'analyseur hématologique IDEXX VetAutoread est utilisé en conjonction avec l'analyseur de biochimie VetTest, vérifier que le menu principal du VetTest est affiché.

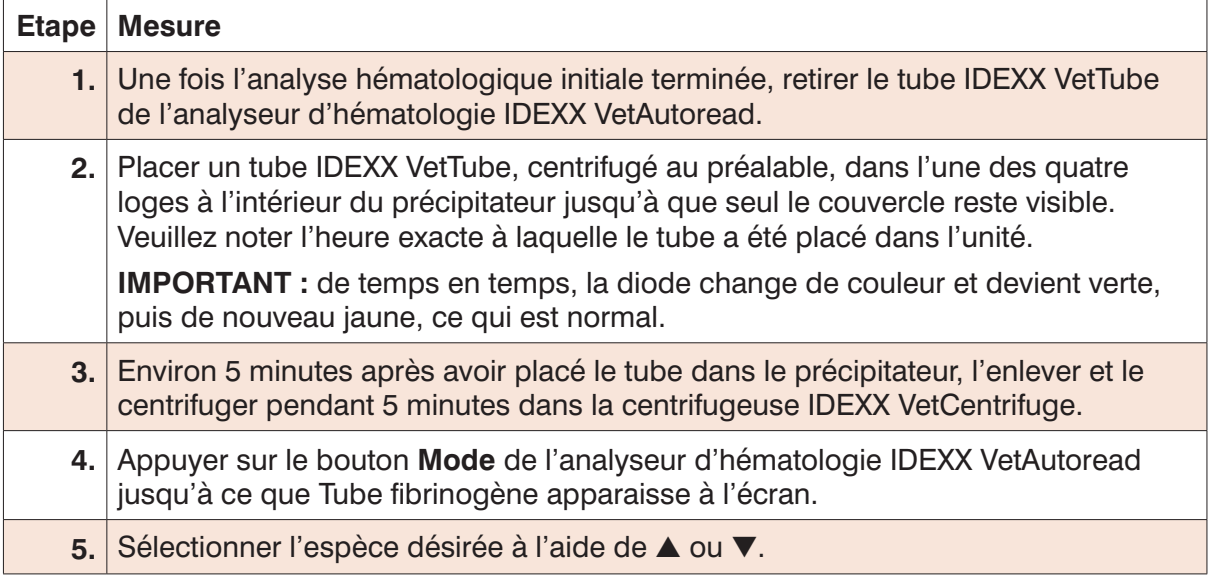

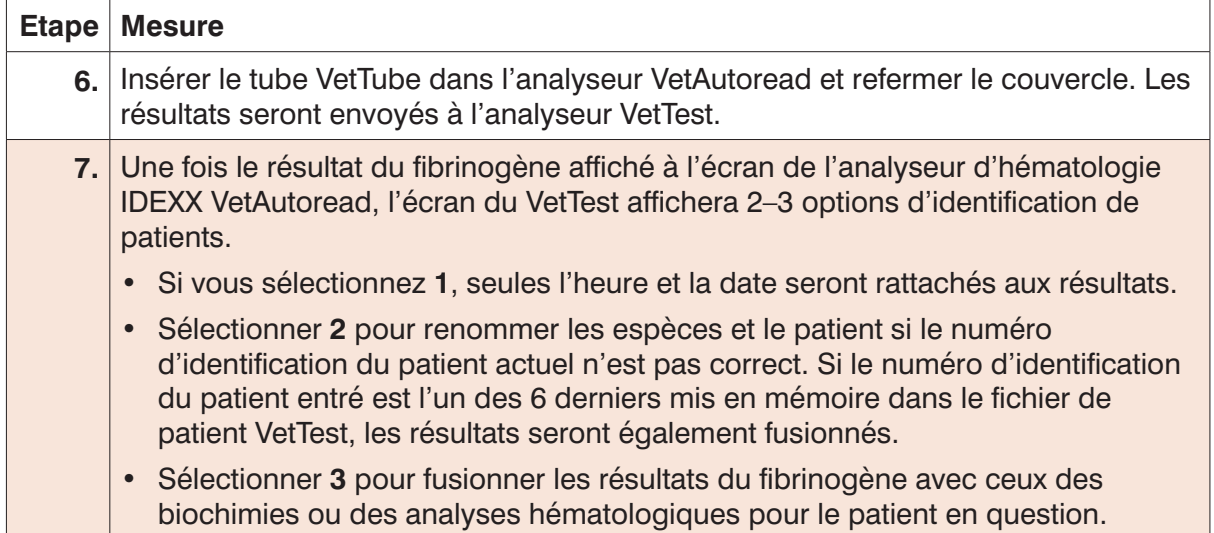

# **Prélèvement et préparation de l´échantillon**

Afin d'obtenir les meilleurs résultats possibles avec votre analyseur d'hématologie IDEXX VetAutoread, il est nécessaire d'effectuer un prélèvement et une préparation appropriés. Nous vous suggérons de lire attentivement les consignes suivantes. Pour toute question concernant la préparation de l'échantillon, veuillez contacter notre Support Technique qui est là pour vous aider.

**Ne pas recycler seringues et aiguilles.** Les aiguilles usagées peuvent endommager le vaisseau sanguin, entraîner une destruction cellulaire, une hémolyse et l'activation des plaquettes, tout particulièrement chez le chat. Indépendamment des aiguilles et seringues utilisées, veuillez suivre les instructions suivantes :

- **Choisir un vaisseau sanguin adéquat et une aiguille de diamètre correct :**  choisissez un vaisseau sanguin adapté à la quantité de sang nécessaire pour remplir le tube ou la seringue sélectionné. Choisissez une aiguille de diamètre adapté à l'espèce prélevée.
- **Prélever doucement l'échantillon sanguin :** une aspiration trop rapide peut causer le collapsus du vaisseau choisi, ce qui peut engendrer douleur et hémolyse.
- **Mélanger l'échantillon avec l'anticoagulant EDTA dès que possible :** si vous prélevez avec une seringue et une aiguille, retirez l'aiguille avant de transférer l'échantillon. Déboucher le tube EDTA et le remplir avec la quantité d'échantillon requise.

**IMPORTANT :** faire tourner immédiatement le tube EDTA sur lui-même doucement au moins 10 fois pour le mélanger. Bien renouveler le mélange juste avant de transférer l'échantillon dans le tube IDEXX VetTube.

- **Assurez-vous que la proportion d'échantillon par rapport à l'EDTA est correcte :**  remplir le tube avec la quantité appropriée d'échantillon pour un mélange adéquat avec l'EDTA. Une quantité trop importante peut entraîner une coagulation, une quantité insuffisante peut altérer les valeurs de l'hématocrite et de l'hémoglobine. Se référer à la notice du fabricant des tubes pour les volumes d'échantillon appropriés.
- **Lancer l'analyse dès que possible :** afin d'obtenir les meilleurs résultats possibles, il est recommandé de préparer et d'analyser le tube IDEXX VetTube dans les 4 heures suivant le prélèvement. Même réfrigéré, un échantillon sanguin peut se détériorer après 4 heures.

**IMPORTANT** : bien renouveler le mélange juste avant de transférer l'échantillon dans le tube IDEXX VetTube. Un mélange insuffisant peut altérer ultérieurement les résultats de l'analyse.

- **Jeter les échantillons présentant une hémolyse importante :** si l'hémolyse a pour origine un prélèvement de mauvaise qualité, jeter l'échantillon et prélever à nouveau. Une hémolyse persistante peut aussi être le signe de la présence d'une maladie.
- **Jeter les échantillons coagulés et prélever à nouveau :** à l'exception de l'hématocrite, tout résultat obtenu est invalide en présence de caillots sanguins.

# **Préparation d'un échantillon canin, félin ou équin**

**MISE EN GARDE :** les tubes IDEXX VetTube sont en verre. Prenez garde lors de la manipulation et de la préparation des tubes ; ils pourraient se briser et vous blesser. Vérifier le bon état de chaque tube IDEXX VetTube avant son utilisation. Ne pas utiliser les tubes qui sont fissurés ou rayés.

# **Préparation d'un échantillon canin, félin ou équin :**

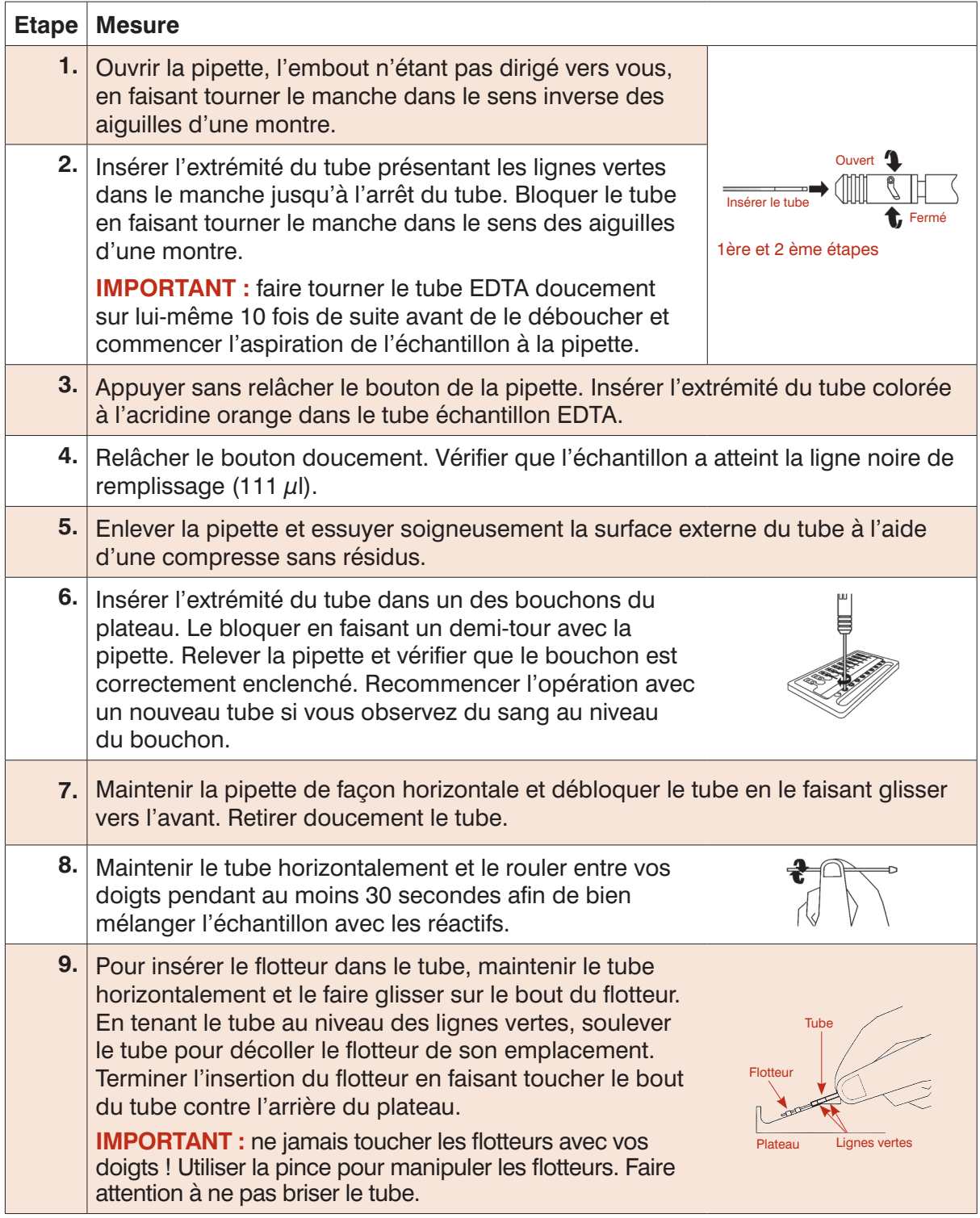

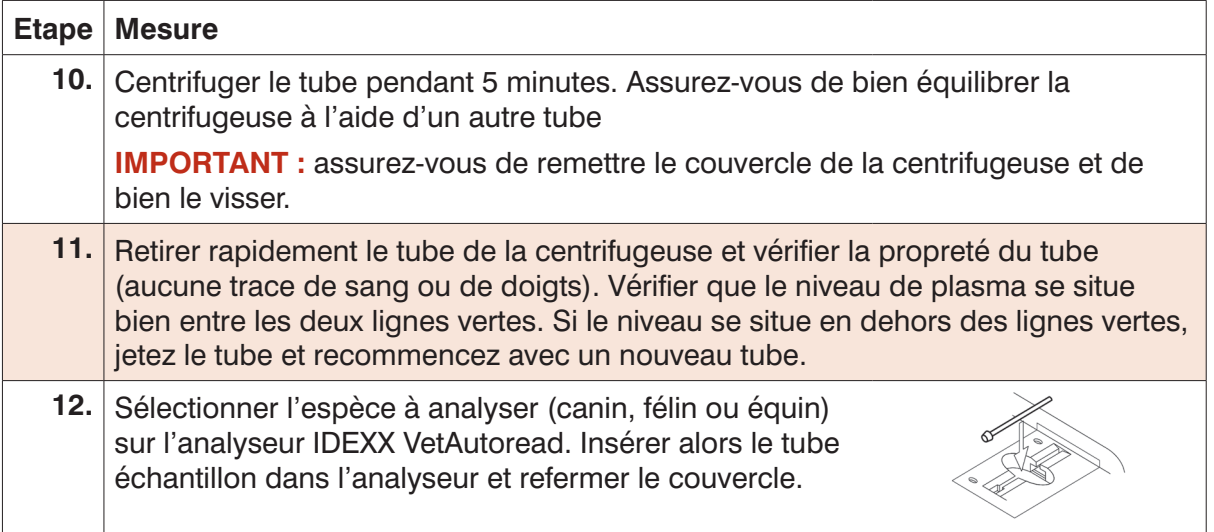

# **Préparation d'un échantillon bovin**

(en conjonction avec le kit IDEXX de préparation des échantillons bovins)

# **Prélèvement et préparation d'un échantillon sur le terrain :**

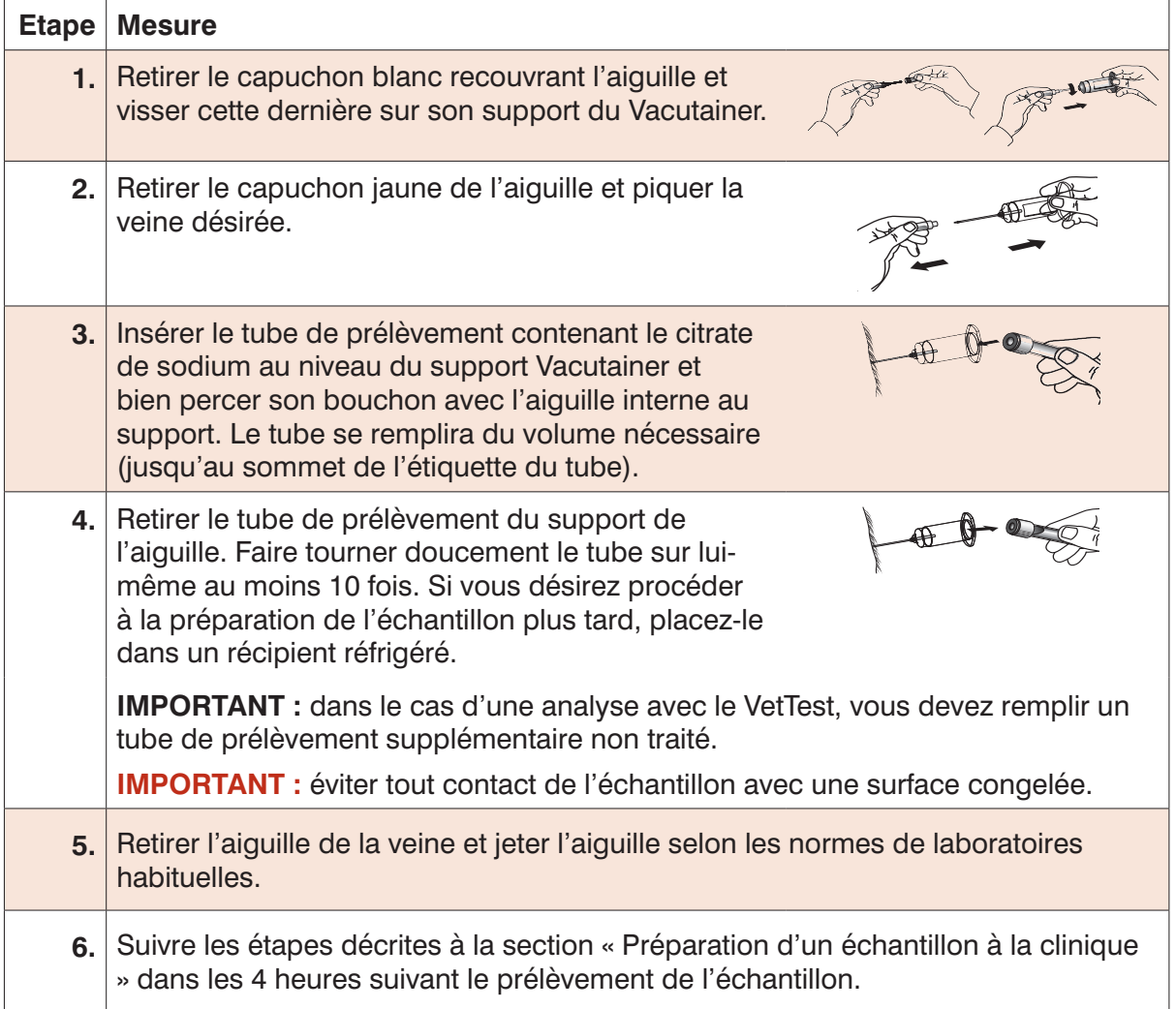

# **Préparation d'un échantillon à la clinique :**

**IMPORTANT :** les tubes IDEXX VetTube sont en verre. Prenez garde lors de la manipulation et de la préparation des tubes ; ils pourraient se briser et vous blesser. Vérifier le bon état de chaque tube IDEXX VetTube avant son utilisation. Ne pas utiliser les tubes qui sont fissurés ou rayés.

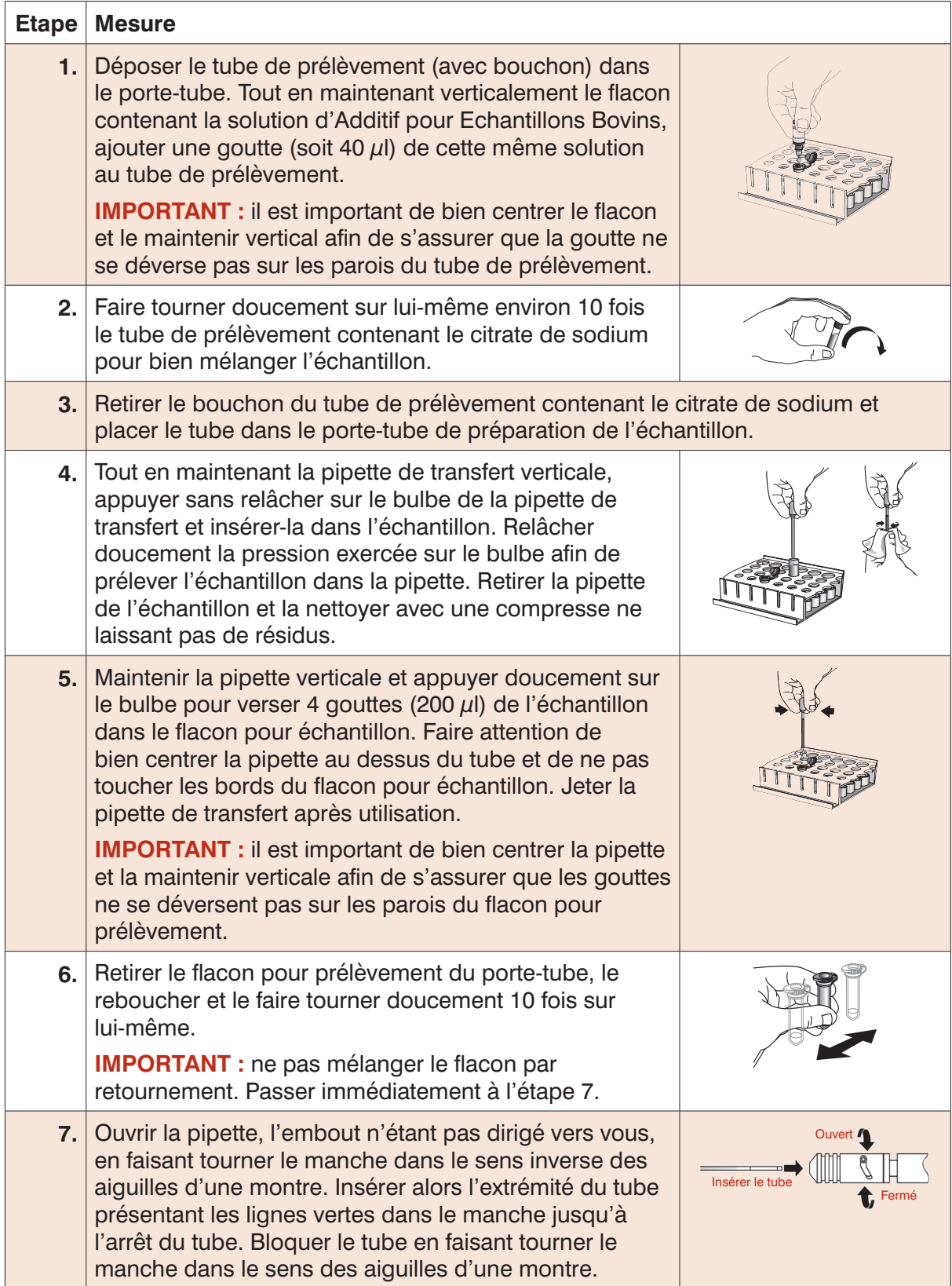

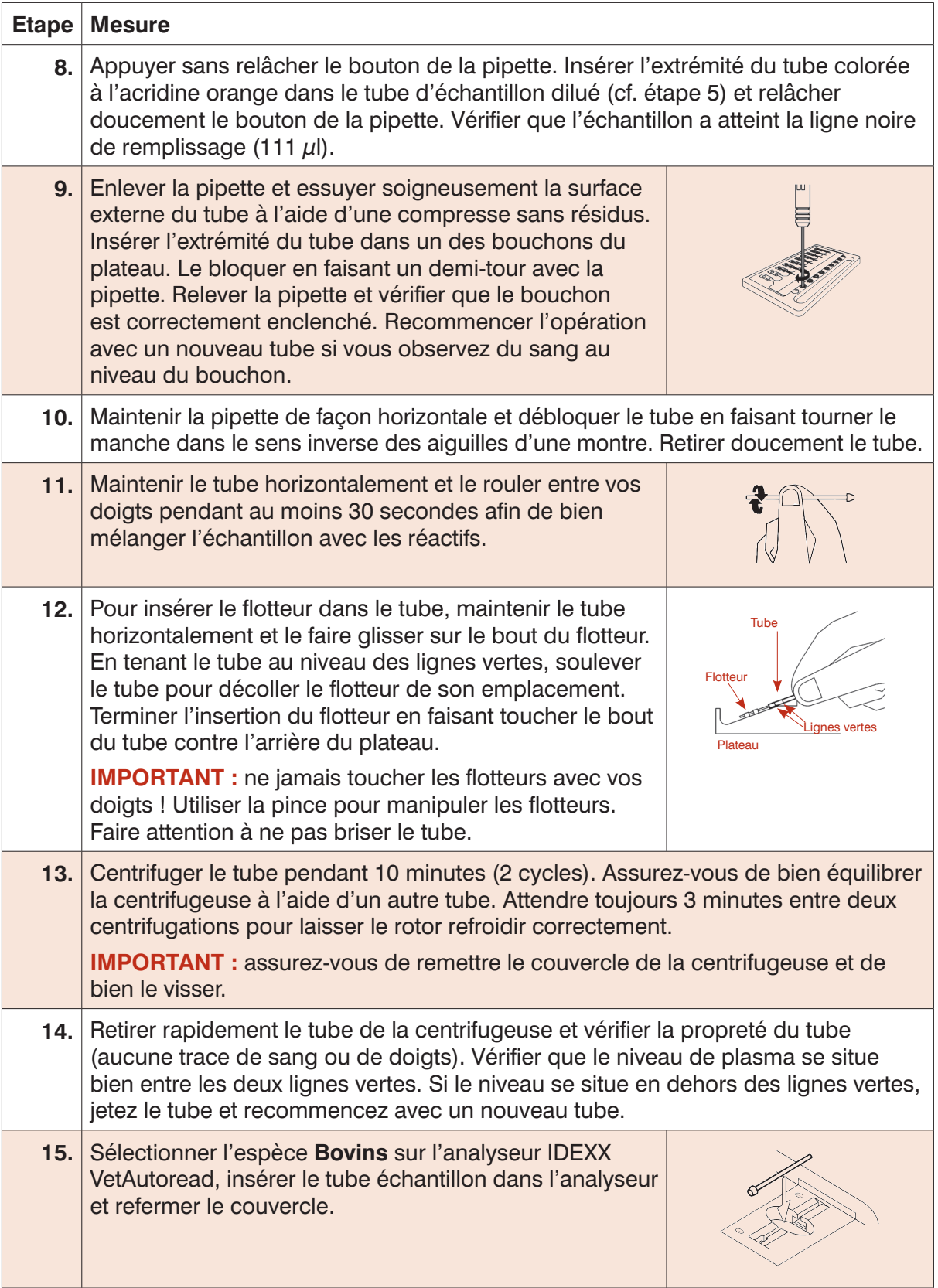

# **Lancer une analyse avec l'analyseur d'hématologie IDEXX VetAutoread**

# **Avant de commencer les analyses**

Afin de s'assurer du bon fonctionnement de votre appareil, lancer une procédure de vérification de l'étalonnage, tous les jours avant toute analyse, et vérifier que les résultats obtenus sont dans les normes de référence.

# **Vérification de l'étalonnage**

Afin de maintenir la configuration d'origine des spécifications de votre analyseur d'hématologie IDEXX VetAutoread, vous devrez lancer des

Tube étalon

procédures d'étalonnage grâce à un tube étalon. Une fois le tube inséré dans l'analyseur d'hématologie IDEXX VetAutoread, les parties orangées du tube vont émettre une fluorescence permettant à l'appareil de produire des résultats de mesure par balayage équivalents à ceux produits par un échantillon sanguin. Le tube étalon n'a pas été conçu dans l'optique de dupliquer la couleur ou l'apparence des couches cellulaires d'un tube rempli de sang.

#### **Lancement d'une procédure d'étalonnage :**

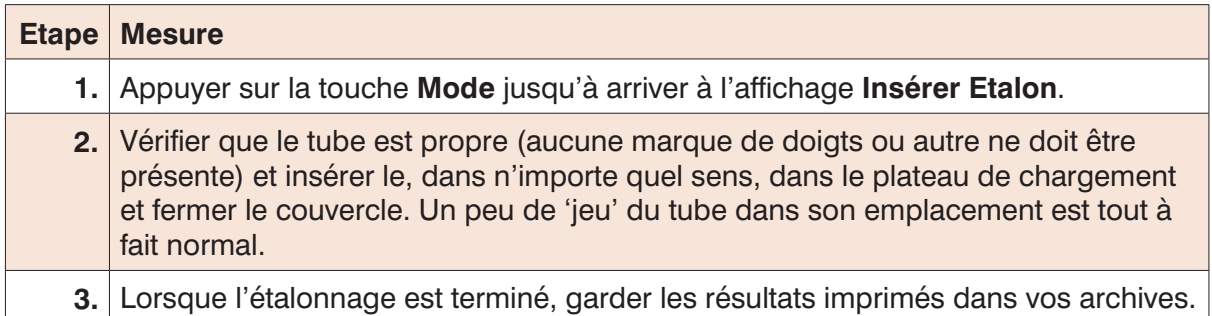

**IMPORTANT :** il est conseillé de lancer la procédure de vérification de l'étalonnage quotidiennement avant toute analyse. Le tube étalon doit être rangé dans la loge située juste derrière le plateau de chargement des tubes de l'analyseur d'hématologie IDEXX VetAutoread. Si les valeurs sont en dehors de l'écart de valeurs ci-dessous, veuillez contacter le Support Technique IDEXX.

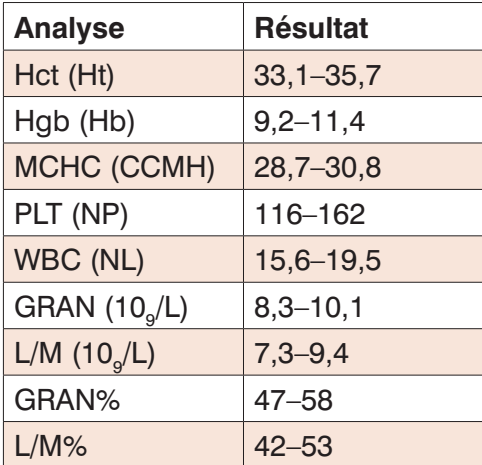

#### **Suivre pas à pas les instructions suivantes avant de lancer toute analyse :**

- Vérifier que la date d'utilisation maximale des tubes IDEXX VetTube n'est pas dépassée et vérifier la date d'ouverture de l'ampoule contenant les tubes.
- Assurez-vous que la température ambiante est maintenue entre 20° et 32°C.
- Vérifier que l'échantillon de sang veineux est bien mélangé et à température ambiante.

# **Lancement d'une analyse**

Avant de placer un tube préparé dans l'analyseur d'hématologie IDEXX VetAutoread, assurez-vous de la propreté du tube en le nettoyant de toute marque ou toute trace de doigts éventuelle à l'aide d'une compresse sans résidus. Sélectionner l'espèce à analyser, insérer le tube dans le plateau de chargement de l'analyseur et fermer la porte. Le lancement du test d'analyse se fera automatiquement.

**IMPORTANT :** si vous ouvrez la porte, le test d'analyse s'arrête. Pour relancer le test, refermer la porte et attendre que le tube retourne au plateau de chargement, où vous l'aviez originalement inséré. Retirer alors le tube, l'insérer à nouveau et fermer la porte.

Vous verrez s'afficher les messages suivants lors d'une analyse normale :

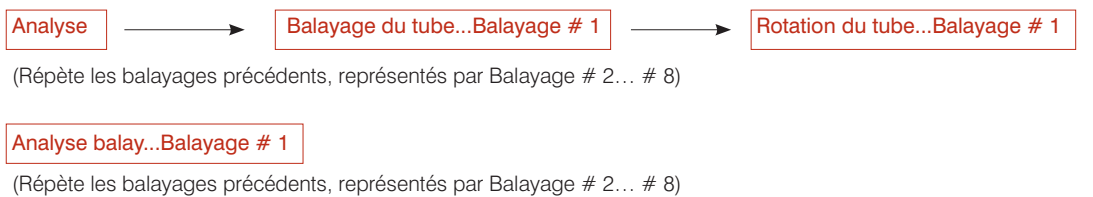

#### **Lecture des résultats :**

Assurez-vous que votre imprimante est allumée. Une fois l'analyse finie et les résultats présents sur la fenêtre d'affichage, un rapport s'imprime automatiquement. Si l'imprimante n'était pas allumée, la mettre sous tension et appuyer sur la touche **Next** sur l'analyseur pour lancer l'impression.

**En cas de connexion avec le VetTest :** n'utilisez pas la touche **Next** de votre analyseur d'hématologie IDEXX VetAutoread, mais le menu du VetTest pour imprimer les résultats.

# **Messages clignotants et signaux**

Lorsqu'une valeur du résultat d'analyse clignote dans la fenêtre d'affichage, un signal « # » s'imprime à gauche de la valeur numérique sur le rapport. Ces valeurs clignotantes et ces signaux indiquent, soit que le résultat obtenu est en dehors de la gamme de valeurs de référence pour le paramètre correspondant, soit qu'une lecture plus approfondie du graphique et de ses notes techniques est suggérée.

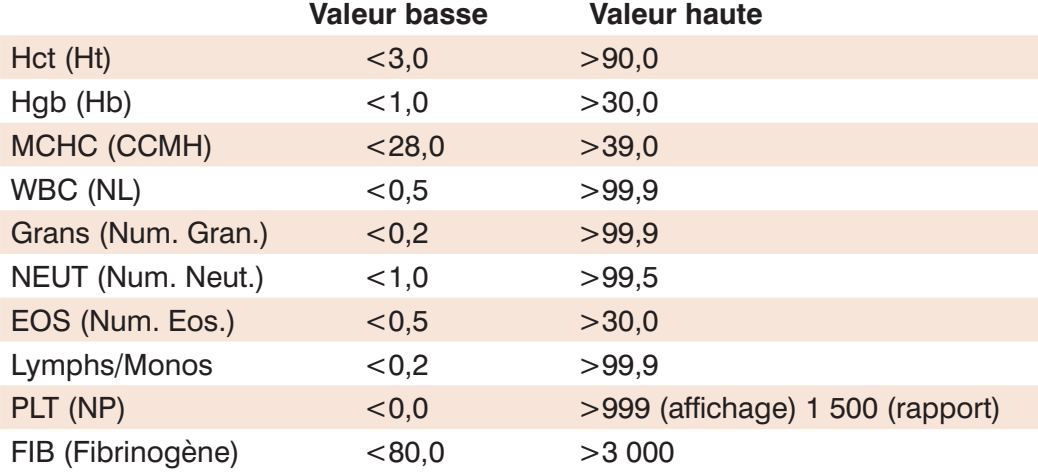

#### **Gammes de valeurs de résultats de tests mesurables :**

**IMPORTANT :** ces gammes de valeurs mesurables correspondent à chaque paramètre. Il peut arriver que la numération leucocytaire NL soit si élevée qu'elle excède la gamme de valeurs mesurables, c'est-à-dire la longueur du flotteur. Dans les cas où l'animal présente ce type de numération extrême, il est conseillé de rechercher une explication à l'aide des notes techniques fournies, de l'analyse du graphique et de l'exécution d'un frottis sanguin.

# **Tirets**

Un tiret dans la fenêtre d'affichage ou sur le rapport indique que :

- le résultat de test calculé est en dehors la gamme de valeurs d'affichage de l'appareil.
- une couche cellulaire condensée est trop petite pour être scannée.
- il ya présence d'agrégats plaquettaires, absence de couches cellulaires ou d'autres conditions extrêmes.

Un tiret au lieu de résultats (ou un graphique en forme de barre) sera présent à l'affichage dans ces cas-là. Suivre alors les instructions des notes techniques fournies sur le rapport pour continuer.

# **Interprétation des résultats d'analyses**

Pour profiter pleinement des informations fournies par votre analyseur d'hématologie IDEXX VetAutoread il est indispensable de bien comprendre comment votre échantillon est analysé et d'étudier rigoureusement le rapport et notamment le graphique du profil leucoplaquettaire. L'examen du profil est tout particulièrement intéressant pour identifier plusieurs conditions, comme par exemple les agrégats plaquettaires, l'absence de couches cellulaires ou des lignes de démarcation floues, ce qui constitue une aide dans l'évaluation d'une analyse complète.

# **Les principes de l'analyseur d'hématologie IDEXX VetAutoread**

L'analyseur d'hématologie IDEXX VetAutoread est basé sur le principe que différentes cellules sanguines, présentant des densités différentes, se répartissent en couches individuelles après centrifugation dans un micro-tube à hématocrite. Et c'est suivant ce même principe qu'un tube conventionnel à hématocrite aboutit à 3 couches distinctes après centrifugation : les hématies, présentant la densité la plus élevée, la couche leucoplaquettaire et le plasma.

La technologie de l'analyseur permet d'élargir la couche leucoplaquettaire grâce à un flotteur de forme cylindrique, inséré dans un tube capillaire de calibre ultra-précis. La densité même du flotteur se situe à mi-chemin de celle des hématies et du plasma, ce qui permet à la couche leucoplaquettaire de s'étendre le long du flotteur. Les couches élargies de globules blancs et de plaquettes s'étendent alors entre le flotteur et la paroi interne du tube.

L'intérieur du tube VetTube est recouvert d'acridine orange, un colorant fluorescent qui marque des composants cellulaires variés tels que les nucléoprotéines (principalement l'ADN et l'ARN), les lipoprotéines, les glucosamines des lignées granulocytaires et d'autres substances cellulaires. Ces composants cellulaires se lient à l'acridine orange et produisent alors une fluorescence sous lumière bleue violette.

Sous cette lumière, les érythrocytes normaux ne sont pas affectés par l'acridine orange et sont de couleur rouge foncée. Les granulocytes présentent une fluorescence de couleur jaune orangée, les lymphocytes et monocytes une fluorescence de couleur verte brillante et les plaquettes une fluorescence de couleur jaune pâle.

La chambre optique de l'analyseur examine le tube et le flotteur et mesure le niveau de fluorescence émise par les cellules dans le tube. Les formules algorithmiques du logiciel permettent alors de délimiter les différentes couches dans le tube et d'en déduire les mesures suivantes :

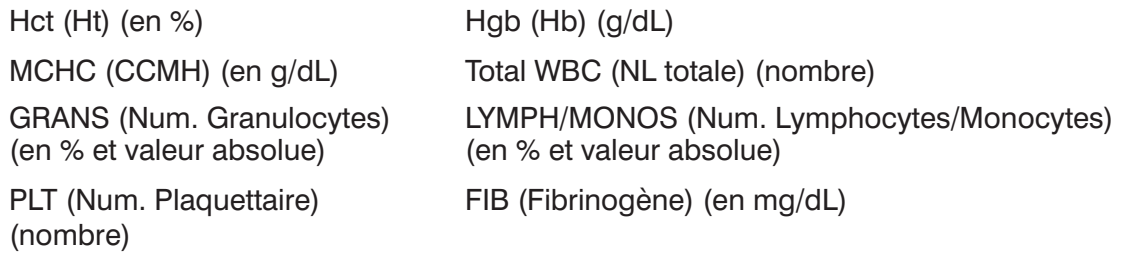

Le fibrinogène subit une réaction de précipitation par la chaleur et forme une couche après centrifugation, qui vient se déposer au-dessus du flotteur.

Pour les échantillons prélevés chez le chien et les bovins seulement, l'analyseur fournit également des données sur les neutrophiles (valeur absolue) et les éosinophiles (valeur absolue).

Pour les échantillons prélevés chez le chien et le chat seulement, l'analyseur fournit également des données sur les réticulocytes (en %).

# **Les formules spécifiques sont fournies pour chaque paramètre dans le tableau suivant :**

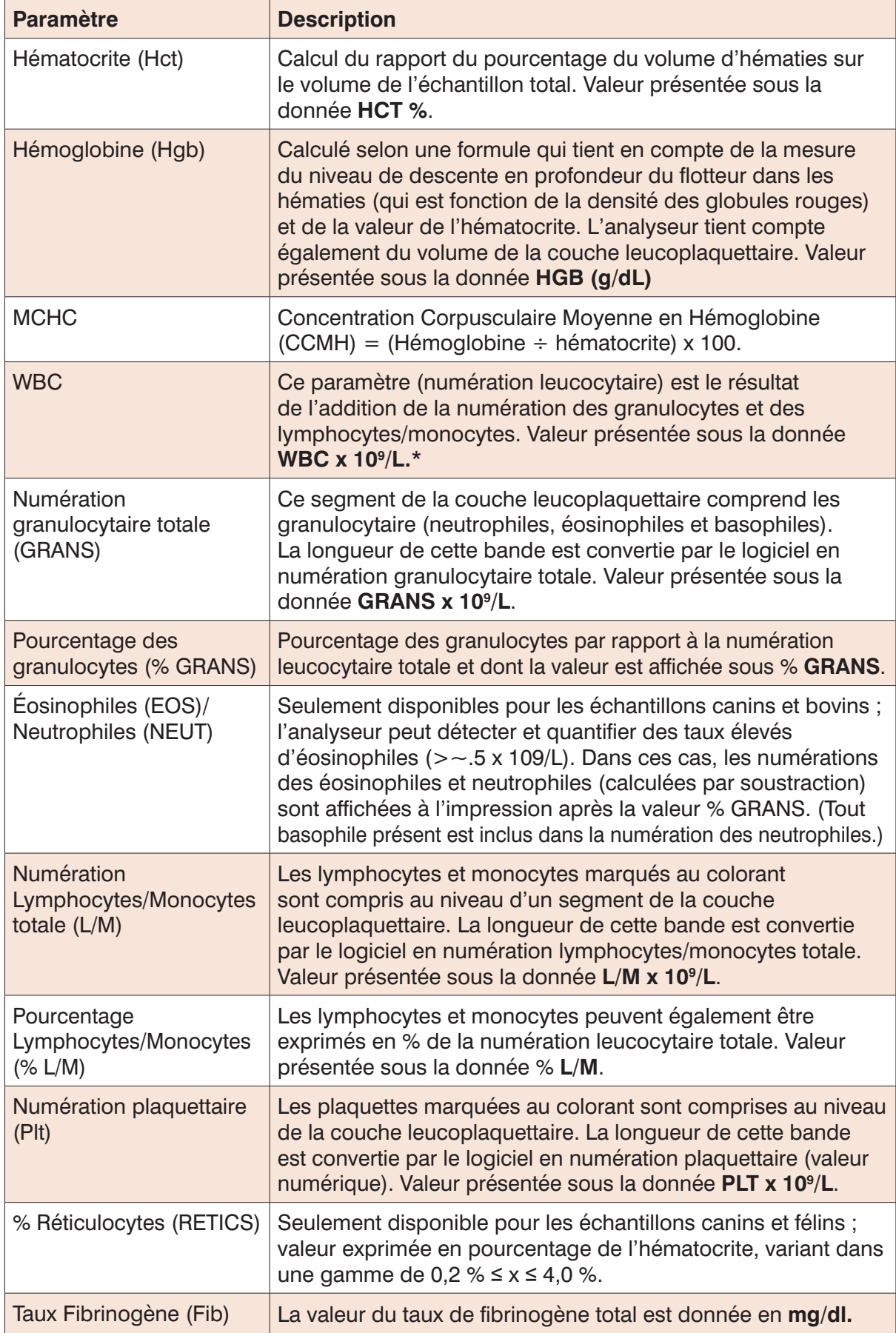

\* L'analyseur fournira également cette donnée en « 10<sup>6</sup> x mL » et « 10<sup>3</sup> x μL ». Voir la section Configuration des unités de mesure d'impression pour de plus amples informations.

# **Lecture des résultats d'analyses**

Suite à l'analyse d'un échantillon, les résultats sont affichés sur le panneau d'affichage. Chaque fenêtre de l'analyseur d'hématologie IDEXX VetAutoread affiche soit une valeur absolue, soit un pourcentage. Le panneau du bas fournit des messages supplémentaires qui sont expliqués sur le rapport et dans la section « Notes techniques ».

L'analyseur d'hématologie IDEXX VetAutoread imprime également des rapports. Des résultats numériques sont imprimés sur la partie gauche du rapport. Sur la droite, vous pouvez d'un coup d'œil avoir une idée des résultats à l'aide du graphique.

# **Messages et symboles**

- **Message Globules rouges nucléés possibles.** Ce message s'affiche lorsqu'un nombre élevé de globules rouges nucléés est détecté.
- **Le signe égal à (=).** Ce signe apparaît lorsque la valeur du paramètre mesuré est égale à la valeur numérique imprimée.
- **Le signe supérieur à (>).**

Lorsque la valeur du paramètre mesuré est supérieure à la valeur numérique imprimée, elle clignote alors sur le panneau d'affichage de l'analyseur. Cette situation peut se présenter dans les deux cas suivants :

- Lorsque le nombre de cellules mesurées est au-dessus de la limite supérieure de l'analyseur.
- Lorsque des plaquettes sont localisées au-dessus du flotteur. En effet, l'analyseur ne permet pas de quantifier des plaquettes supplémentaires mais indique alors qu'il existe une quantité supplémentaire localisée au niveau d'une position autre que celle habituelle.

#### • **Symbole Dièse (#).**

L'analyseur d'hématologie IDEXX VetAutoread indique par le symbole # lorsqu'une analyse approfondie du graphique du profil leucoplaquettaire et/ou une référence aux notes techniques est suggérée. Rechercher alors la présence d'agrégats plaquettaires, l'absence de couches cellulaires ou une autre condition extrême qui peut affecter les résultats affichés. De même que pour les valeurs en dehors de la gamme de référence, les résultats clignotent sur le panneau d'affichage de l'analyseur.

#### • **Les tirets (- -).**

Lorsque l'analyseur d'hématologie IDEXX VetAutoread est incapable de calculer des résultats, des tirets sont imprimés sur le rapport et apparaissent sur le panneau d'affichage de l'analyseur. Les deux causes principales à l'origine de la présence de tirets sont les suivantes :

- Echantillon très 'agrégé'. Les agrégats plaquettaires ont tendance à se disperser dans tout l'échantillon et vont interférer avec les démarcations des couches cellulaires. La présence de tels agrégats est indiquée sur le graphique du profil leucoplaquettaire par une série de 'bosses' erratiques. Dans la plupart des cas, prélever un nouvel échantillon et répéter l'analyse. Se référer à la section « Notes techniques » accompagnant le rapport pour les instructions à suivre.
- Couche cellulaire extrêmement fine ou absente. L'analyseur est alors incapable de délimiter les couches cellulaires et peut avoir des problèmes pour calculer la valeur de paramètres de la couche leucoplaquettaire. Dans la plupart des cas, les paramètres des globules rouges seront calculés (Ht, Hb, CCMH). Se référer à la section « Notes techniques » accompagnant le rapport pour les instructions à suivre.

# **Notes techniques**

Lorsque l'analyseur d'hématologie IDEXX VetAutoread détecte une situation anormale qui peut affecter les résultats de l'analyse, une explication est fournie ainsi que des notes techniques imprimées au-dessus du graphique du profil leucoplaquettaire. Ces notes sont indiquées de la façon suivante : Granulocytes (code), Buffy Coat (code), Platelet (code) ou HGB (code) selon l'origine du problème. Se référer à la section « Notes techniques » pour la liste complète de ces notes et des explications plus approfondies.

# **Graphique du profil leucoplaquettaire**

Le graphique du profil leucoplaquettaire est une illustration qui sert de référence pour vérifier les résultats et constitue une véritable 'photographie' de la condition des cellules. L'analyseur d'hématologie IDEXX VetAutoread permet de convertir le niveau de fluorescence émise par les cellules en un graphique présentant deux types de traits bien distincts :

- **En gras :** correspond à la fluorescence émise par le colorant fixé principalement à l'ADN.
- **En trait fin :** correspond à la fluorescence émise par le colorant fixé principalement à l'ARN, les lipoprotéines (LP) et d'autres constituants cellulaires.

La chambre optique de l'analyseur mesure le niveau de fluorescence de chaque constituant cellulaire indépendamment, lui permettant d'identifier les différentes couches cellulaires de la couche leucoplaquettaire. Le graphique du profil leucoplaquettaire imprimé sur le rapport est une représentation de l'intensité de la fluorescence de l'ADN et de l'ARN/LP à travers la zone de la couche leucoplaquettaire et met en évidence les limites entre les couches cellulaires.

**IMPORTANT :** la longueur d'une couche cellulaire dans le tube est utilisée pour calculer le nombre de cellules présentes. L'intensité de la fluorescence est utilisée par l'analyseur pour établir les limites des couches cellulaires.

Se référer à la section « Comprendre le graphique du profil leucoplaquettaire » pour des informations détaillées concernant le profil leucoplaquettaire. Se référer également à la section « Graphiques de référence du profil leucoplaquettaire » pour visualiser quelques exemples de différents cas.

**IMPORTANT :** le taux de fibrinogène n'est pas inclus dans le graphique du profil leucoplaquettaire à moins que les résultats du même patient aient été combinés avec ceux de l'analyseur VetTest.

Des rappels généraux en hématologie sont imprimés en dessous du profil leucoplaquettaire et apportent une interprétation pouvant expliquer une maladie potentielle.

# **Comprendre le graphique du profil leucoplaquettaire**

# **Echantillon normal**

Vous trouverez ci-dessous un échantillon typiquement normal :

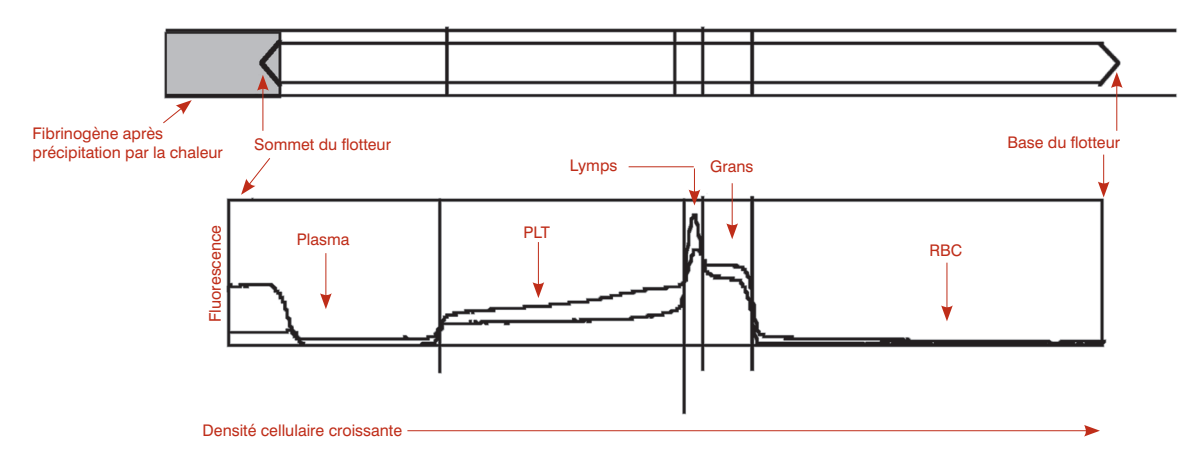

- **RBC :** en raison de l'absence de fluorescence des globules rouges normaux en contact avec l'acridine orange, la courbe du graphique est proche de zéro dans la zone RBC.
- **Grans** : la couche suivante du tube est celle des granulocytes (neutrophiles, éosinophiles et basophiles). Les granulocytes contiennent à la fois de l'ADN et de l'ARN. Sur le graphique du profil leucoplaquettaire, la couche des granulocytes est donc indiquée par la présence d'une bosse sur les deux courbes.

**IMPORTANT :** en raison de la taille supérieure des granulocytes par rapport aux lymphocytes, le même nombre de granulocytes produit une bande plus longue dans le tube.

- **L/M :** en dessous des plaquettes se trouvent les lymphocytes et les monocytes qui sont confondus dans la même couche dans le tube. Les lymphocytes sont plus petits que les granulocytes et ils contiennent donc plus d'ADN par rapport à leur volume. C'est pour cette raison que cette couche est à l'origine d'une fluorescence ADN très lumineuse. Sur le graphique du profil leucoplaquettaire, la couche normale lymphocytes/monocytes est représentée par un pic au niveau de la courbe en gras de l'ADN.
- **PLT :** les plaquettes sont situées tout en haut de la couche leucoplaquettaire. Des plaquettes normales produisent à la fois une courbe ADN en gras et une courbe ARN en trait fin. Mais la courbe ADN en gras est normalement plus basse que la courbe ARN/LP en trait fin car les plaquettes ne contiennent pas d'ADN nucléaire.
- **Plasma :** sur la partie gauche du graphique, la présence du colorant non fixé au plasma au-dessus du flotteur émet une fluorescence de colorant libre. C'est pour cela que les deux courbes en gras pour l'ADN et en trait fin pour l'ARN/LP commencent très haut. Cette fluorescence est bien moins intense au niveau du plasma situé autour du flotteur en raison du volume inférieur, la chute des courbes indiquant ainsi le sommet du flotteur.
- **Fibrinogène :** après précipitation de l'échantillon, le fibrinogène se dépose au sommet du flotteur. Le fibrinogène n'est pas représenté sur le graphique du profil leucoplaquettaire.

# **Réticulocytes**

Votre analyseur d'hématologie IDEXX VetAutoread est capable de quantifier les réticulocytes, en tant que pourcentage de l'hématocrite, dans les limites de la gamme de valeurs suivante :

## **Retics 0,2% ≤ x ≤ 4,0%**

Cette quantité est calculée en volume de réticulocytes par l'analyseur qui l'exprime ensuite en pourcentage de l'hématocrite total. L'analyseur ne fournissant pas une numération de toutes les cellules, le résultat sera affiché avec le symbole « ~ » :

### **Retics ~3,0 %**

Si la valeur calculée est supérieure à 4 %, elle est imprimée sur le rapport de la façon suivante :

### **Retics >4,0 %**

Pour les valeurs nulles ou situées entre 0 et 0,2 %, aucun résultat n'est imprimé sur le rapport.

L'analyseur calcule la quantité de réticulocytes lorsqu'ils sont présents et ce indépendamment du résultat de l'hématocrite (valeur basse, normale ou haute).

**Exemple de graphique :** anémie régénérative avec réticulocytes.

Les réticulocytes sont indiqués par une élévation de la courbe ARN/LP au niveau de la zone des globules rouges (A). Noter le point d'inflexion de la courbe ADN signifiant le début de la zone GRANS (B).

### **Avantages :**

Il y a trois avantages principaux :

- Identification de l'état de régénération chez les patients souffrant d'anémie.
- Possibilité de surveiller l'évolution de la régénération.
- Identification de la production de réticulocytes dans d'autres états cliniques, par exemple un chiot en bonne santé présentant des réticulocytes, un hypercorticisme, une diminution de la tension en oxygène ou une maladie hémolytique compensée.

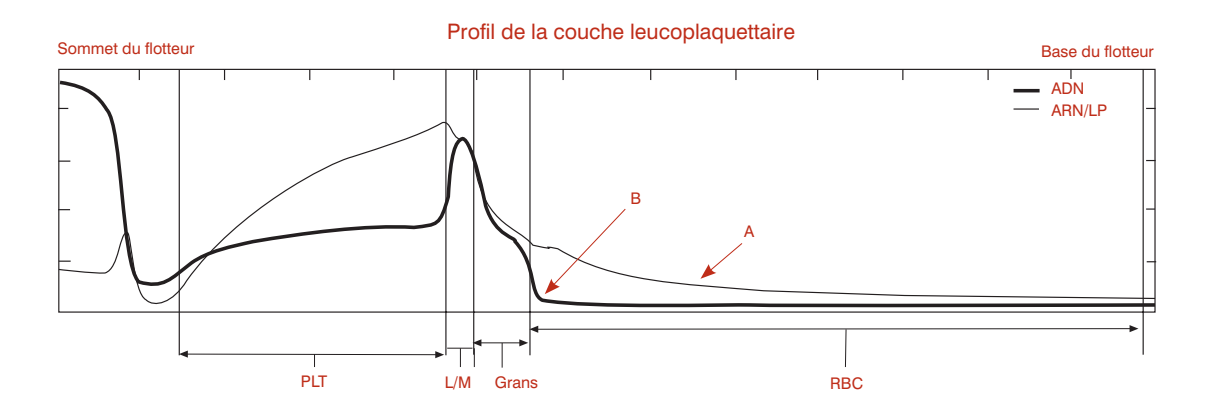

# **Notes techniques :**

Dans les cas de production prononcée de globules rouges et d'anémie relativement grave, les chances que le patient produise un nombre très élevé de réticulocytes et qu'on observe des globules rouges nucléés dans la circulation, sont augmentées. L'analyseur identifie ces globules rouges nucléés par une élévation de la courbe ADN dans la zone RBC (globules rouges) du graphique.

**Exemple de graphique :** anémie régénérative avec réticulocytes et globules rouges nucléés.

Les réticulocytes se mélangent alors avec les globules rouges nucléés gênant ainsi les capacités de l'analyseur à distinguer les deux populations de cellules. Les études IDEXX sur le coefficient de corrélation sont en faveur d'un calcul de la quantité de réticulocytes jusqu'à la limite de 4 %.

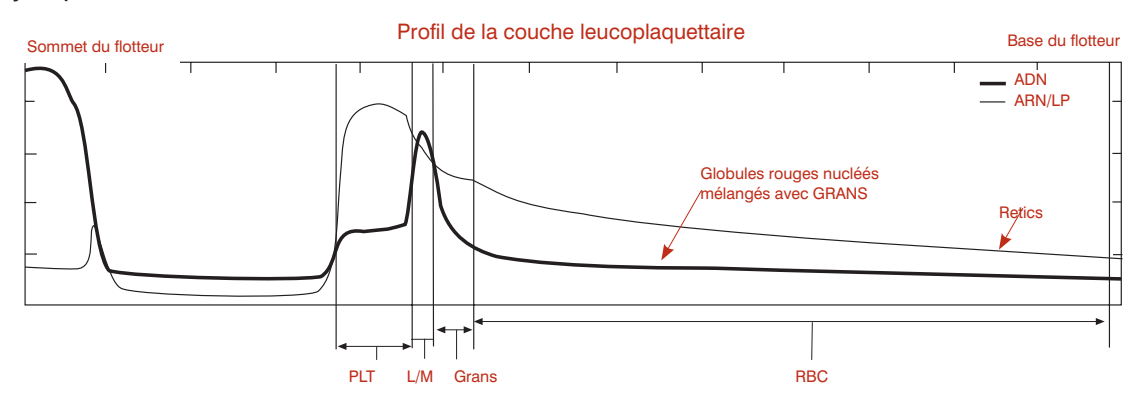

**IMPORTANT :** dans ces cas-là, les réticulocytes et les globules rouges nucléés ont tendance à se mélanger avec les granulocytes. Si l'analyseur ne peut pas isoler la population de granulocytes car leur fluorescence ne laisse pas un point d'inflexion bien distinct, la valeur numérique sur le rapport sera signalée par le signe #.Il est conseillé d'examiner le frottis sanguin pour vérifier le pourcentage de granulocytes.

# **Globules rouges nucléés**

Les globules rouges nucléés sont moins denses que les érythrocytes normaux et présentent souvent une densité similaire à celle des granulocytes. L'ADN des noyaux de ces cellules se fixent à l'acridine orange et émettent alors une fluorescence légère dans les tons verts et rouges, représentée par la courbe en gras et la courbe au trait fin. Dans les cas d'échantillons présentant un nombre absolu significatif de globules rouges nucléés, la courbe en gras de l'ADN ne montre pas une ligne de démarcation prononcée entre les granulocytes et les globules rouges. Vous trouverez ci-dessous un graphique typique du profil leucoplaquettaire en présence de globules rouges nucléés :

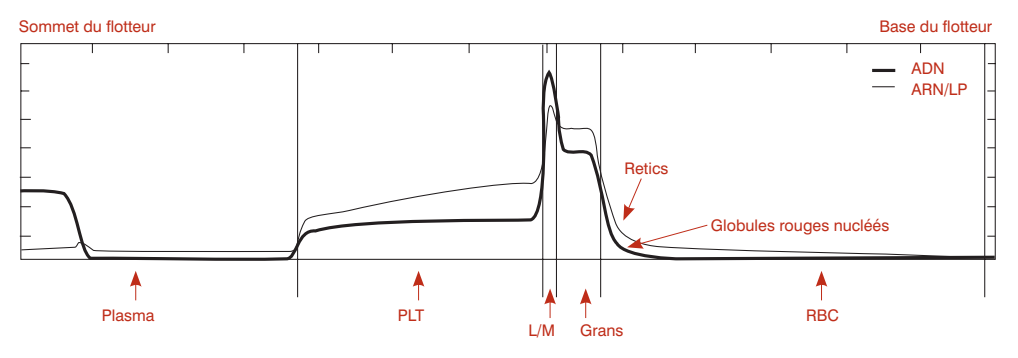

En raison du mélange des globules rouges nucléés et des granulocytes dans de tels échantillons et de la difficulté à déterminer avec certitude la fin de la zone des granulocytes et le début de la zone des globules rouges nucléés, les résultats sont normalement précédés par un signe # pour la valeur des granulocytes. La longueur de la couche des granulocytes est alors une approximation. Un examen du profil de la couche leucoplaquettaire permet à l'utilisateur de déterminer le degré d'exactitude de cette approximation. Dans l'exemple présenté ci-dessus, la limite entre les granulocytes et les globules rouges nucléés est tout à fait évidente en raison du point d'inflexion bien marqué et de la valeur exacte des granulocytes.

Dans les cas extrêmes, il n'y a pas de séparation entre les granulocytes et les globules rouges nucléés et la valeur imprimée sur le rapport pour les granulocytes ne devrait pas être prise en compte. Il est recommandé d'examiner les frottis sanguins pour de tels échantillons afin de déterminer le pourcentage de granulocytes et d'évaluer la prévalence des globules rouges nucléés. Dans la plupart des cas, l'analyseur fournit une numération exacte des lymphocytes/monocytes permettant un calcul plus facile des granulocytes et de la numération leucocytaire totale.

# **Eosinophiles**

La quantification des éosinophiles, lorsqu'ils sont détectés, est réalisable pour les échantillons canins et bovins seulement. La présence d'éosinophiles est un indicateur potentiel de parasites (par exemple la dirofilariose) ou de réactions allergiques.

### **Notes techniques :**

Chez le chien et les bovins, l'analyseur est capable de détecter les éosinophiles lorsque leur taux est supérieur à 0,5 x 10<sup>9</sup>/l. Cette détection est réalisée grâce à l'identification d'une augmentation de la fluorescence des éosinophiles situés au niveau de la couche des granulocytes. La courbe ARN/LP présente ainsi une élévation et souvent une 'bosse' bien prononcée (A).

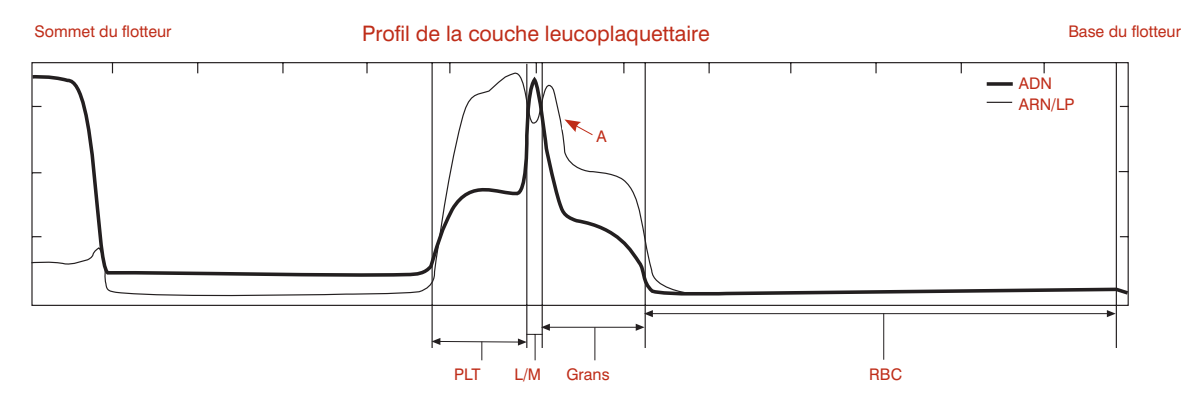

Lorsque l'analyseur dénombre les éosinophiles, il les sépare de tous les neutrophiles, les basophiles et toute autre cellule immature, qui sont regroupés sous la dénomination NEUT. NEUT est le résultat de la soustraction entre les granulocytes et les éosinophiles.

**IMPORTANT :** dans les cas de populations de petite taille telles que celle des éosinophiles (même si leur nombre est augmenté), il y a une possibilité d'erreur statistique. Pour cette raison, l'analyseur imprime le symbole  $\sim$  sur le rapport pour les éosinophiles et les neutrophiles.

# **Agrégats plaquettaires**

L'analyseur d'hématologie IDEXX VetAutoread fournit des résultats qui ne peuvent être considérés comme exacts que si toutes les cellules se comportent comme des entités individuelles. En effet, si des agrégats plaquettaires se forment ou si l'échantillon contient des caillots, cela peut compromettre la bonne séparation des cellules et l'interprétation des résultats est alors plus difficile.

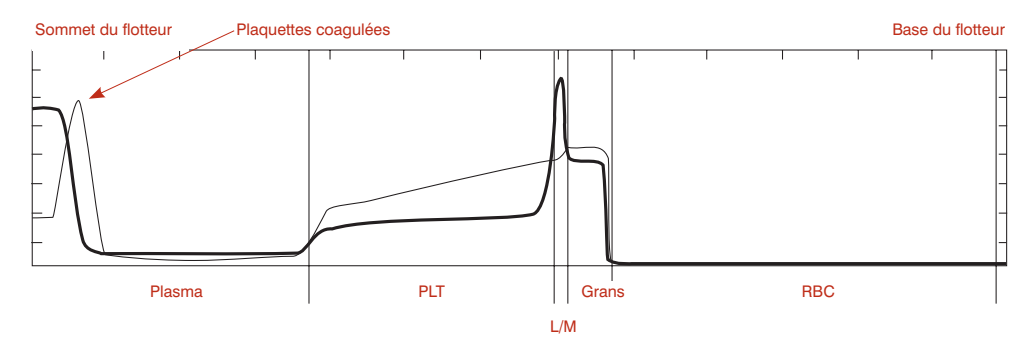

De petits agrégats plaquettaires qui pourraient interférer avec le comptage des cellules ne représentent pas un problème pour l'analyseur d'hématologie IDEXX VetAutoread tant que ces agrégats restent au niveau de la couche plaquettaire du flotteur. Des agrégats de plus grande taille peuvent s'accumuler au niveau de cette même couche, mais également au sommet du flotteur. On peut généralement les voir à l'œil nu en examinant le tube et ils sont représentés sur le graphique du profil leucoplaquettaire par un pic sur la courbe ARN/LP en trait fin au niveau de la partie supérieure du flotteur.

Il est alors important de se rappeler que la numération plaquettaire réelle est en fait supérieure à celle donnée sur le rapport en raison de toutes les plaquettes situées au sommet du flotteur et qui n'ont pas été prises en compte. Et si le reste du graphique du profil leucoplaquettaire apparaît normal, cela signifie que les agrégats n'ont pas affecté les autres résultats. Un symbole > (supérieur à) s'imprime sur le rapport pour indiquer la présence de ces plaquettes supplémentaires.

# **Echantillons coagulés**

Si la coagulation est plus importante, tous les résultats peuvent alors être remis en question car les leucocytes peuvent, dans ce cas, être inclus dans les zones coagulées et la présence de fibrine peut entraver une séparation nette des cellules. Au niveau du graphique du profil leucoplaquettaire, cette situation est représentée par un pic des courbes en gras et en trait fin au sommet du flotteur. De même, des pics de fluorescence peuvent être rencontrés dans des zones du tube qui n'émettent généralement pas de signal :

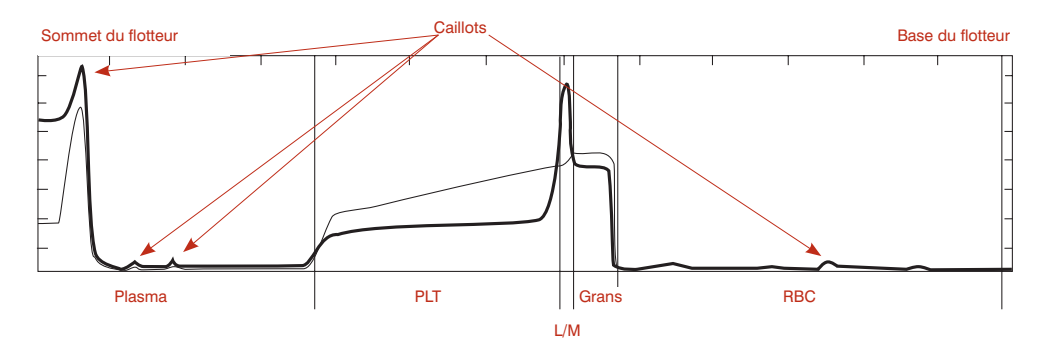

L'examen du graphique du profil leucoplaquettaire peut alors apporter des résultats qualitatifs. Si les zones des plaquettes, des lymphocytes/monocytes et des granulocytes peuvent être distinguées (c'est-à-dire courbes du graphique bien distinctes entre les différentes populations cellulaires comme pour un échantillon normal), on pourra alors estimer la valeur de 'limite inférieure' de ces populations cellulaires. Cependant, pour des résultats plus précis, il faut renouveler le test avec un échantillon non coagulé.

# **Echantillon de fibrinogène**

Le fibrinogène est une protéine plasmatique produite par le foie. Il constitue un paramètre indicateur de phénomènes inflammatoires et joue également un rôle dans l'homéostasie.

**IMPORTANT :** le fibrinogène n'apparaît pas sur le graphique du profil leucoplaquettaire.

#### **Gamme de valeurs de référence du fibrinogène**\*

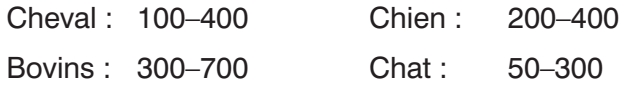

\*Kaneko JJ, Harvey JW, Bruss ML. *Clinical Biochemistry of Domestic Animals*, 5th ed. Boston, MA, Academic Press, 1997.

# **Gamme de valeurs de référence**

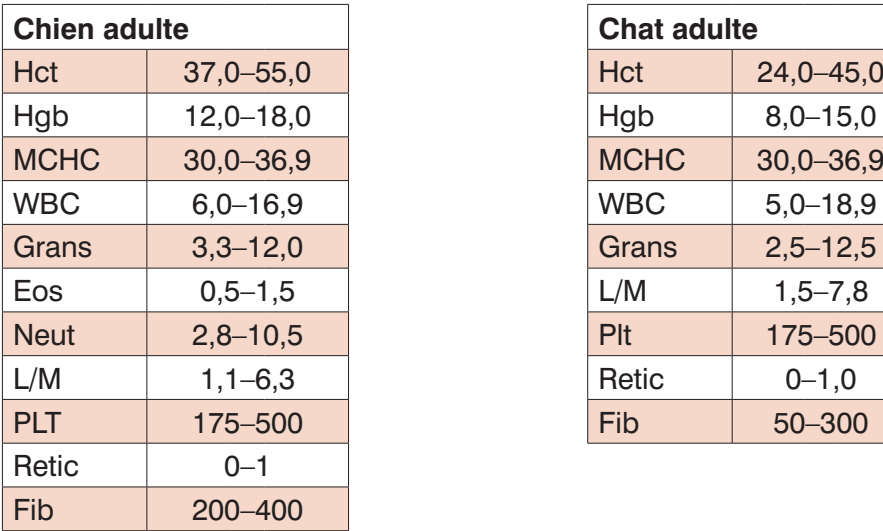

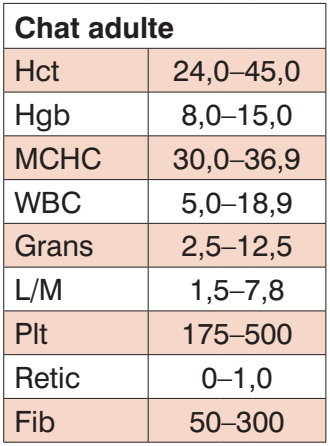

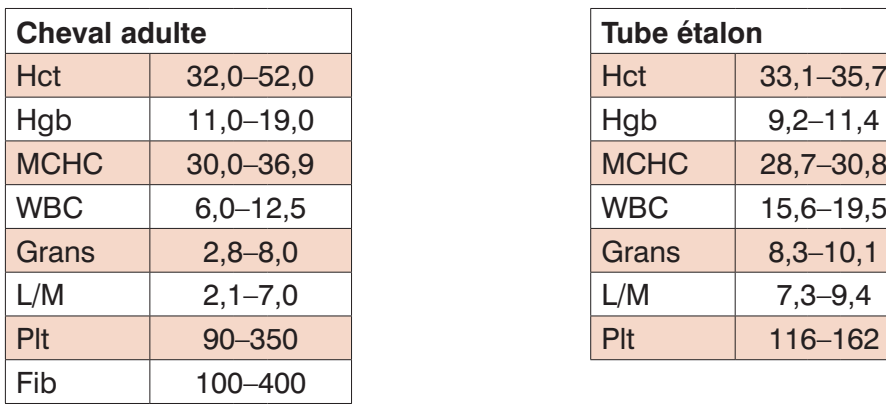

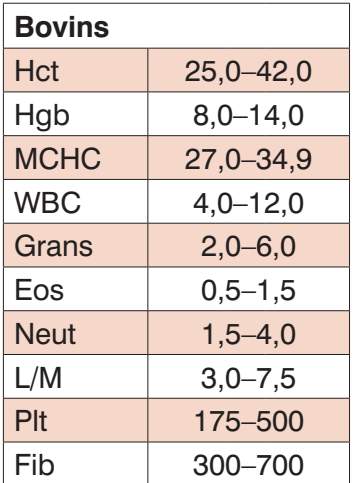

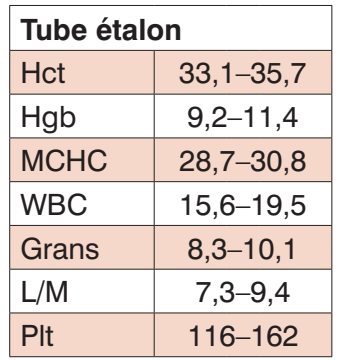

# **Notes techniques**

L'analyseur d'hématologie IDEXX VetAutoread a été conçu pour vous alerter en présence de certaines conditions pouvant interférer avec l'analyse de l'échantillon.

# **Messages d'alerte lors de la séquence de démarrage**

En cas d'échec du cycle Contrôle général lors de la séquence de démarrage de votre appareil, un message d'alerte s'affiche, vous signalant le type d'erreur. Ces messages peuvent être les suivants:

- NOV/RAM failed initializing
- Checksum error
- RAM test error
- Calibration error backlash
- Filter wheel error  $(\#)$
- Lamp test fail

Dans la situation où le message NOV/RAM apparaît, l'alerte n'est présente que temporairement. En effet, l'analyseur procède dans ce cas à une reconfiguration automatique des spécifications d'origine ou d'étalonnage et le cycle de démarrage recommence automatiquement.

Pour tous les autres messages d'alertes, la séquence de démarrage s'arête et aucun test ne peut être effectué. Il faut alors éteindre l'appareil (commutateur mis en position Arrêt) et le rallumer quelques secondes plus tard (commutateur mis en position Marche). Si le message réapparaît lors de la phase de contrôle général, veuillez contacter le Support Technique IDEXX.

### **Messages d'alerte lors d'une analyse**

Si l'analyseur détecte une condition anormale lors d'une analyse, un message d'alerte apparaît et affiche la condition détectée. Vous trouverez ci-après la liste complète de ces messages. Dans tous les cas, l'analyse est stoppée et aucun résultat n'est produit, exception faite pour le message d'alerte Erreur de positionnement. Selon le cas, le tube IDEXX VetTube doit alors être parfaitement nettoyé ou un nouveau tube doit être préparé et analysé. Dans le cas où l'analyseur présente un problème mécanique ou optique, veuillez contacter le Support Technique IDEXX.

#### **Erreur de rotation**

Origine : lors de l'insertion du tube, le mode affiché était **Insérer Etalon**. Mesures à prendre : retirer le tube, sélectionner le **Mode** approprié pour l'espèce et réinsérer le tube.

Origine : la rotation du tube étalon n'a pas eu lieu lors du scan. Mesures à prendre : relancer la procédure du tube étalon. En cas d'un deuxième échec, veuillez contacter le Support Technique IDEXX.

#### **Erreur de positionnement ; enlever le tube**

Origine : problème mécanique temporaire : position du tube incorrecte dans son charriot lors de son retour dans la loge de chargement, charriot de transport du tube bloqué, analyseur froid ou insertion incorrecte du tube dans sa loge.

Mesures à prendre : ouvrir la porte, retirer doucement le tube s'il est présent, et suivre alors les instructions à l'écran pour terminer l'analyse.

#### **Erreur de localisation du ménisque du tube**

Origine : le volume de remplissage tube est incorrect (soit au-dessus, soit en dessous des deux lignes vertes) ou le tube est sale.

Mesures à prendre : retirer le tube et vérifier sa propreté dans la zone du ménisque. Renouveler l'analyse ou préparer un nouveau tube et le tester. Vérifier la précision de la pipette le cas échéant.

#### **Erreur de chariot**

Origine : le déplacement du chariot est anormal.

Mesures à prendre : éteindre l'analyseur, attendre une minute et le rallumer. Si le problème persiste, veuillez contacter le Support Technique IDEXX.

#### **Excès de bulles dans le tube**

Origine : le plasma contient des bulles d'air en excès rendant impossible un calcul linéaire exact.

Mesures à prendre : préparer un nouveau tube et l'analyser.

#### **Identification du type de tube impossible**

Origine : volume de remplissage incorrect, lignes de remplissage absentes sur le tube, agrégats cellulaires présents au sommet du flotteur, absence de flotteur, mécanisme porteur du tube bloqué sur position de chargement, ou tube inséré à l'envers.

Mesures à prendre : retirer et examiner le tube. Renouveler l'analyse ou préparer un nouveau tube et le tester.

#### **Erreur de localisation de la position du flotteur**

Origine : un ou plusieurs éléments suivants : tube sale, interférence optique présente dans le tube, flotteur défectueux (longueur erronée), flotteur positionné dans la mauvaise partie du tube, absence de flotteur, échantillon non centrifugé, hématocrite très bas. Mesures à prendre : nettoyer le tube et le réinsérer dans l'analyseur. Si le problème persiste, renouveler la centrifugation ou préparer un nouveau tube et l'analyser.

#### **Erreur de localisation de la zone inférieure des globules rouges**

Origine : le bouchon est mal positionné ou défectueux. Mesures à prendre : préparer un nouveau tube et l'analyser.

#### **Remplissage insuffisant**

Origine : le niveau de remplissage du tube est insuffisant ou il existe une fuite au niveau du bouchon.

Mesures à prendre : préparer un nouveau tube et l'analyser. Vérifier la précision de la pipette le cas échéant.

# **Messages d'alerte de l'échantillon**

Ces messages font leur apparition sur l'écran d'affichage et sur le compte rendu lorsque les caractéristiques de l'échantillon peuvent affecter la fiabilité des résultats.

Un symbole # s'affiche à côté de ces valeurs et un examen du profil leucoplaquettaire ou du frottis sanguin devrait alors être effectué. L'agrégation plaquettaire et l'agglutination cellulaire sont les causes les plus fréquentes d'apparition des messages d'alertes de l'échantillon. Pour obtenir des résultats exacts, renouveler le prélèvement.

# **Granulocytes (1)**

Message d'alerte de l'échantillon : « La séparation entre les globules rouges et les granulocytes n'est pas nette. Pour confirmer l'exactitude du résultat pour les granulocytes, vérifier sur le graphique du profil leucoplaquettaire la position de la limite globules rouges/ granulocytes ou procéder à l'examen microscopique d'un frottis sanguin. »

La couche de globules rouges contient des globules rouges nucléés, un nombre très important de réticulocytes ou des globules rouges endommagés. La densité de certaines cellules se superpose alors à celle de la couche de granulocytes. Le signal # associé à la valeur affichée pour les granulocytes signifie que cette valeur doit être vérifiée. (Les autres valeurs qui sont calculées à partir de la valeur des granulocytes affichent également un signal #.)

A l'examen du graphique du profil leucoplaquettaire, la limite entre les couches des globules rouges et des granulocytes présente une variation progressive de fluorescence, au lieu d'une variation abrupte observée pour les échantillons normaux. Dans certains cas, on peut mettre en évidence la position probable de cette limite sur le profil et la valeur affichée pour les granulocytes devient alors un peu plus fiable.

Mais dans d'autres cas extrêmes, aucune limite ne peut être observée et aucune estimation de la valeur en granulocytes ne peut alors être faite. On pourra alors sans doute observer à l'examen microscopique du frottis sanguin un nombre considérable de globules rouges nucléés. Mais la valeur donnée pour les lymphocytes/monocytes étant correcte, une estimation de la numération de granulocytes peut être réalisée en déterminant la proportion de granulocytes par rapport aux lymphocytes et monocytes.

### **Buffy Coat (1)**

Message d'alerte de l'échantillon : « La séparation entre les granulocytes, la couche lymphocytes/monocytes et la couche des globules rouges n'est pas claire. Confirmer l'exactitude des résultats à l'aide de l'examen microscopique d'un frottis sanguin. »

Ces échantillons peuvent, en effet, contenir une quantité suffisante de globules rouges nucléés (ou d'autres anomalies de globules rouges) pour complètement masquer la couche de granulocytes et un pic en lymphocytes/monocytes petit ou inexistant. L'examen microscopique d'un frottis sanguin est donc nécessaire pour évaluer la morphologie des cellules présentes.

# **Buffy Coat (3)**

Message d'alerte de l'échantillon : « La séparation entre la couche lymphocytes/monocytes et les autres couches cellulaires n'est pas claire, situation probablement due à une insuffisance du marquage au colorant. Confirmer les résultats différentiels à l'aide de l'examen microscopique d'un frottis sanguin. »

Les limites entre la couche lymphocytes/monocytes et les couches avoisinantes n'étant pas très nettes, l'analyseur a estimé la position de ces limites. Un examen microscopique du frottis sanguin permettra de déterminer le ratio (lymphocytes/monocytes)/granulocytes. Dans certains cas, il peut être utile de patienter deux minutes afin de laisser l'échantillon reposer et les cellules se charger en colorant. Le pic lymphocytes/monocytes sera alors plus marqué et donc plus lisible.

#### **Buffy Coat (4)**

Message d'alerte de l'échantillon : « Les couches cellulaires sont incohérentes à cause de la présence d'agrégats plaquettaires, de granulocytes, du dépassement de la date limite du tube ou d'une tache sur la paroi externe du tube. Retirer le tube, le nettoyer et renouveler le test. Si le problème persiste, prélever un nouvel échantillon et recommencer l'analyse. »

Sur les huit balayages de la couche leucoplaquettaire, cinq d'entre eux sont différents de façon significative, situation probablement due à la présence d'agrégats plaquettaires. Dans le cas où le nettoyage de la paroi externe du tube n'est pas suffisant pour résoudre le problème, prélever un nouvel échantillon. La présence d'agrégats plaquettaires remettra en question tout résultat de l'analyse de la couche leucoplaquettaire.

# **Buffy Coat (6)**

Message d'alerte de l'échantillon : « Incohérence des couches cellulaires leucoplaquettaires. Renouveler la centrifugation et l'analyse. Si le problème persiste, préparer un nouveau tube à partir de l'échantillon existant et renouveler l'analyse. Examiner le graphique du profil leucoplaquettaire pour confirmer toute valeur affichée avec un symbole #. »

Il a été noté une variabilité excessive entre les 8 phases de balayages dans une zone de la couche leucoplaquettaire. Un marquage insuffisant au colorant ou la présence d'agrégats plaquettaires interférant avec le procédé de séparation des couches cellulaires peut être à l'origine de cette situation. Renouveler la centrifugation ou préparer un nouveau tube à partir de l'échantillon existant.

# **PLT (1)**

Message d'alerte de l'échantillon : « Des plaquettes ont été localisées au-dessus du flotteur, situation due vraisemblablement à une situation de stress lors du prélèvement ou au fait que l'échantillon a été prélevé plus de 90 minutes auparavant. La valeur donnée par l'analyseur doit être considérée comme la limite inférieure de la valeur réelle en plaquettes. Renouveler la centrifugation et l'analyse. Si le problème persiste, prélever un nouvel échantillon et répéter l'analyse avant que 90 minutes ne se soient écoulées. »

Ce message apparaît lors de numération plaquettaire à moins de 100 000/ $\mu$ l (100 x 10<sup>3</sup>/ $\mu$ l) et s'il détecte suffisamment d'agrégats plaquettaires (A) au-dessus du flotteur, ou si les plaquettes s'étendent tout du long du flotteur et même au-dessus de son sommet.

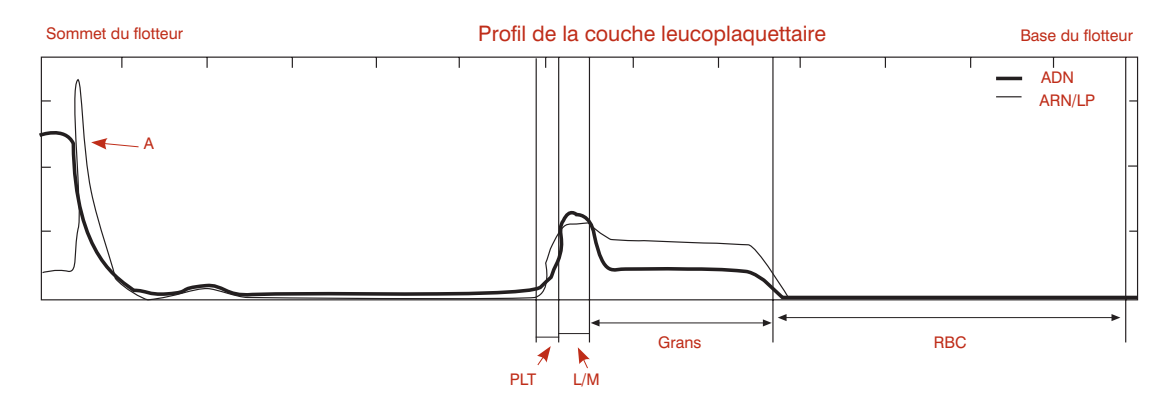

- Le symbole > apparaît à côté du résultat des plaquettes et
- Le message PLT (1) s'imprime au-dessus du graphique du profil leucoplaquettaire.

Avant de conclure à une thrombocytopénie, bien prendre en compte la présence de plaquettes supplémentaires situées au-dessus du flotteur.

Répéter la centrifugation pour essayer de déloger ces plaquettes. En cas d'échec, prélever un nouvel échantillon et répéter le test.

**IMPORTANT :** dans le cas où l'analyseur trouve un résultat de plaquettes supérieur à 100 000/μl dans la zone normale de plaquettes, aucun message d'alerte PLT (1) ne s'affiche, même si vous pouvez observer une courbe ARN/LP au niveau du sommet du flotteur.

# **HGB (1)**

Message d'alerte de l'échantillon : « La valeur de l'hémoglobine peut être perturbée par la présence de globules rouges immatures ou de cellules au sommet du flotteur. Pour confirmer ce résultat, renouveler l'analyse mais en diluant cette fois-ci l'échantillon avec une solution saline (dilution de 50/50) et réaliser un examen de la morphologie des cellules. »

Le taux d'hémoglobine et la valeur de la concentration corpusculaire moyenne en hémoglobine sont mesurés par l'analyseur d'hématologie IDEXX VetAutoread grâce à un calcul de la flottabilité réalisé à partir du degré de pénétration du flotteur dans la couche des globules rouges. L'analyseur suppose une distribution normale de la densité parmi tous les globules rouges :

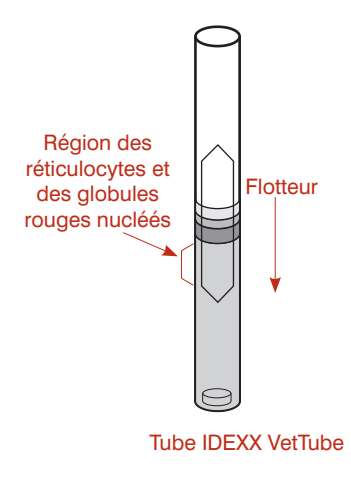

Si un groupe de cellules de densité plus légère s'est regroupé au niveau de la partie supérieure de la couche de globules rouges (des cellules telles que les réticulocytes ou les globules rouges nucléés), la valeur obtenue pour le calcul du taux d'hémoglobine peut être diminuée de façon erronée.

En d'autres termes, le flotteur aura tendance à s'enfoncer plus facilement dans des cellules possédant une densité plus légère car ayant une teneur inférieure en hémoglobine.

Et par conséquent, la valeur de la CCMH peut être faussement basse. Par mesure de précaution, l'analyseur affiche automatiquement un symbole # avec le résultat du taux d'hémoglobine, ainsi que le message HGB (1), s'il détecte une valeur de la CCMH en dehors de sa gamme de valeurs normales. Dans les cas extrêmes, l'analyseur affiche un symbole # à côté du résultat du taux d'hémoglobine et un tiret (--) à la place de la CCMH.

**IMPORTANT :** il y a, en fait, certaines conditions cliniques qui engendrent une valeur de la CCMH extrêmement basse (par exemple les anémies hypochromes). Il est, par conséquent, important que vous réalisiez un frottis sanguin pour parachever votre analyse.

Une situation identique peut se présenter (avec le même symbole d'alerte) si des agrégats plaquettaires se sont logés au sommet du flotteur et le forcent à s'enfoncer plus qu'il ne le devrait dans la couche des globules rouges. Rechercher sur la graphique au sommet du flotteur les signes révélateurs de la présence d'agrégats de plaquettes. Répéter la centrifugation et renouveler le prélèvement si besoin est.

# **Graphiques de référence du profil leucoplaquettaire**

Le graphique du profil leucoplaquettaire assure plusieurs fonctions. Il permet de fournir rapidement une confirmation visuelle des résultats numériques. Des bandes courtes ou longues sont, par exemple, facilement observées. Il permet d'assister également à l'interprétation de toute anomalie des résultats : si le logiciel IDEXX VetAutoread a du mal à séparer les couches cellulaires, la position de ces limites peut être déterminée par un examen visuel du graphique. Enfin, des profils inhabituels peuvent être à la base d'une recherche plus approfondie même si les résultats obtenus lors de l'analyse sont tout à fait corrects.

Vous trouverez dans les pages suivantes des rapports d'analyses hématologiques provenant de cas réels. A la fin de chaque rapport, des remarques complémentaires discutant les points clés du graphique ont été ajoutées.

# **Chien normal : identification de la présence d'éosinophiles**

(Hématocrite à sa limite inférieure)

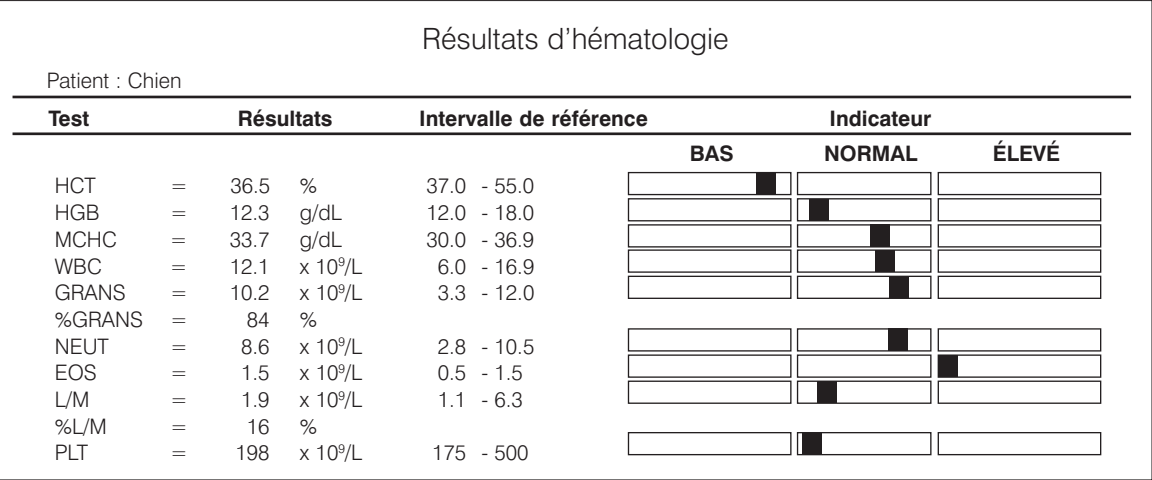

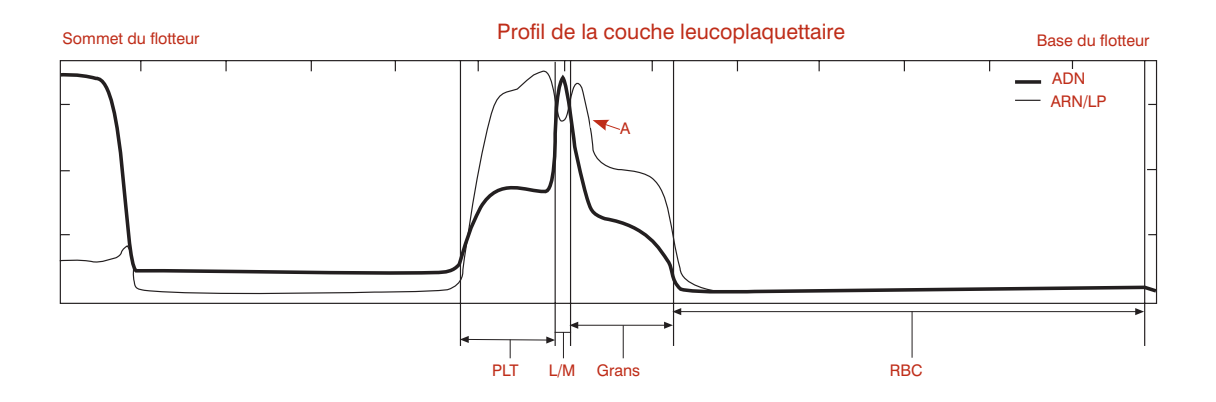

- Les résultats numériques donnés pour cet échantillon canin indiquent une valeur de l'hématocrite proche de sa limite inférieure de normalité alors que tous les autres résultats se situent dans leur gamme normale de valeurs.
- L'analyseur a détecté une couche d'éosinophiles (A) et a fourni une numération en granulocytes à deux paramètres (neutrophiles et éosinophiles).
- Observations de routine : aucun caillot dans l'échantillon, aucune plaquette au sommet du flotteur.

# **Chien : granulocytes et lymphocytes/monocytes élevés**

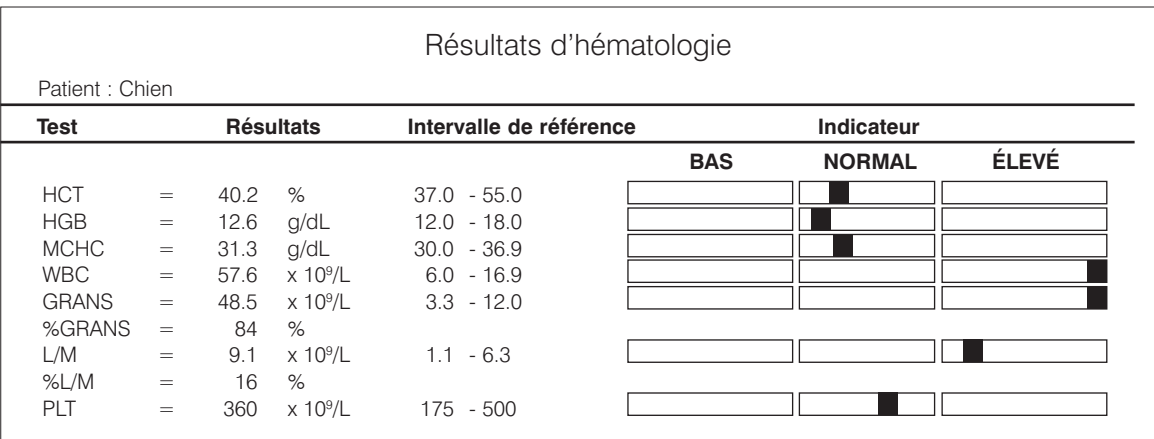

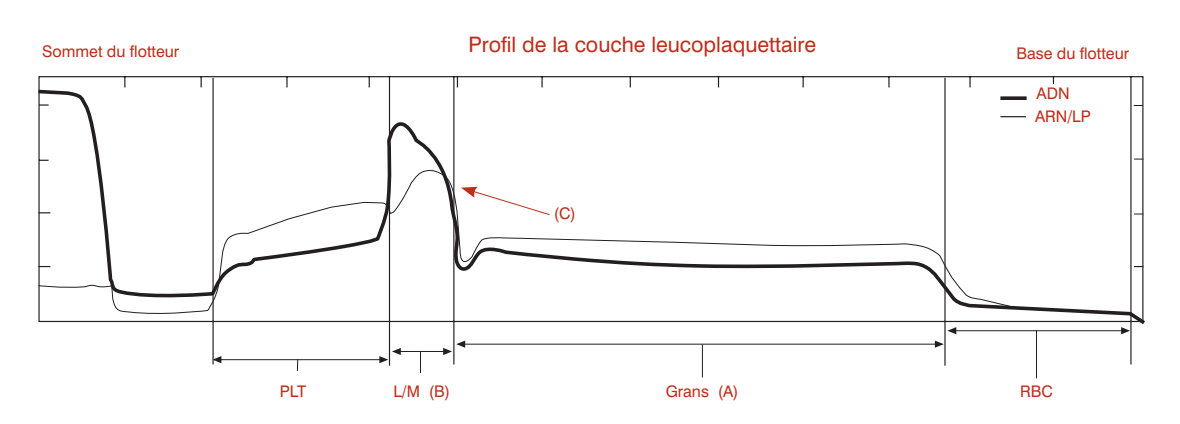

- Les résultats numériques donnés pour cet échantillon canin indiquent des granulocytes et des lymphocytes/monocytes élevés. L'observation sur le graphique de ces deux couches le confirme (A) (B).
- L'analyseur n'ayant pas détecté de pic éosinophile quantifiable (C), aucun rapport concernant les éosinophiles n'est donc donné de façon séparée. Il est probable que la valeur des éosinophiles soit en dessous de 0,5 x 10<sup>9</sup>. Et par conséquent, la majeure partie des granulocytes est probablement constituée par des neutrophiles.

# **Chat normal**

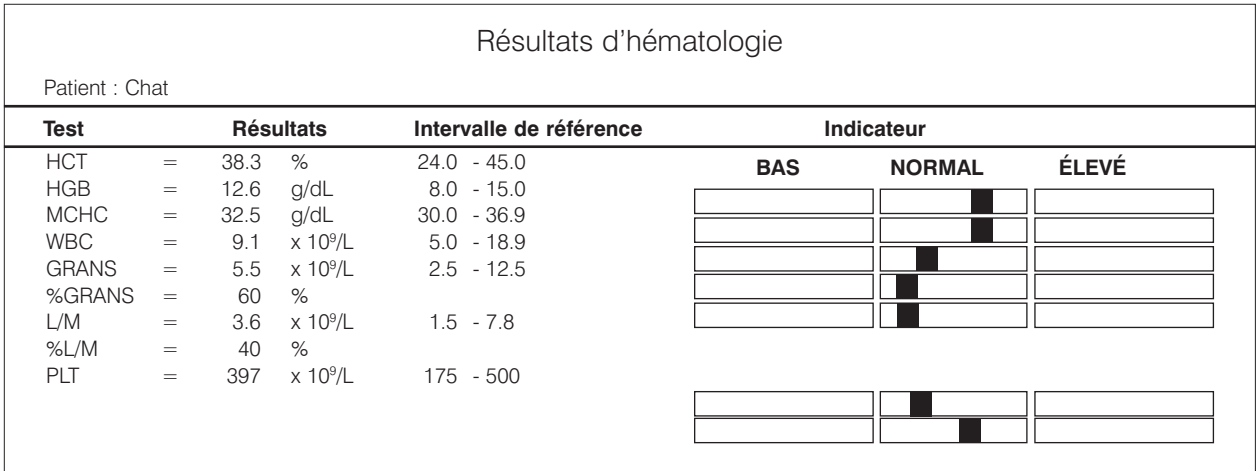

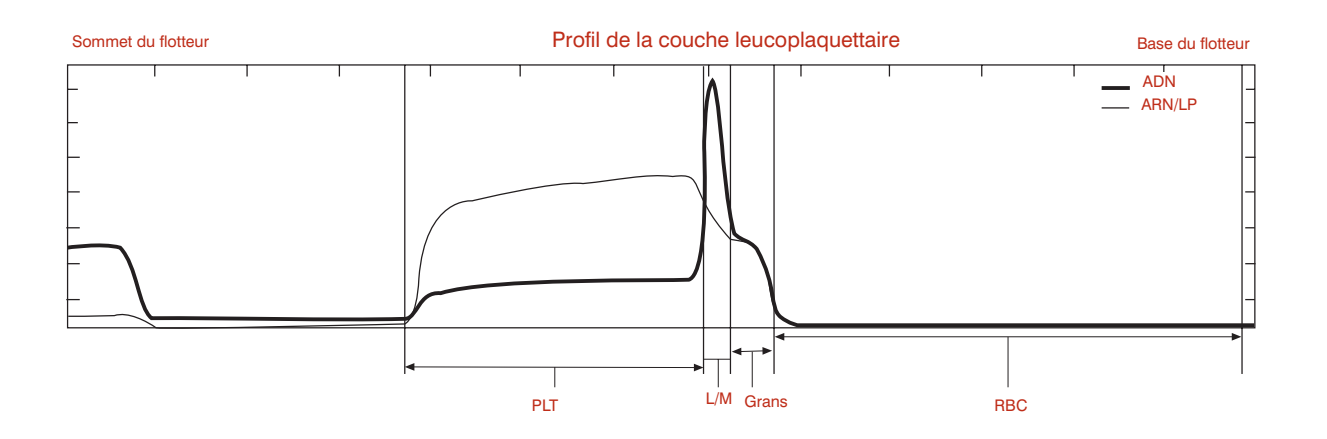

### **Remarques**

• Les résultats numériques donnés pour cet échantillon félin sont normaux.

# **Chat anémique**

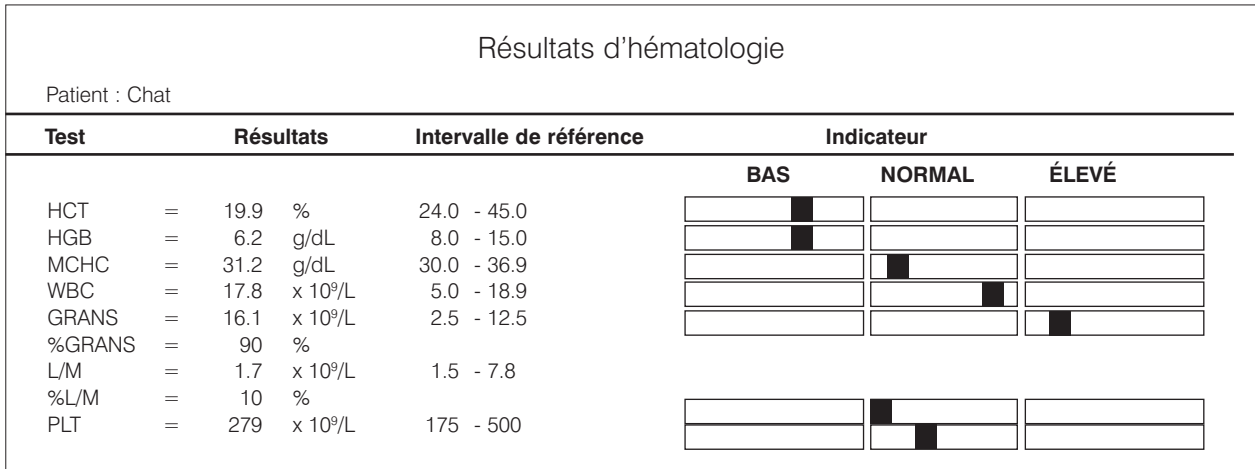

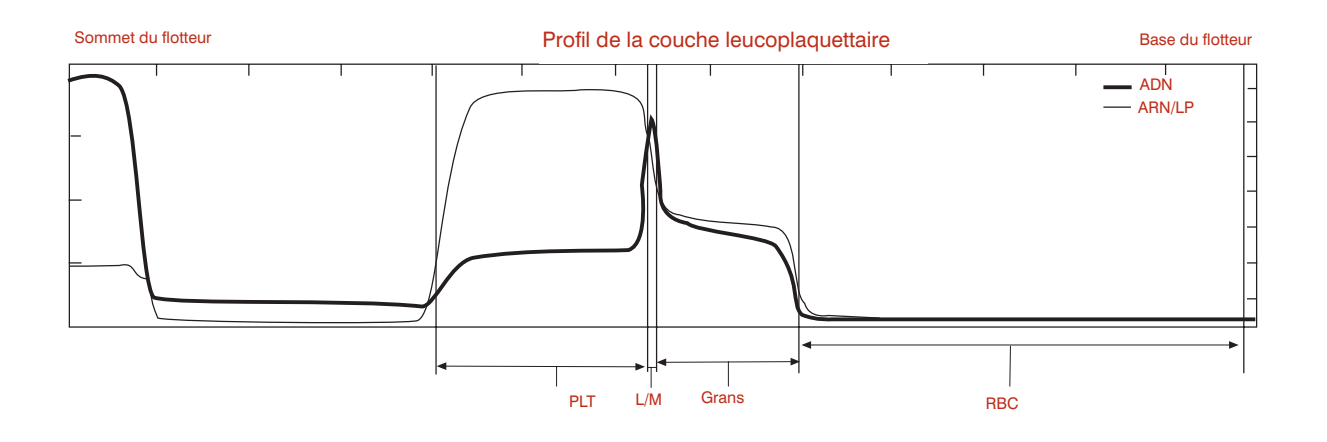

- Les résultats numériques donnés pour cet échantillon félin indiquent que l'animal est anémique avec une granulocytose modérée.
- L'absence de toute population de réticulocytes significative suggère une anémie non régénérative qui doit être confirmée par un examen microscopique d'un frottis sanguin.
- Observations de routine : aucun caillot dans l'échantillon, aucune plaquette au sommet du flotteur.

# **Cheval normal**

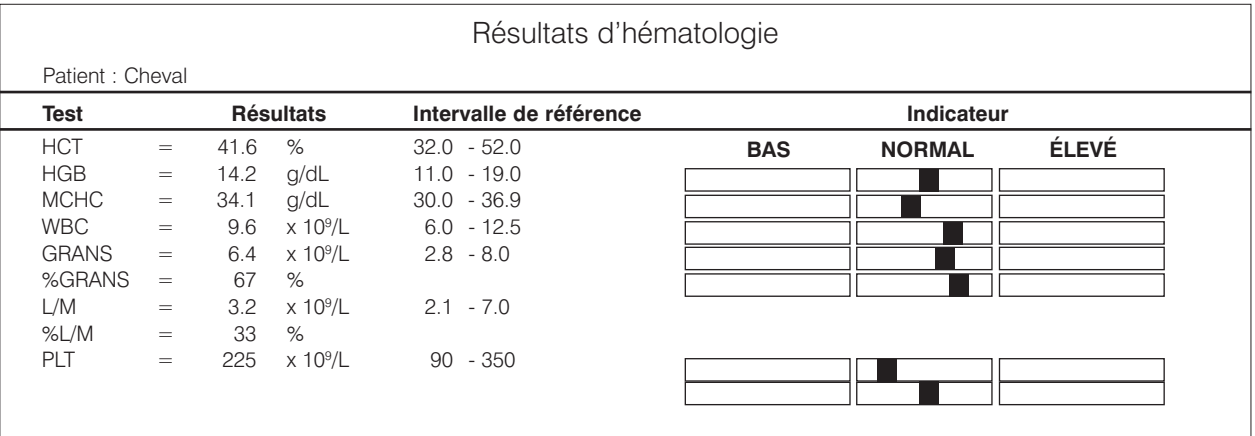

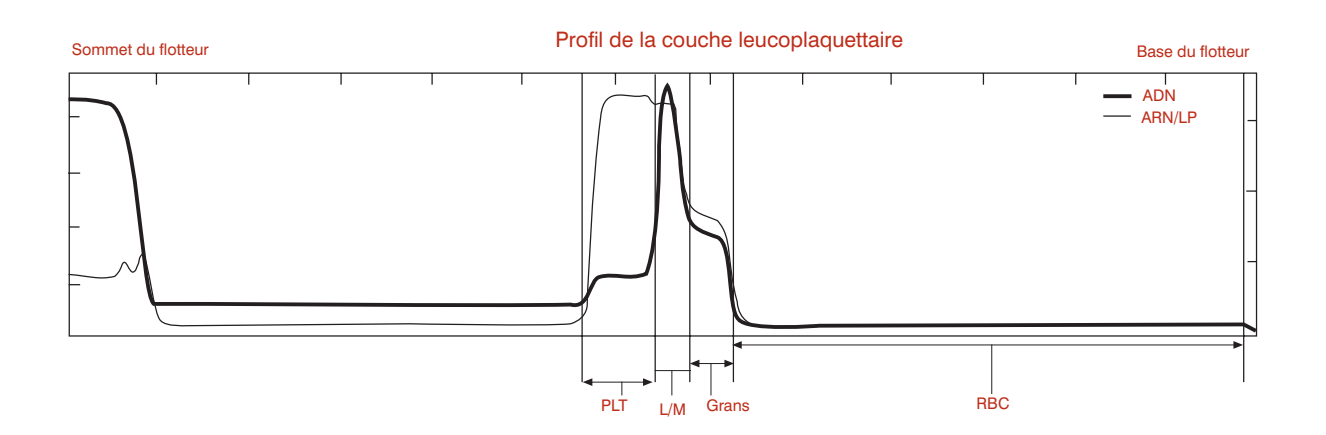

#### **Remarques :**

• Ces résultats sont caractéristiques de chevaux en bonne santé. Noter que la couche leucoplaquettaire du cheval est, en général, plus petite que celle du chien et du chat.

# **Cheval : granulocytes et lymphocytes/monocytes élevés**

(Hématocrite bas)

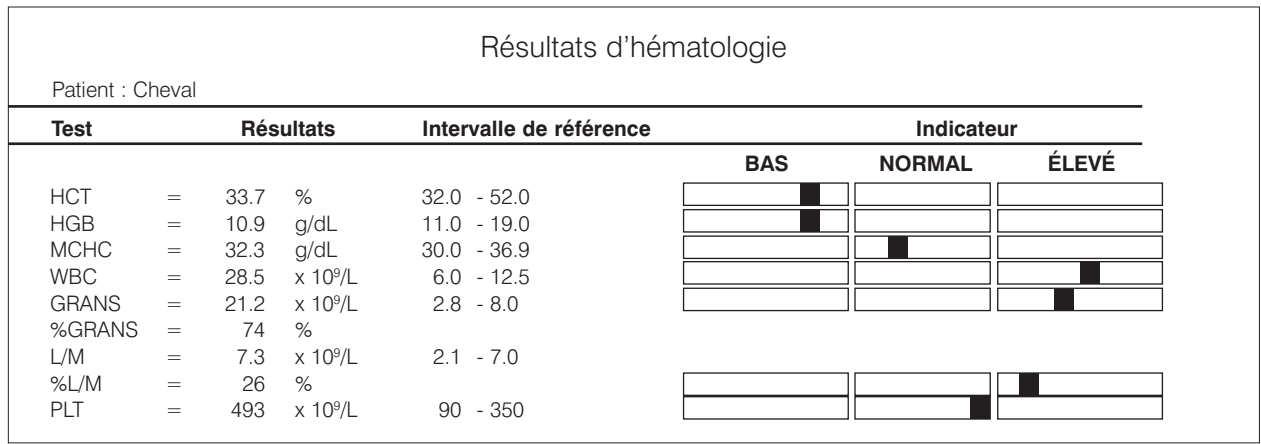

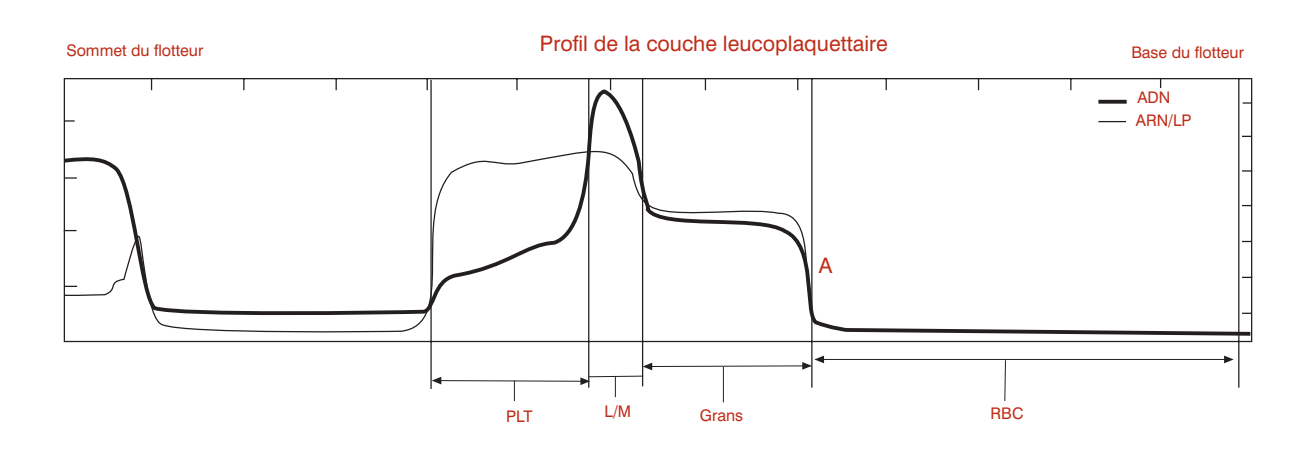

- Les résultats numériques donnés pour ce cheval indiquent un hématocrite et un taux d'hémoglobine bas alors que les paramètres leucocytaires sont élevés. La valeur de la numération plaquettaire se situe à la limite supérieure de normalité.
- Observations de routine : aucun caillot dans l'échantillon, absence de plaquettes au sommet du flotteur. Toutes les couches cellulaires sont très bien définies. Le cheval ne mettant pas en circulation ses réticulocytes, la limite globules rouges/granulocytes est toujours très claire, et ce même dans les cas d'anémies régénératives (A).

# **Chien : anémie régénérative**

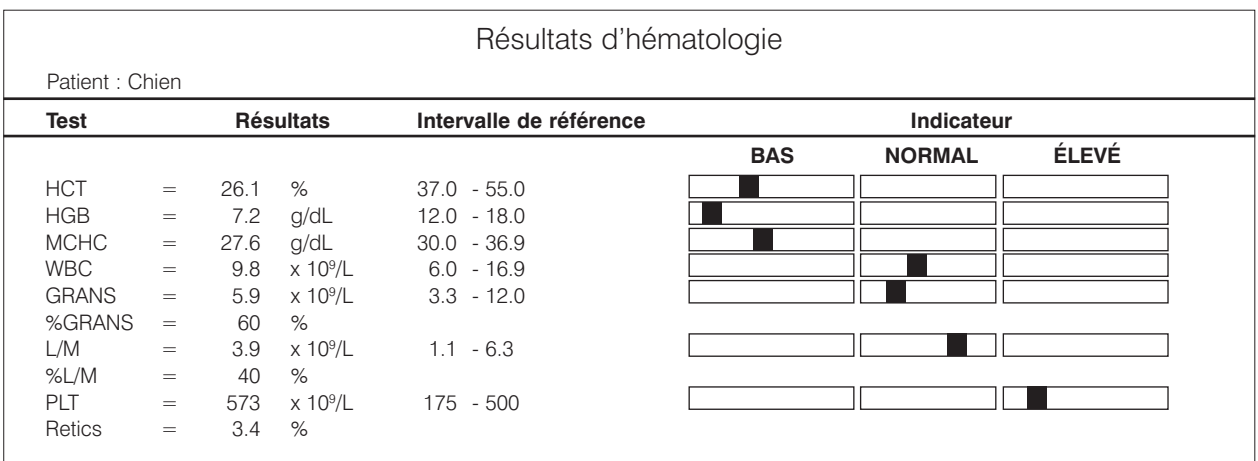

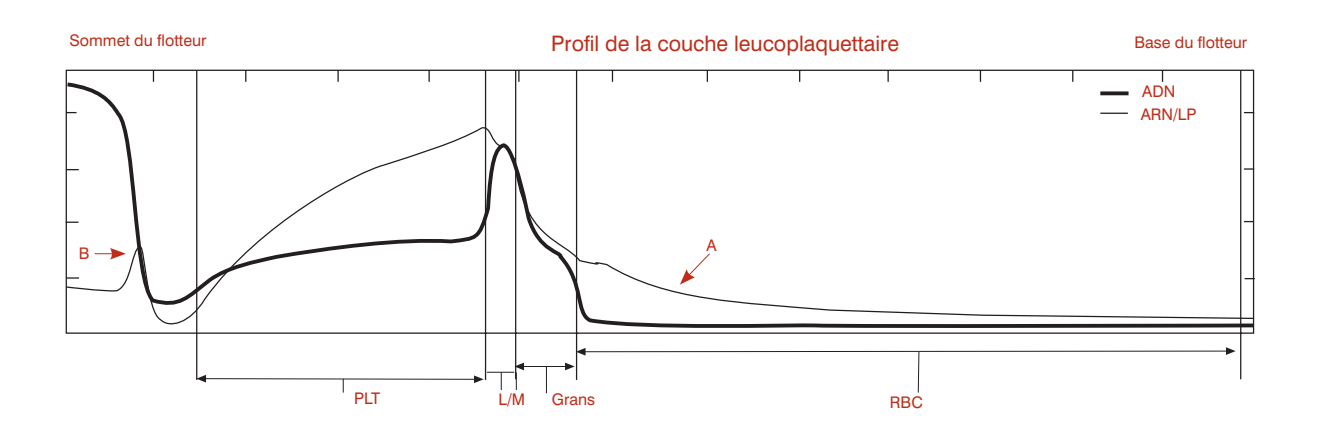

- Les résultats numériques donnés pour ce chien indiquent une anémie modérée avec hypochromie (valeur de la CCMH étant basse). La numération réticulocytaire permet de classifier cette anémie dans celles de type régénératif.
- Le graphique du profil leucoplaquettaire est le reflet de ces résultats mais apporte des informations complémentaires. La courbe en asymptote horizontale ARN/LP dans la zone des globules rouges (RBC) est caractéristique de la présence de réticulocytes (A). Une bande plus longue pour les globules rouges est observée, indiquant que le flotteur s'est enfoncé plus profondément dans la couche des globules rouges, les globules rouges présentant une densité moindre. La valeur basse de la CCMH est cohérente avec cette visualisation.
- Des plaquettes supplémentaires se sont accumulées au sommet du flotteur (B).

# **Chien : anémie régénérative avec réticulocytes et globules rouges nucléés** Granulocytes (1)

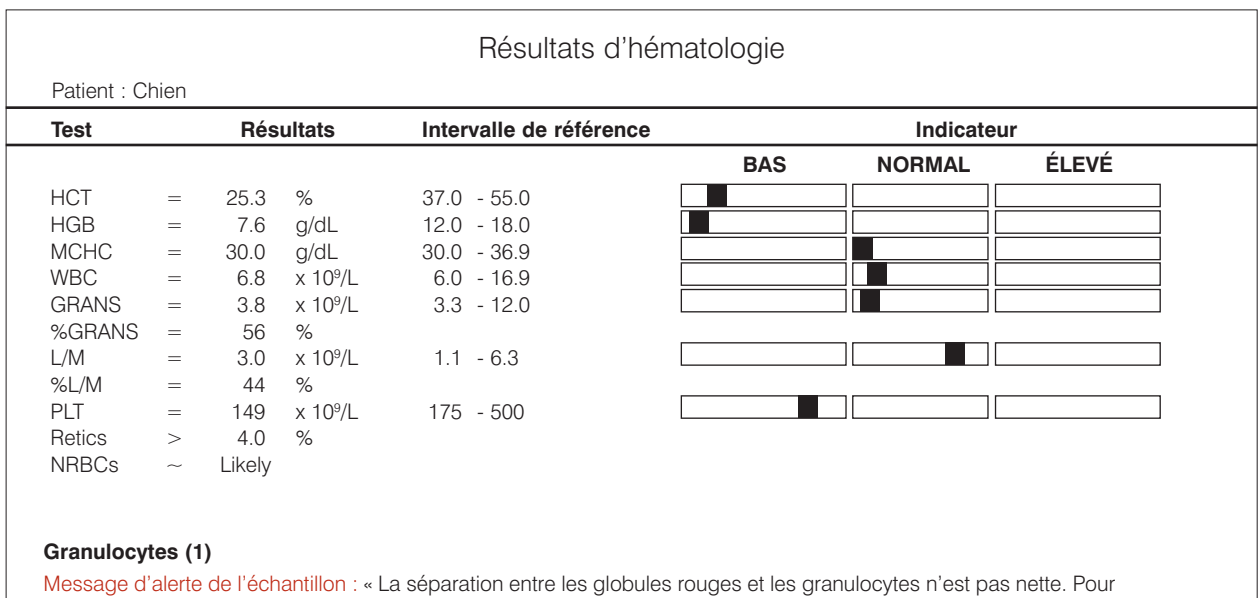

confirmer l'exactitude du résultat pour les granulocytes, vérifier sur le graphique du profil leucoplaquettaire la position de la limite globules rouges/granulocytes ou procéder à l'examen microscopique d'un frottis sanguin. »

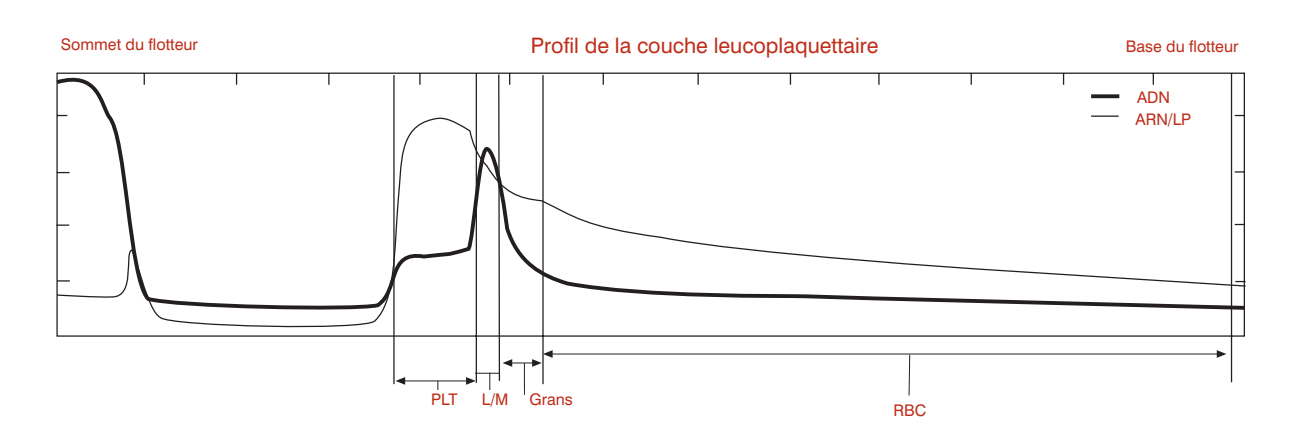

- Le message Granulocytes (1) indique une superposition de la densité entre les globules rouges et les granulocytes. Cette condition est le résultat de la présence de réticulocytes, de globules rouges nucléés ou de globules rouges endommagés (par exemple présentant une fuite cellulaire).
- En raison de l'incertitude des limites cellulaires, il est nécessaire de confirmer la valeur numérique en granulocytes par rapport à la numération leucocytaire à l'aide d'un examen microscopique du frottis sanguin. Noter qu'une valeur quantitative des lymphocytes/monocytes a été donnée par l'analyseur.
- **Mesures à prendre :** déterminer le % de lymphocytes/monocytes à partir du frottis sanguin. Diviser la valeur donnée pour les L/M par ce % pour obtenir la valeur de la numération leucocytaire totale.

# **Chien : lymphopénie possible ou marquage au colorant insuffisant** Buffy Coat (3)

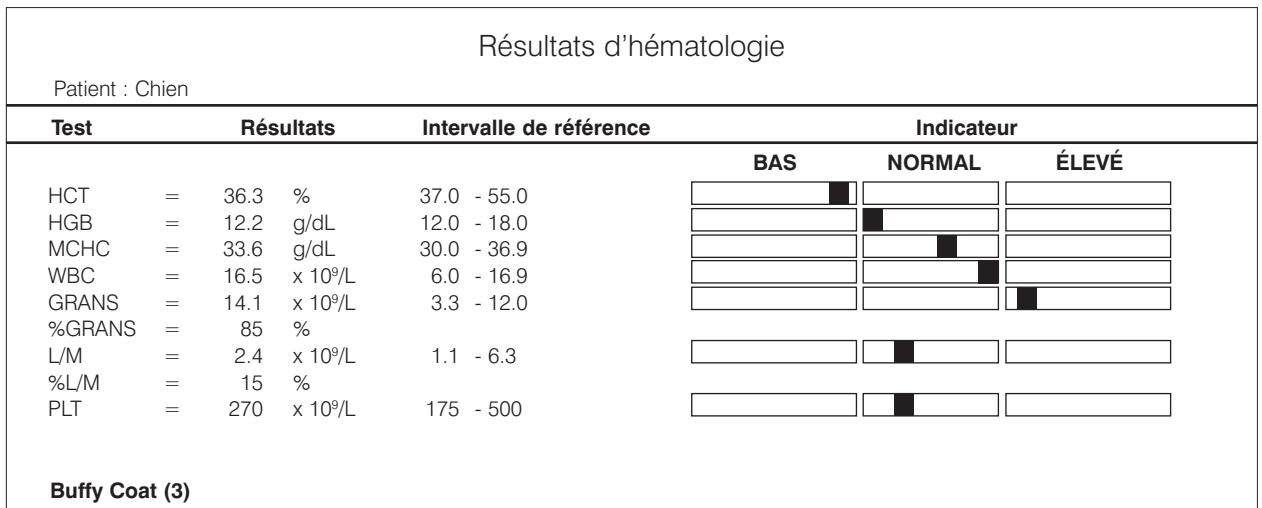

Message d'alerte de l'échantillon : « La séparation entre la couche lymphocytes/monocytes et les autres couches cellulaires n'est pas claire, situation probablement due à une insuffisance du marquage au colorant. Confirmer les résultats différentiels à l'aide de l'examen microscopique d'un frottis sanguin. »

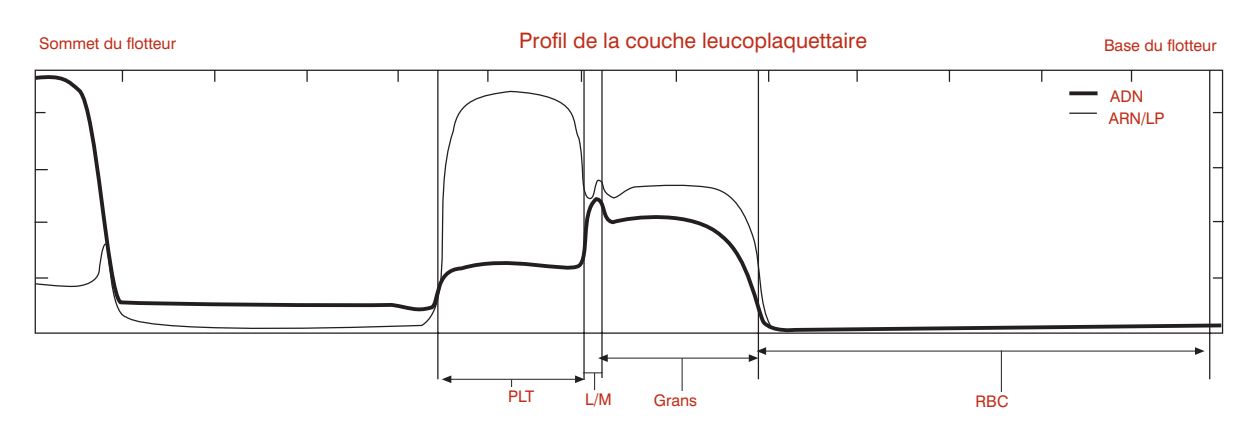

- Le message Buffy Coat (3) démontre les difficultés du logiciel à identifier clairement la couche lymphocytes/monocytes même après plusieurs balayages, cette couche étant très petite ou insuffisamment imbibée de colorant. Le symbole # s'affiche à côté de nombreux autres paramètres, parce que leur calcul utilise la valeur de la couche L/M.
- L'observation du graphique ci-dessus montre des courbes abruptes autour de la couche L/M, confirmant des calculs d'interface corrects pour tous les paramètres.
- Sur les échantillons où l'on ne distingue pas clairement la couche L/M, laisser reposer l'échantillon pendant 5 minutes pour permettre une meilleure imprégnation du colorant et renouveler alors l'analyse. Si le problème persiste, réaliser un examen microscopique du frottis sanguin pour vérifier la valeur basse de la numération lymphocytes/ monocytes.

# **Chat : agrégats plaquettaires**

Buffy Coat (4)

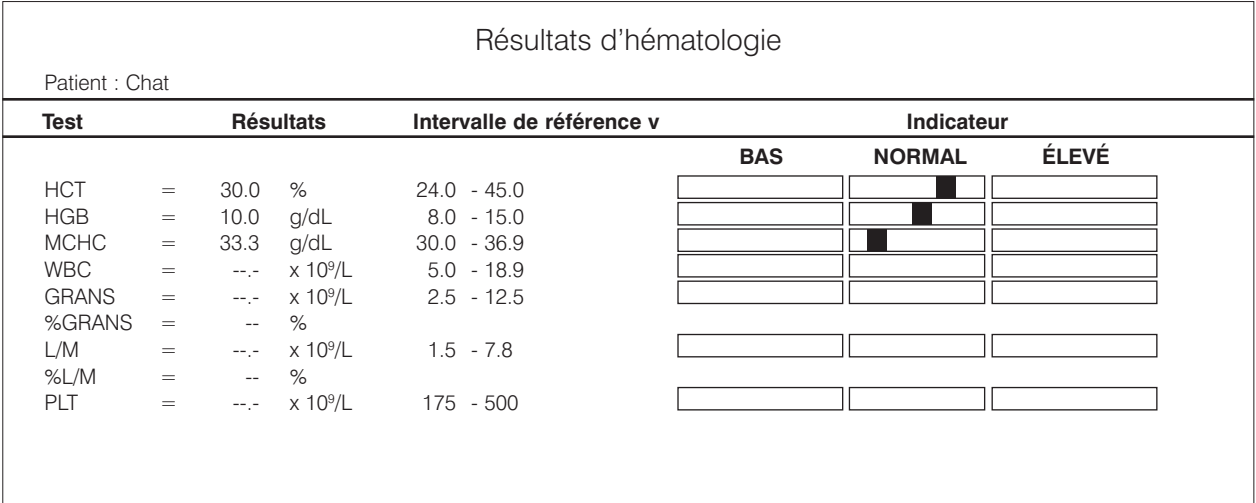

#### **Buffy Coat (4)**

Message d'alerte de l'échantillon : « Les couches cellulaires sont incohérentes à cause de la présence d'agrégats plaquettaires, de granulocytes, du dépassement de la date limite du tube ou d'une tache sur la paroi externe du tube. Retirer le tube, le nettoyer et renouveler le test. Si le problème persiste, prélever un nouvel échantillon et recommencer l'analyse. »

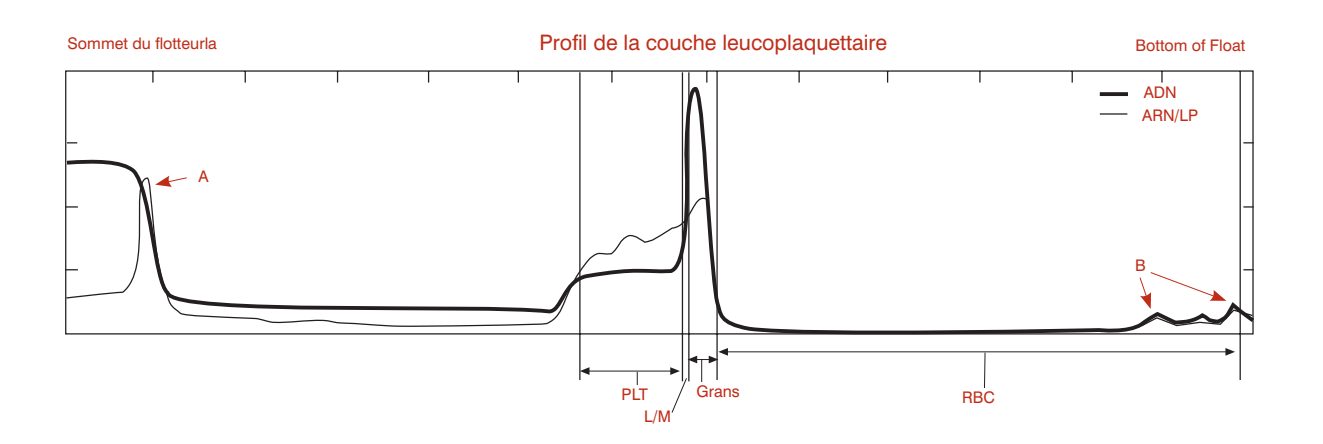

- Le message Buffy Coat (4) indique que l'échantillon contient de nombreux caillots, entraînant une variation excessive des résultats lors des huit scans (balayages). Noter que la courbe ARN/LP produit une élévation, signe révélateur de la présence de plaquettes au sommet du flotteur (A) et de légères élévations dans la zone des globules rouges (B).
- Une coagulation de ce type remet en question les résultats d'analyse d'un échantillon obtenu sur tube EDTA, de tout analyseur d'hématologie, et c'est pour cette raison que l'analyseur d'hématologie IDEXX VetAutoread ne peut afficher aucune valeur.
- **Mesures à prendre :** renouveler la centrifugation et l'analyse. Si le problème persiste, répéter l'analyse avec un échantillon fraîchement prélevé et non coagulé.

# **Chien : présence de couches cellulaires irrégulières** Buffy Coat (6)

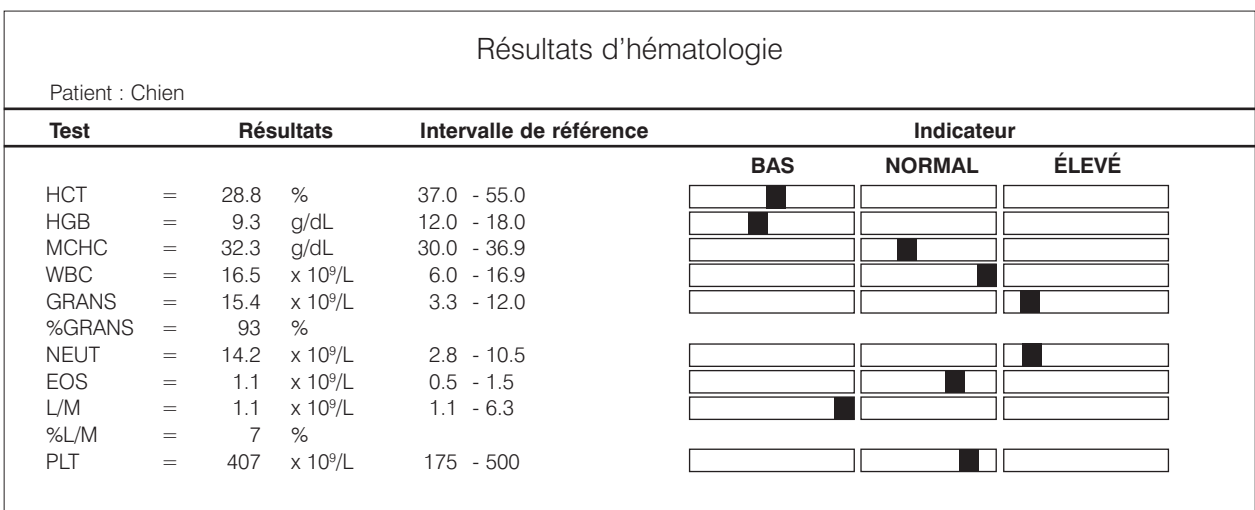

#### **Buffy Coat (6)**

Message d'alerte de l'échantillon : « Incohérence des couches cellulaires leucoplaquettaires. Renouveler la centrifugation et l'analyse. Si le problème persiste, préparer un nouveau tube à partir de l'échantillon existant et renouveler l'analyse. Examiner le graphique du profil leucoplaquettaire pour confirmer toute valeur affichée avec un symbole #. »

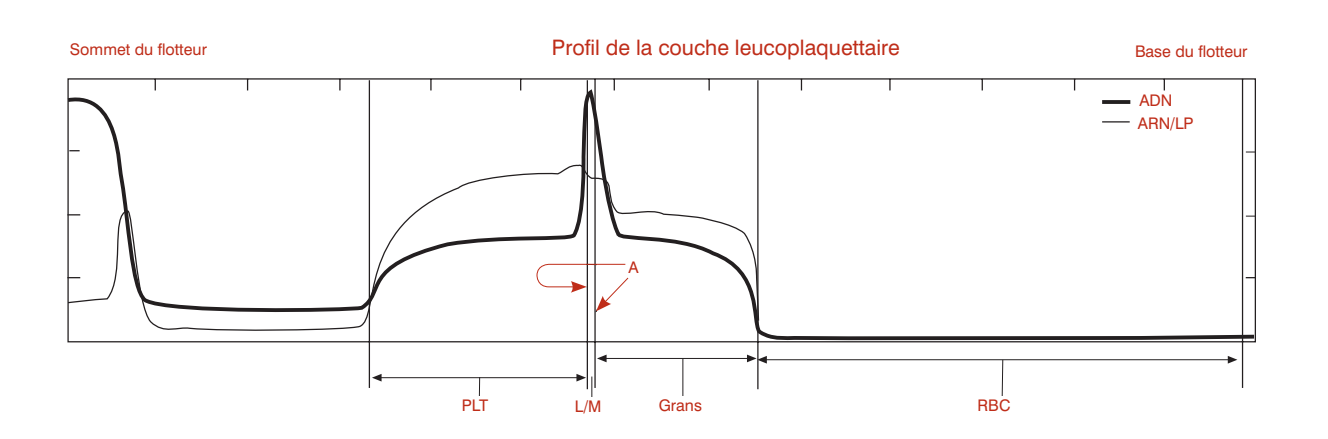

- Le message Buffy Coat (6) indique que l'analyseur a noté une variabilité excessive lors des huit balayages, et ce particulièrement dans la zone lymphocytes/monocytes.
- Noter également que l'analyseur a trouvé la couche lymphocytes/monocytes (A) plus étroite que sa représentation graphique. Cette situation est le résultat de l'analyseur qui fait la moyenne des couches individuelles et étroites (et tordues) pour les L/M.
- **Mesures à prendre :** renouveler la centrifugation du tube afin d'égaliser les couches. Si le graphique montre une situation de coagulation excessive (comme dans le cas de figure Buffy Coat (4)), répéter l'analyse sur un échantillon fraîchement prélevé. Si le problème persiste, confirmer les résultats obtenus pour les L/M à l'aide d'un examen microscopique du frottis sanguin.

# **Chat : présence de couches cellulaires irrégulières avec coagulation** Buffy Coat (6)

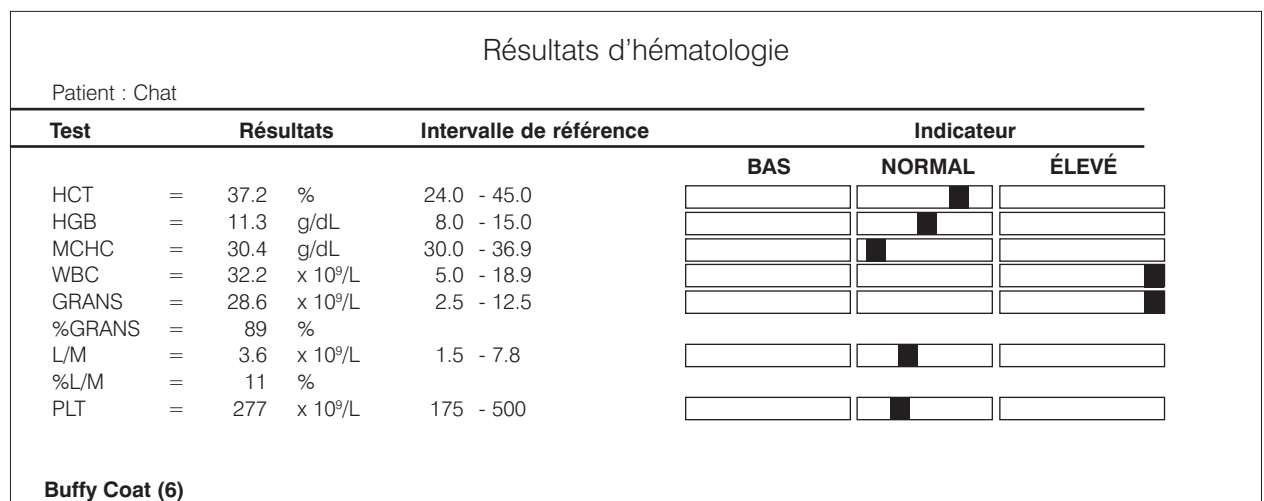

Message d'alerte de l'échantillon : « Incohérence des couches cellulaires leucoplaquettaires. Renouveler la centrifugation et l'analyse. Si le problème persiste, préparer un nouveau tube à partir de l'échantillon existant et renouveler l'analyse. Examiner le graphique du profil leucoplaquettaire pour confirmer toute valeur affichée avec un symbole #. »

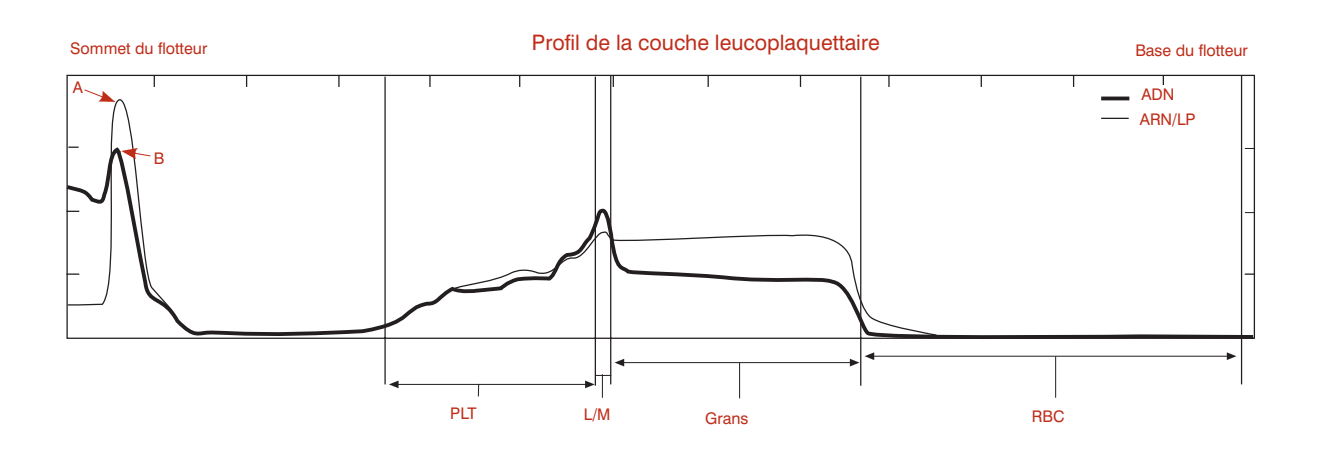

- Le message Buffy Coat (6) indique que l'analyseur a noté une variabilité excessive lors des huit balayages, et ce particulièrement dans la zone lymphocytes/monocytes.
- Noter que la courbe ARN/LP, indiquant la présence de plaquettes (A), et la courbe ADN (B) montrent toutes deux une élévation au niveau du sommet du flotteur.
- **Mesures à prendre :** renouveler la centrifugation et l'analyse. Si le problème persiste, répéter le test avec un échantillon fraîchement prélevé.

# **Chien : plaquettes supplémentaires**

Platelets (1)

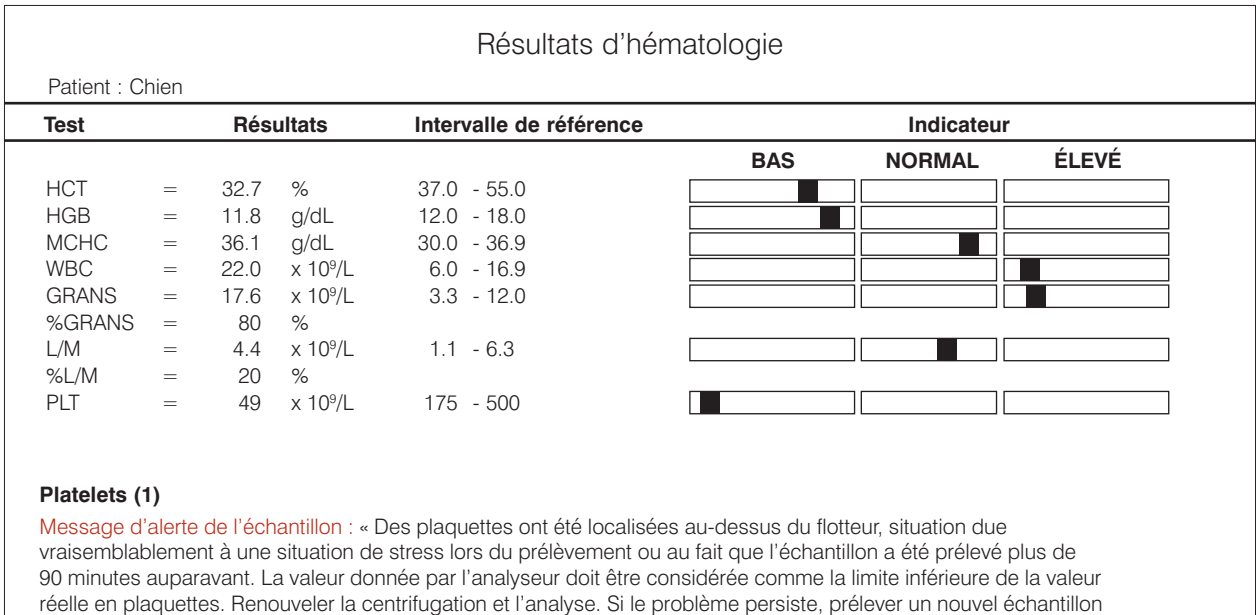

et répéter l'analyse avant que 90 minutes ne se soient écoulées. »

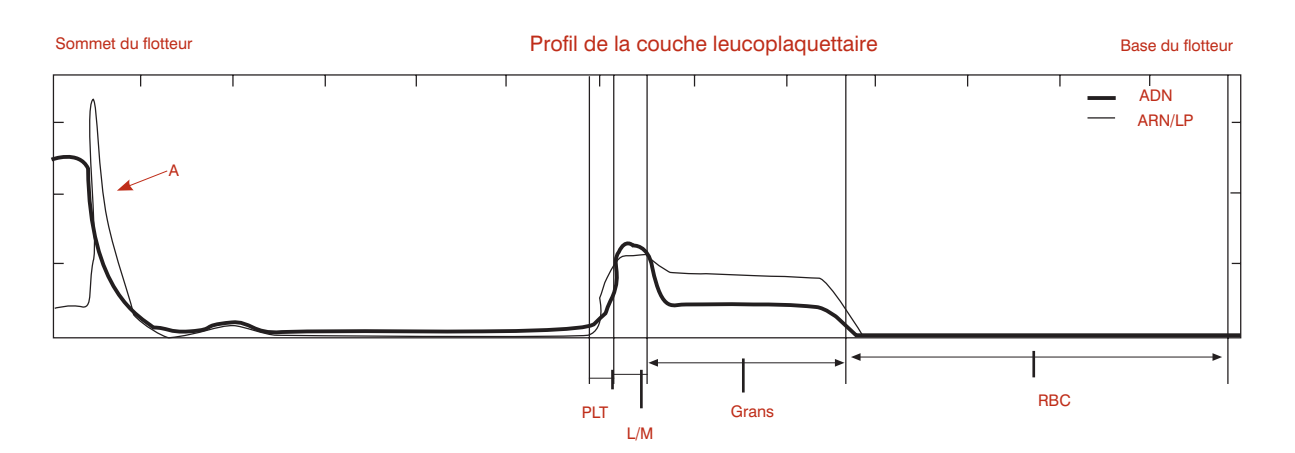

- Le message Platelets (1) indique simplement que le système a détecté la présence de plaquettes supplémentaires au sommet du flotteur (A).
- Pour tout échantillon avec agrégats plaquettaires, il faut considérer la possibilité d'une accumulation d'autres cellules.
- **Mesures à prendre :** renouveler la centrifugation et l'analyse. Si le problème persiste, répéter le test avec un échantillon fraîchement prélevé afin d'obtenir un résultat précis de la valeur de la numération plaquettaire.

# **Spécifications techniques**

# **Spécifications techniques de l'analyseur d'hématologie IDEXX VetAutoread**

- Alimentation : 110  $\pm$ 10 V, 220 V CA
- Ecrans : de type réflectif à cristaux liquides
- Plage de température de fonctionnement : 20° à 32°C
- Humidité relative : 10 % à 95 % (ne condensant pas)
- Plage de température de stockage : -20° à 60°C
- Poids : 3,6 kg
- Dimensions:  $34.3$  cm L x 24,13 cm P x 10,2 cm H ( $+$  25 cm H lorsque ouvert)

# **Centrifugeuse IDEXX VetCentrifuge**

- Capacité rotor : entre 1 et 20 tubes IDEXX VetTube
- Vitesse rotor : 12.000 t/m  $\pm$  80 t/m
- Force de centrifugation relative nominale (FCR) : 14.387 x g
- Minuterie : électronique, centrifugation de 300 secondes, décélération en 10–15 secondes
- Alimentation :  $47 \pm 6$  % V CC
- Système de fermeture de sécurité électromécanique : le loquet de fermeture du couvercle doit être fermé et sécurisé avant la mise en marche du moteur. Le loquet de fermeture du couvercle reste fermé jusqu'à l'arrêt complet du rotor.
- Plage de température de fonctionnement : 20° à 32°C
- Plage de température de stockage : -26° à 66°C
- Poids (avec rotor et protection installés) : 2,8 kg
- Dimensions (couvercle fermé) : 23,5 cm L x 29,8 cm P x 12,7 cm H

#### **IDEXX Fibrinogen Precipitator**

- Alimentation : 100–120/200–240 V 0,2 A
- Plage de température de fonctionnement : 20° à 32°C
- Ecrans : indication de l'état de marche de l'appareil
- Capacité : 1 à 4 tubes IDEXX VetTube
- Dimensions : 11,43 cm L x 13,97 cm P x 4,40 cm H

# **Transformateur de la centrifugeuse**

- Alimentation : 90–265 V CA, 50–60 Hz
- Tension de sortie :  $47 \pm 3$  V CC, 3 A continu, 5 A en demande
- Cordon de sortie CC : 0,46 m
- Cordon d'alimentation CA (non assemblé) :
	- Cordon standard : 2,3 m
	- Cordon Europe continentale : 2,5 m
	- Cordon Royaume Uni : 2,5 m
- Fusible : 5 A/250 V
- Plage de température de fonctionnement : 0° à 45°C
- Plage de température de stockage : -20° à 60°C
- Dimensions : 15,3 cm L x 10,2 cm P x 8,9 cm H
- Poids : 1,4 kg
- Cycle de travail : 62,5 % (5 minutes allumé, 3 minutes éteint)

# **Annexe A : guide d'installation de la IDEXX VetLab Station**

# **Connexion des analyseurs VetTest, VetLyte et VetAutoread à la IDEXX VetLab® Station**

**IMPORTANT :** éteindre tous les analyseurs et déballer tous les câbles et les connecteurs. La multiprise devrait contenir un système de protection en cas de demande importante. Eviter de partager le même circuit électrique avec d'autres appareils tels qu'une centrifugeuse ou un réfrigérateur. Brancher l'analyseur VetLyte à la prise murale (et non à la multiprise). Brancher la boîte VetCom à la multiprise.

### **Connecter l'analyseur d'hématologie IDEXX VetAutoread à la boîte VetCom :**

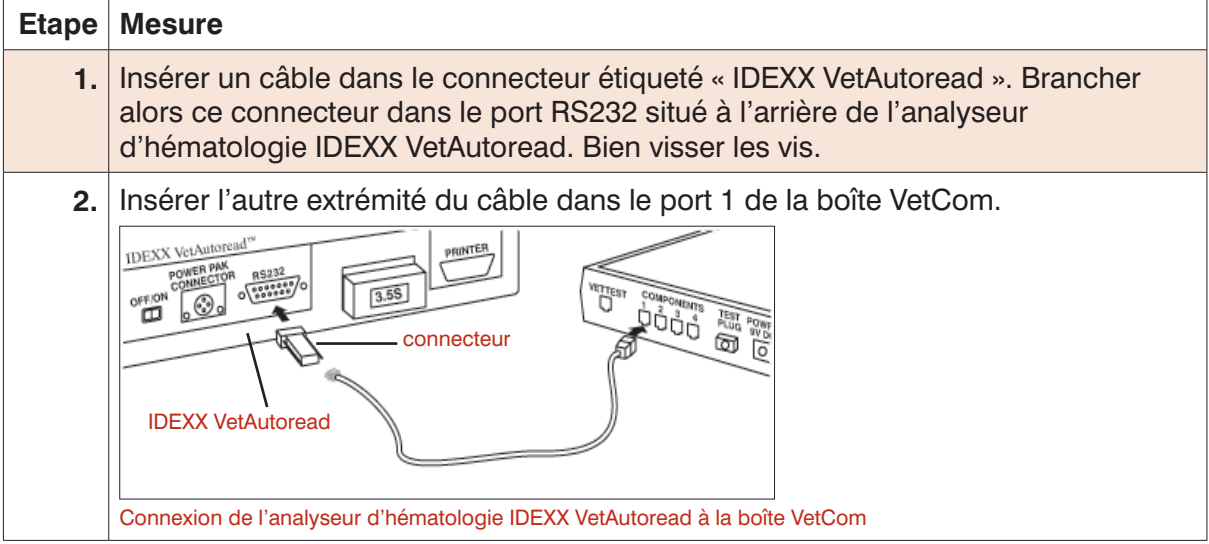

# **Connecter l'analyseur VetLyte à la boîte VetCom :**

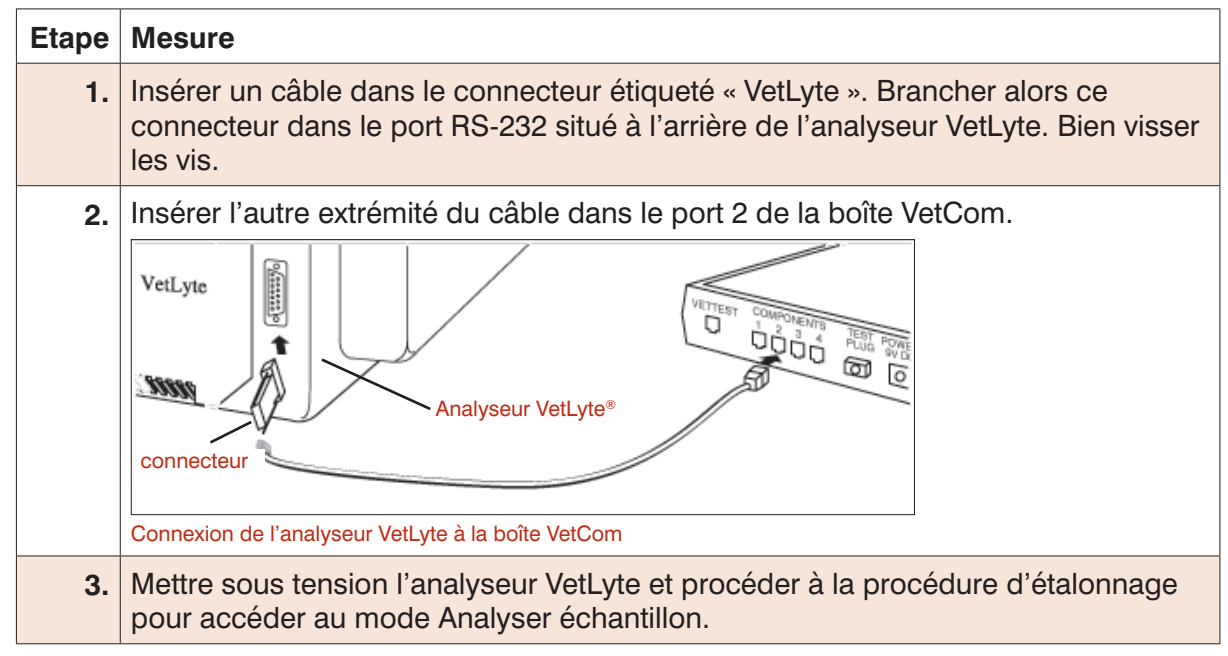

# **Connecter l'analyseur VetTest à la boîte VetCom :**

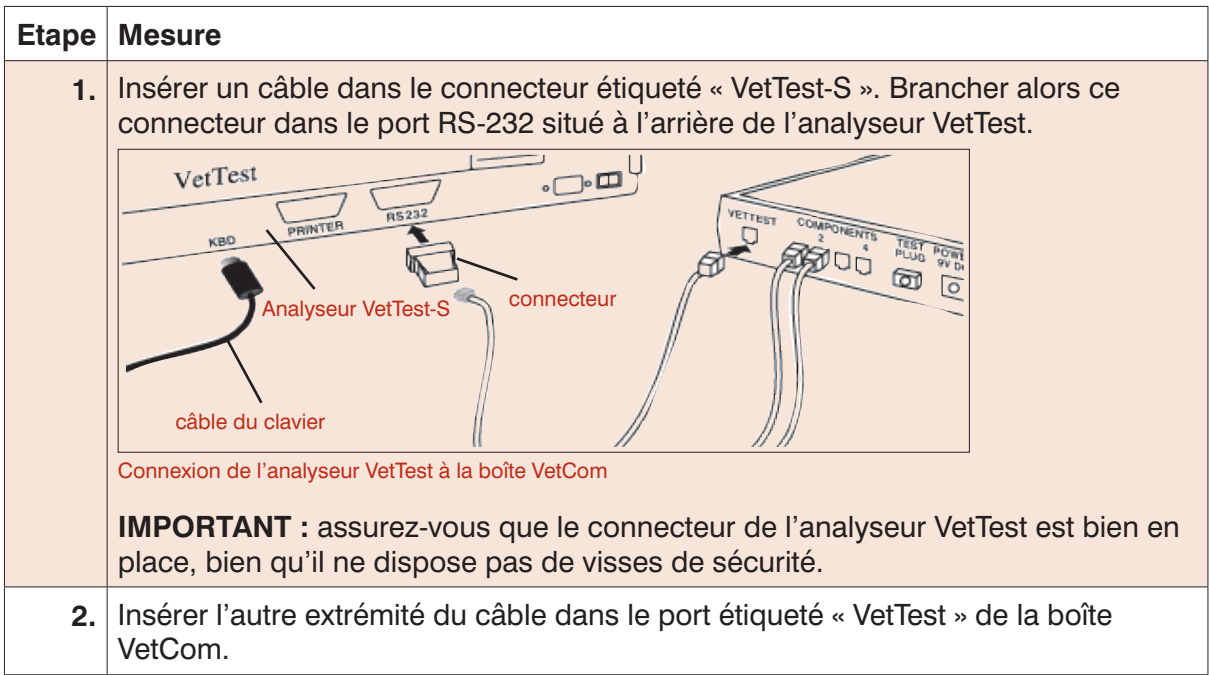

# **Connecter l'imprimante à l'analyseur VetTest :**

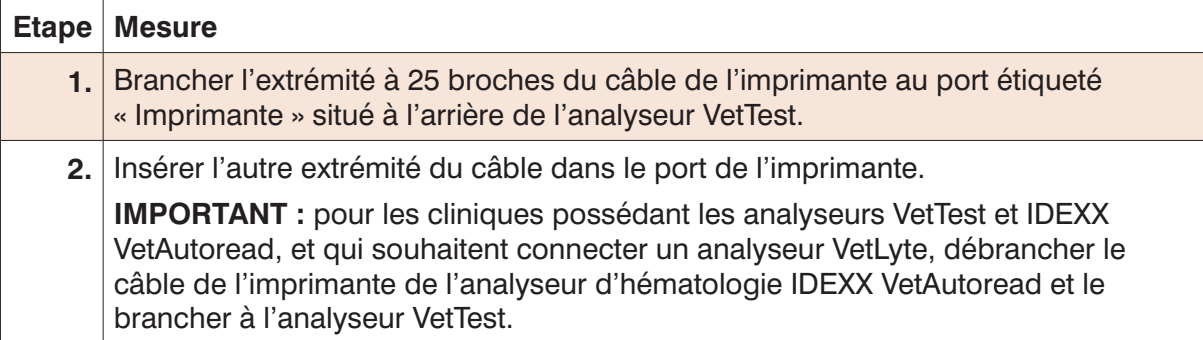

# **Connecter la boîte VetCom au transformateur**

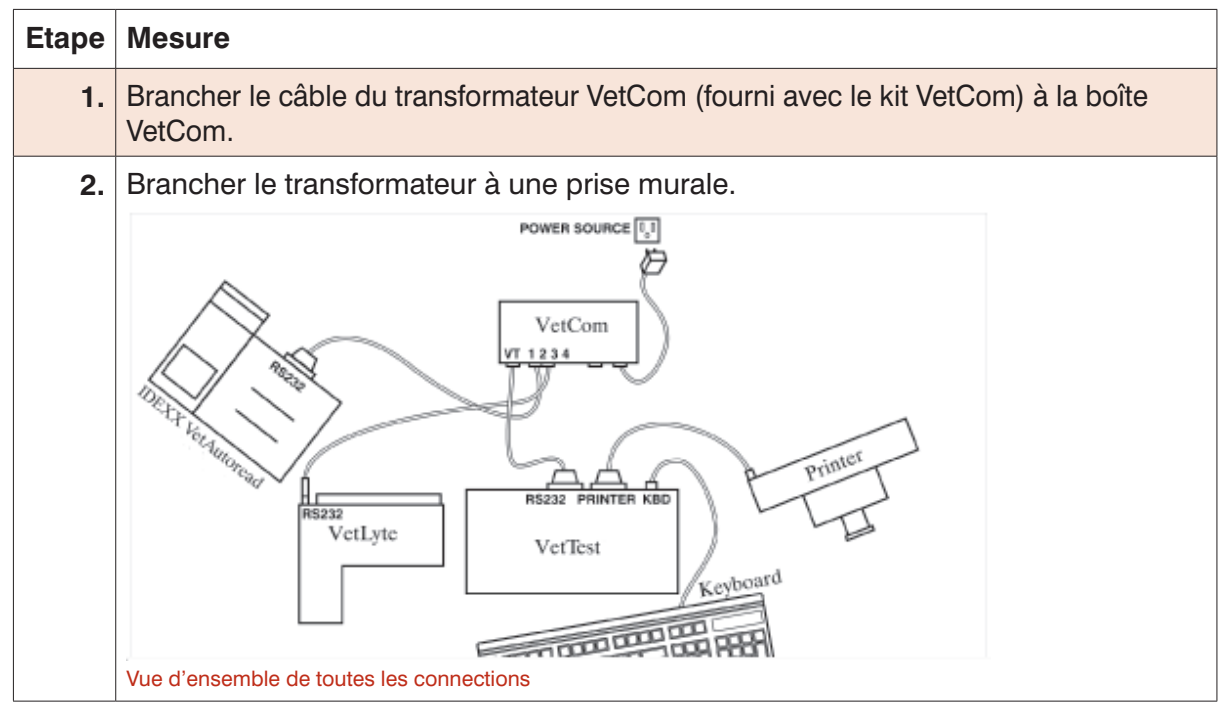

#### **Connecter le clavier :**

➤ Brancher le câble du clavier dans le port étiqueté « KBD » situé à l'arrière de l'analyseur VetTest (voir ci-dessus l'illustration intitulée « Vue d'ensemble de toutes les connections »).

# **Vérifier la bonne connexion des appareils :**

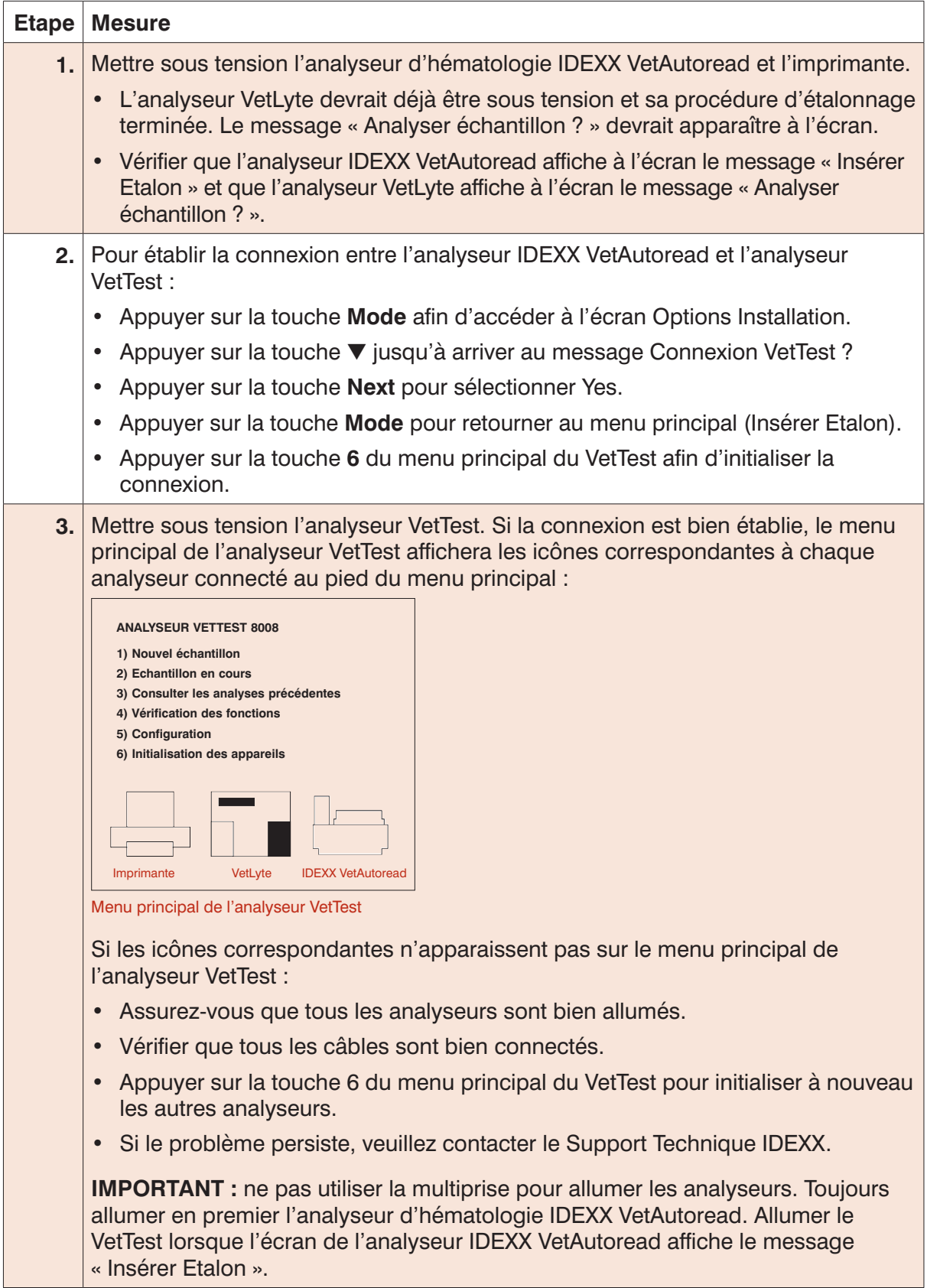

# **Garantie**

Les laboratoires IDEXX, Inc. (« IDEXX ») garantissent que cet appareil est exempt de tout défaut lié au matériau ou à sa fabrication, s'il est entreposé dans des conditions appropriées et soumis à une utilisation normale, correcte et conforme à ses indications, pendant un an à partir de la date de livraison du produit à l'acheteur - utilisateur final original ou au détenteur de licence, dans le cas d'un logiciel (« Acheteur »). Pendant la période de garantie, les laboratoires IDEXX acceptent de réparer ou de remplacer tous les produits défectueux dans les 30 jours suivant la date de réception par les laboratoires IDEXX desdits produits défectueux, sans aucun frais pour l'Acheteur.

Dans le cadre de cette garantie limitée, les laboratoires IDEXX n'assument aucune obligation d'effectuer des réparations ou des remplacements qui résultent, en totalité ou en partie, de catastrophe, d'erreur ou de négligence de l'Acheteur ou de toute personne effectuant une réclamation en tant qu'Acheter ou à la place de celui-ci ou d'une utilisation impropre des produits ou d'une utilisation des produits non conforme à l'usage prévu de ceux-ci ou de causes extérieures aux produits. En outre, cette garantie limitée ne s'applique pas aux composants non durables, notamment les fusibles et les ampoules, qui sont incorporés ou vendus pour être utilisés dans les appareils.

L'acheteur notifiera aux laboratoires IDEXX tout produit qu'il suppose défectueux pendant la période de garantie. À la discrétion des laboratoires IDEXX, ces produits seront retournés par l'Acheteur, transport et assurance prépayés, au site désigné par les laboratoires IDEXX pour subir des examens et des tests. Les laboratoires IDEXX répareront ou remplaceront, dans les 30 jours à dater de la réception par les laboratoires IDEXX, tout produit défectueux selon la définition ci-dessus et renverront rapidement ce produit réparé ou remplacé à l'Acheteur, transport et assurance prépayés. Si l'examen et les tests effectués par les laboratoires IDEXX ne devaient révéler aucun défaut couvert par la présente garantie, les laboratoires IDEXX en avertiraient l'Acheteur et mettront au rebut ou renverront le produit conformément aux instructions de l'Acheteur et aux seuls frais de l'Acheteur.

LES CLAUSES DE LA PRÉSENTE GARANTIE LIMITÉE SONT EXCLUSIVES ET REMPLACENT TOUTE AUTRE GARANTIE, EXPLICITE OU IMPLICITE, ÉCRITE OU ORALE (Y COMPRIS TOUTE GARANTIE DE COMMERCIALISATION OU D'ADAPTATION À UN OBJECTIF PARTICULIER). LES LABORATOIRES IDEXX N'ASSUMENT NI N'AUTORISENT AUCUN EMPLOYÉ, AGENT, DISTRIBUTEUR OU AUTRE PERSONNE OU ENTITÉ À ASSUMER POUR LUI UNE AUTRE RESPONSABILITÉ EN RAPPORT AVEC LA FABRICATION, LA VENTE, LA FOURNITURE OU L'UTILISATION DES PRODUITS. LA RESPONSABILITÉ DES LABORATOIRES IDEXX RÉSULTANT DE LA FABRICATION, LA VENTE OU LA FOURNITURE DES PRODUITS OU LEUR UTILISATION OU ÉLIMINATION, QU'ELLE SOIT BASÉE SUR UNE GARANTIE, UN CONTRAT, UN DOMMAGE OU AUTREMENT, NE PEUT DEPASSER LE MONTANT DU PRIX D'ACHAT ACTUEL PAYÉ PAR L'ACHETEUR DE CES PRODUITS. EN AUCUN CAS, LES LABORATOIRES IDEXX NE SONT RESPONSABLES VIS-À-VIS DE L'ACHETEUR OU TOUTE AUTRE PERSONNE OU ENTITÉ DES DOMMAGES SPÉCIAUX, ACCIDENTELS OU SUBSÉQUENTS (Y COMPRIS, SANS S'Y LIMITER, LES PERTES DE PROFITS, L'ALTÉRATION DE DONNÉES OU D'USAGE) SURVENANT EN DEHORS DE L'USINE, DE LA VENTE, DE LA FOURNITURE OU DE L'UTILISATION DES PRODUITS. LES PRÉSENTES GARANTIES NE CONCERNENT QUE L'ACHETEUR ET NE S'APPLIQUENT PAS A TOUTE AUTRE PERSONNE OU ENTITÉ, Y COMPRIS, ET SANS LIMITATION, AUX CLIENTS DE L'ACHETEUR.

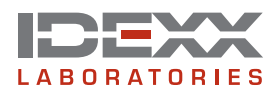

IDEXX S.A.R.L. BP 232, 95614 Cergy Pontoise Cedex, FRANCE 06-11487-00 idexx.com